# **MarkLogic Server**

<span id="page-0-0"></span>**Release Notes**

MarkLogic 9 May, 2017

Last Revised: 9.0-4, January, 2018

۰

# Table of Contents

# **Release Notes**

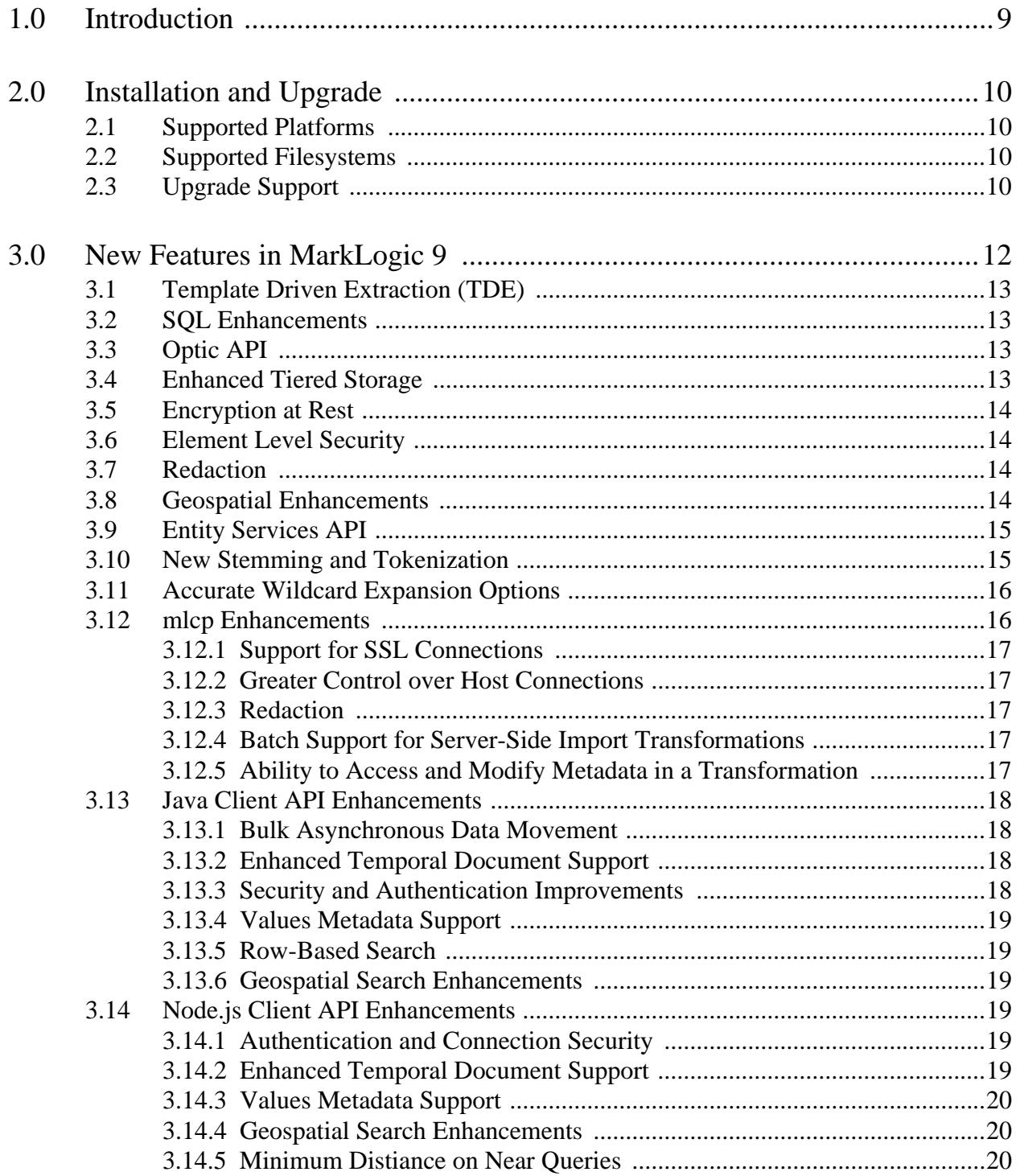

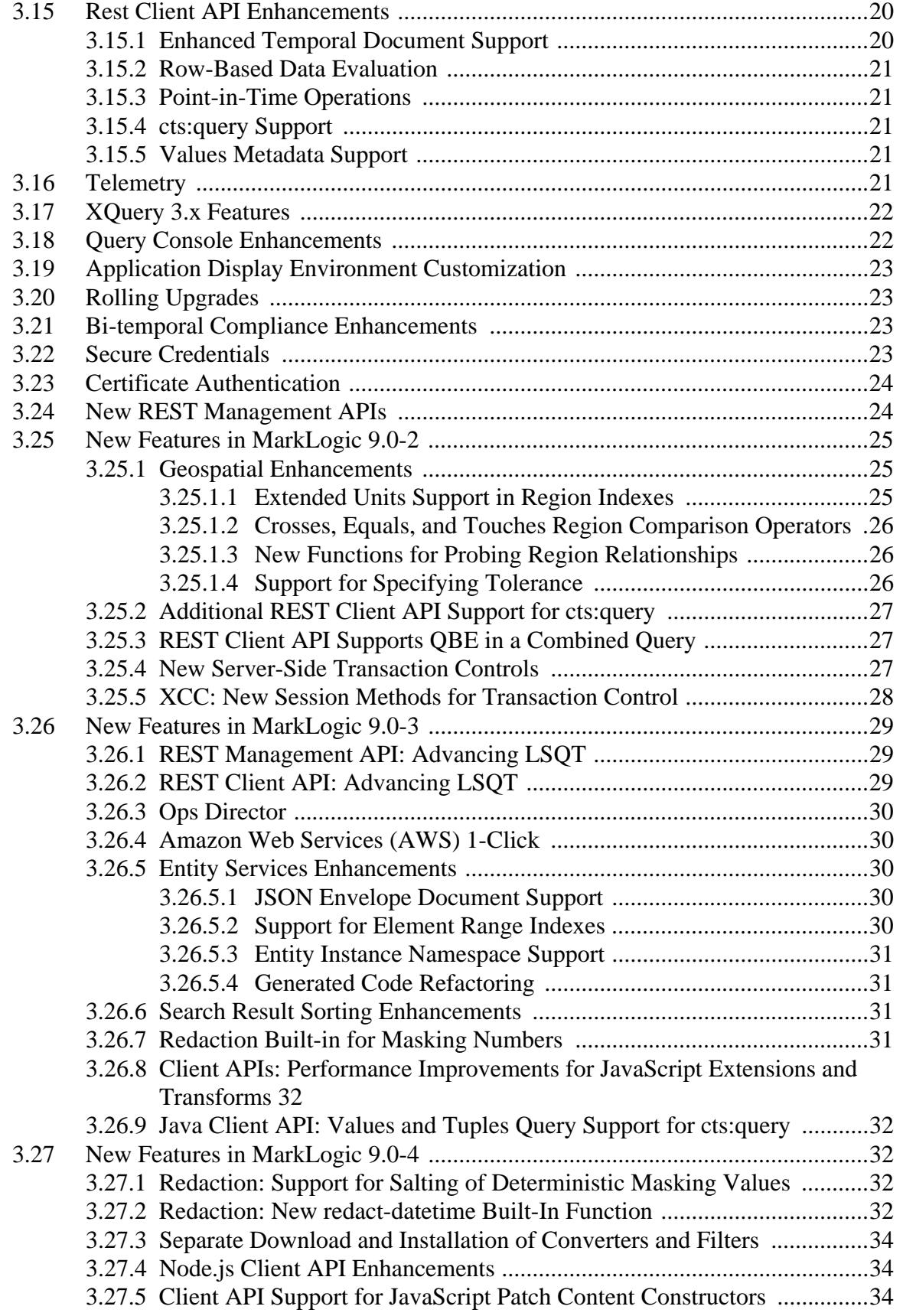

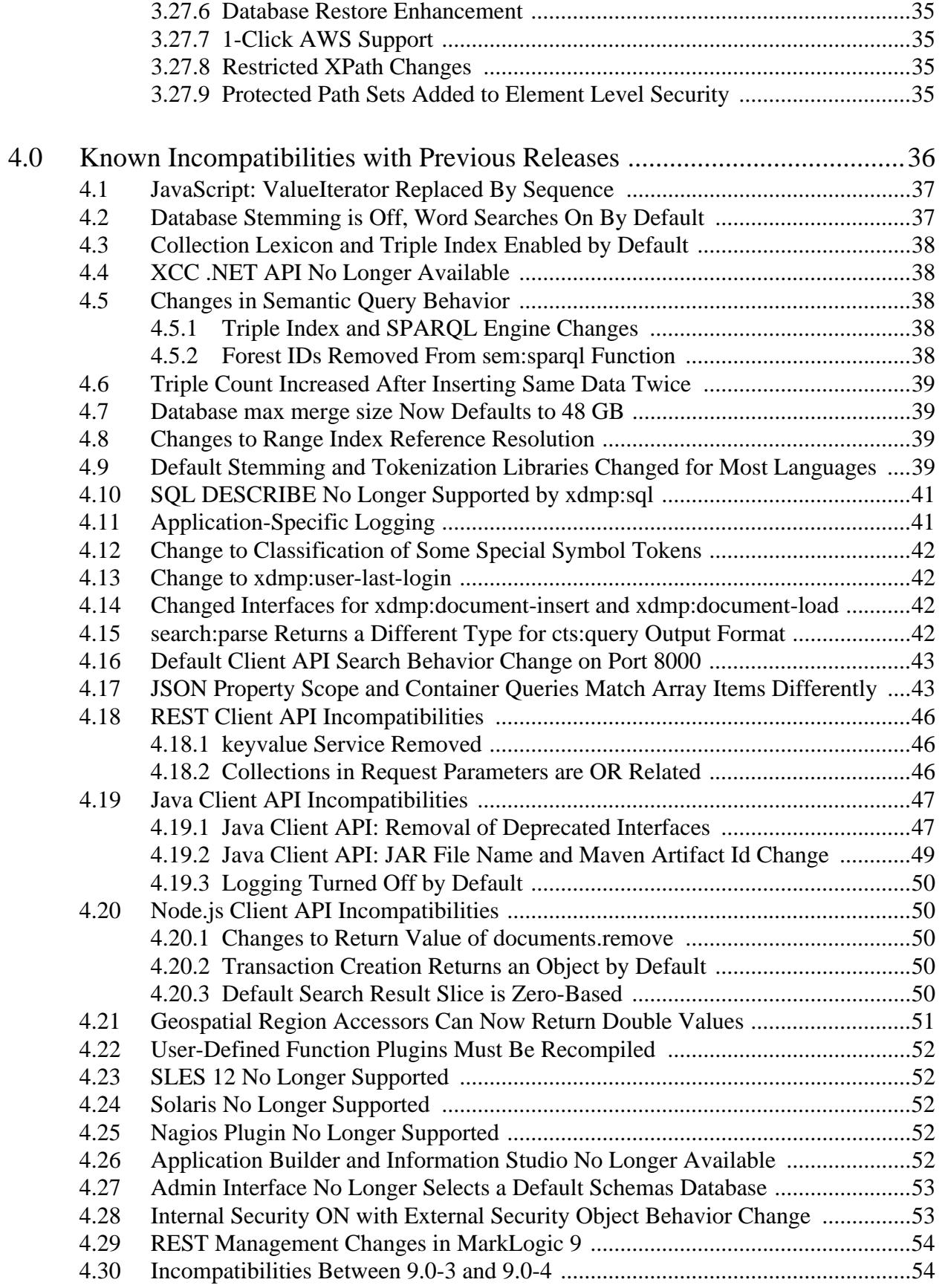

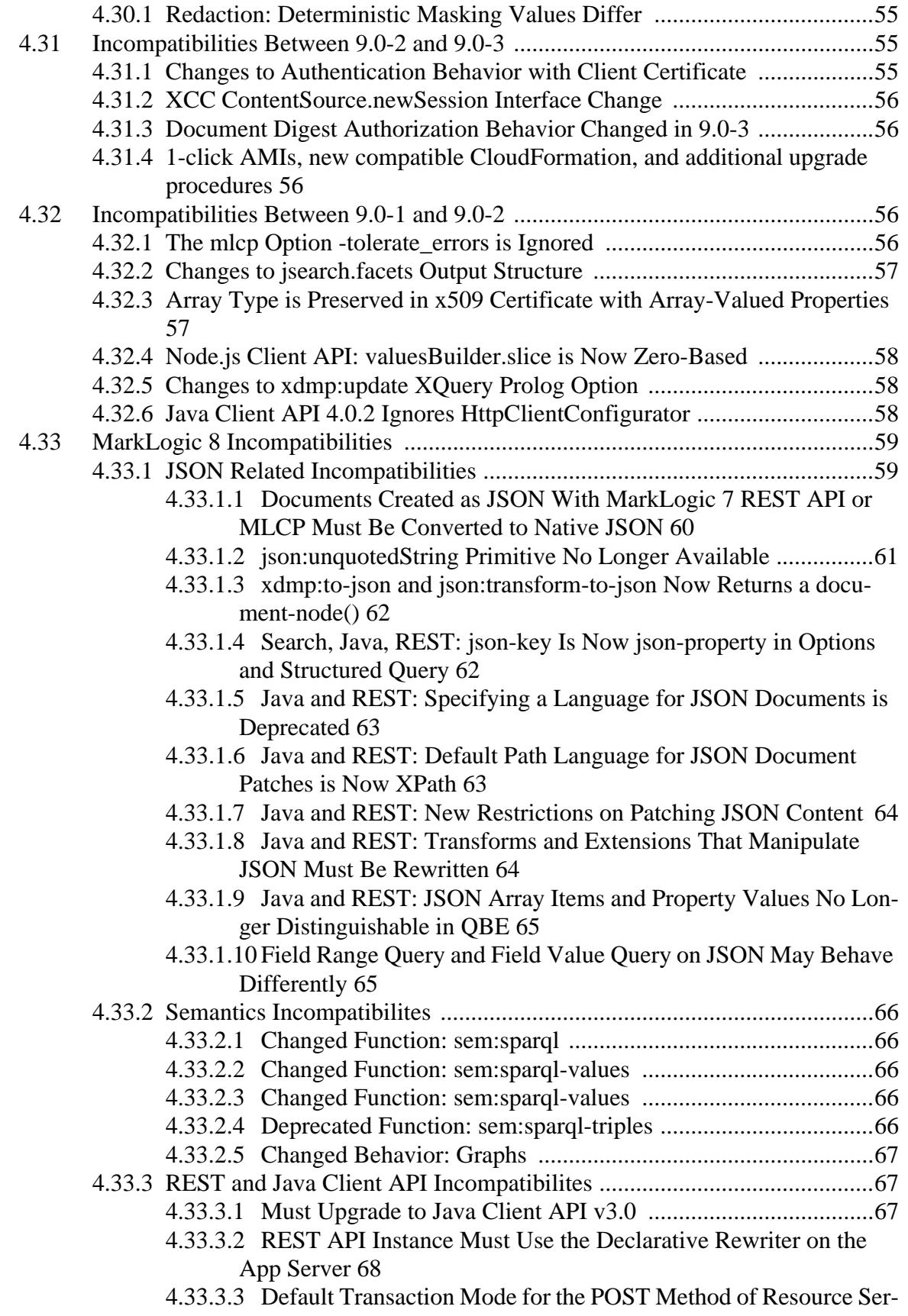

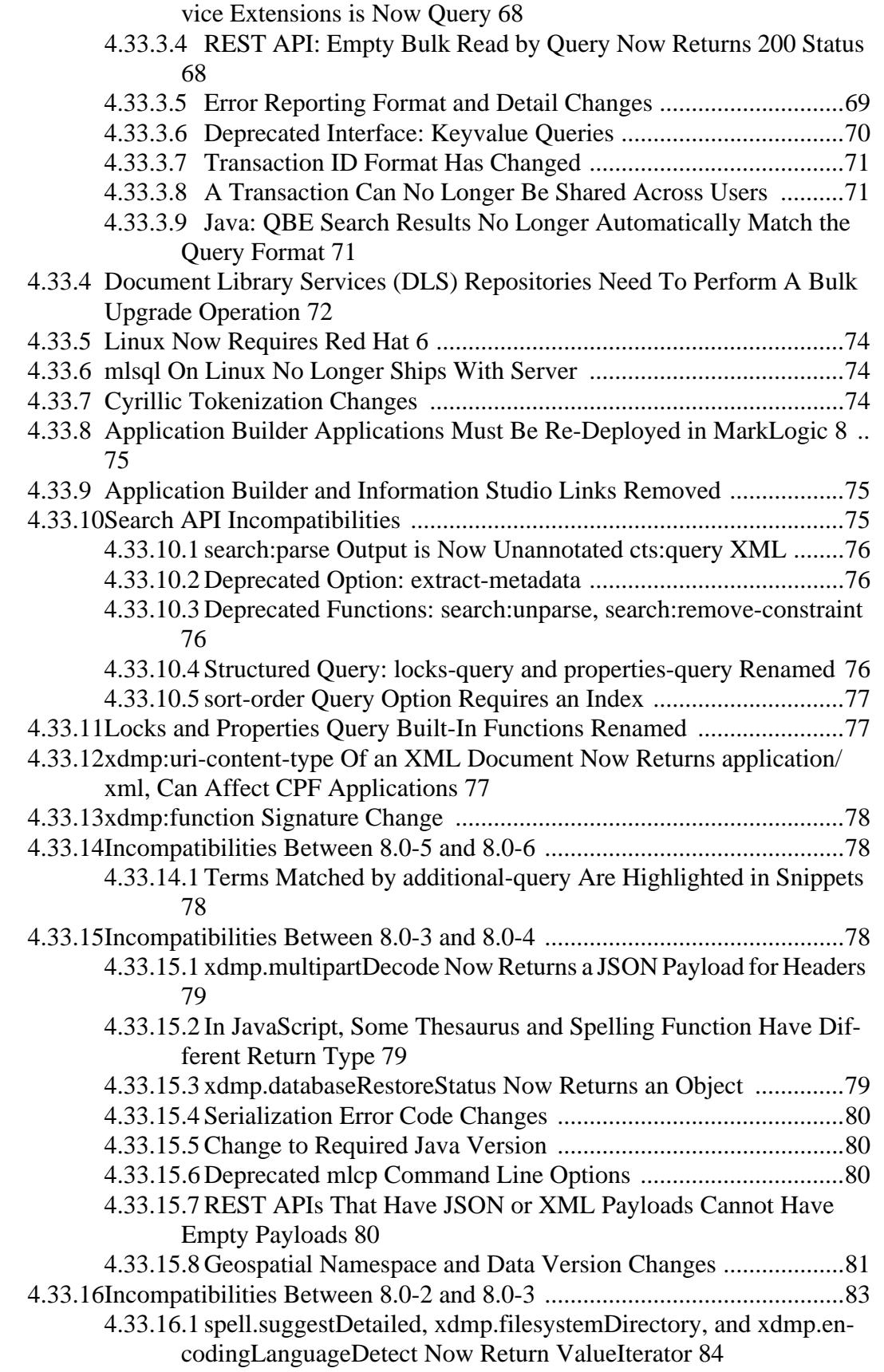

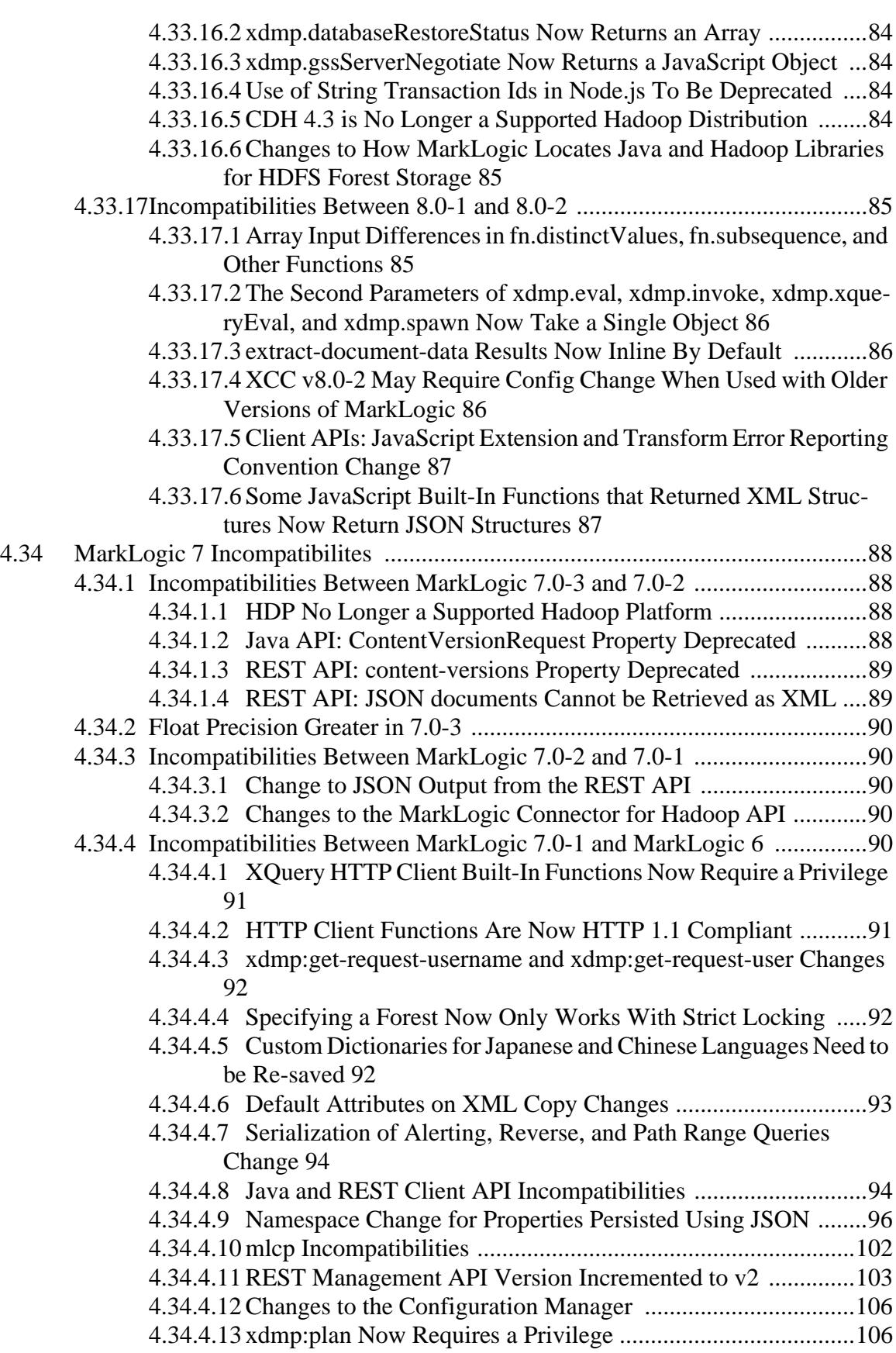

#### [4.34.4.14 fn:analyze-string Now Returns Output in a Different Namespace](#page-105-2)  106

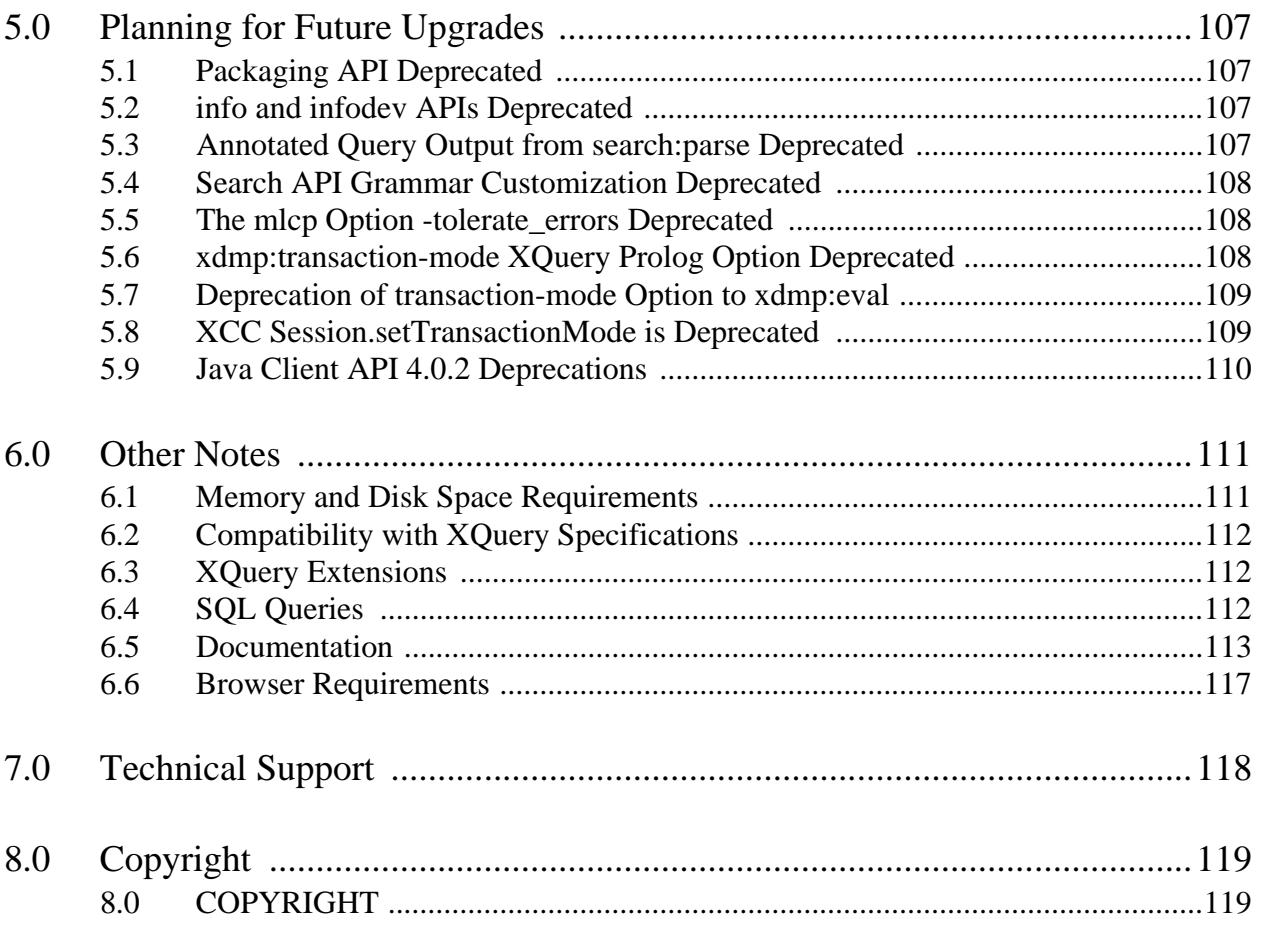

# <span id="page-8-0"></span>**1.0 Introduction**

MarkLogic 9 is a major release of MarkLogic Server that includes many new features. The new features are described in ["New Features in MarkLogic 9" on page 12.](#page-11-1) The following lists some of the major features with links to where they are described:

- [Template Driven Extraction \(TDE\)](#page-12-4)
- [SQL Enhancements](#page-12-7)
- [Optic API](#page-12-5)
- [Enhanced Tiered Storage](#page-12-6)
- [Encryption at Rest](#page-13-4)
- [Element Level Security](#page-13-5)
- [Redaction](#page-13-6)
- [Geospatial Enhancements](#page-13-7)
- [Entity Services API](#page-14-2)
- [Bulk Asynchronous Data Movement](#page-17-4)

For a description of these and many more new features, see ["New Features in MarkLogic 9" on](#page-11-1)  [page 12.](#page-11-1)

If you are upgrading from MarkLogic 8, some applications will require minor changes to run correctly on MarkLogic 9. For details, see ["Known Incompatibilities with Previous Releases" on](#page-35-1)  [page 36.](#page-35-1)

For a list of bugs fixed in the latest maintenance release and a list of known bugs, see the MarkLogic Technical Support website at [http://support.marklogic.com](http://support.marklogic.com/) (supported customers only).

# <span id="page-9-0"></span>**2.0 Installation and Upgrade**

This chapter describes the supported platforms and upgrade paths for MarkLogic Server, and has the following sections:

- [Supported Platforms](#page-9-1)
- [Supported Filesystems](#page-9-2)
- [Upgrade Support](#page-9-3)

### <span id="page-9-1"></span>**2.1 Supported Platforms**

For a complete list of supported platforms, see **Supported Platforms** in the *Installation Guide*.

### <span id="page-9-2"></span>**2.2 Supported Filesystems**

For a complete list of supported filesystems, see Supported Filesystems in the *Installation Guide*.

#### <span id="page-9-3"></span>**2.3 Upgrade Support**

This section describes upgrade support to MarkLogic 9. For details on installing MarkLogic Server and for the upgrade procedure, see the *Installation Guide*.

**Warning** MarkLogic Early Access does not support upgrade. This section describes upgrade for 9.0-1 and later.

Upgrading is supported from 7.0-6 or later. If you are running a release prior to 7.0, you must first upgrade to MarkLogic 7 or MarkLogic 8 before upgrading to MarkLogic 9. If you are upgrading a cluster, you must first upgrade the node in which the Security database forest is located before you upgrade other nodes in the cluster.

**Note:** MarkLogic Corporation strongly recommends performing a backup of your databases before upgrading to MarkLogic 9. Additionally, MarkLogic Corporation recommends that you first upgrade to the latest maintenance release of MarkLogic 7 or MarkLogic 8 before upgrading to MarkLogic 9.

An upgrade from MarkLogic 7 or MarkLogic 8 does not require a reindex. If you are upgrading from a previous release that does require a reindex and you choose not to reindex your databases, the database will run in compatibility mode, depending on the version of MarkLogic Server in which they were last loaded or reindexed. Running in compatibility mode will disable certain MarkLogic 9 features (as well as earlier features depending upon which compatibility mode it runs) and may treat all content in the database as English language content. For details on database compatibility, see the *Installation Guide*.

MarkLogic 7 and later includes a new rebalancing feature with a more efficient document placement algorithm. Upon upgrade, databases from previous MarkLogic releases are set to use the legacy document assignment policy, which is the same as used in previous MarkLogic releases. If you do plan on reindexing an upgraded database, MarkLogic recommends that you consider setting your databases to use the new bucket document assignment policy. The bucket policy is more efficient for rebalancing your database across forests if you add or remove forests from your configuration. For more details, see Database Rebalancing in the *Administrator's Guide*.

There are some known incompatibilities between MarkLogic 8 and MarkLogic 9. You might need to make some minor code changes to your MarkLogic 8 applications before they can run correctly in MarkLogic 9. For details on the incompatibilities, see ["Known Incompatibilities with Previous](#page-35-1)  [Releases" on page 36](#page-35-1). For instructions on upgrading to MarkLogic 9, including information about database compatibility between MarkLogic 8 and MarkLogic 9, see the *Installation Guide*.

If you are upgrading to MarkLogic 9.0-4 or later, you may have to install MarkLogic Converters package separately. For more details, see MarkLogic Converters Installation Changes Starting at Release 9.0-4 in the *Installation Guide*.

# <span id="page-11-1"></span><span id="page-11-0"></span>**3.0 New Features in MarkLogic 9**

This chapter describes the new features in MarkLogic 9.

- [Template Driven Extraction \(TDE\)](#page-12-0)
- [SQL Enhancements](#page-12-1)
- [Optic API](#page-12-2)
- [Enhanced Tiered Storage](#page-12-3)
- [Encryption at Rest](#page-13-0)
- [Element Level Security](#page-13-1)
- [Redaction](#page-13-2)
- [Geospatial Enhancements](#page-13-3)
- [Entity Services API](#page-14-0)
- [New Stemming and Tokenization](#page-14-1)
- [Accurate Wildcard Expansion Options](#page-15-0)
- [mlcp Enhancements](#page-15-1)
- [Java Client API Enhancements](#page-17-0)
- [Node.js Client API Enhancements](#page-18-3)
- [Rest Client API Enhancements](#page-19-3)
- [Telemetry](#page-20-4)
- [XQuery 3.x Features](#page-21-0)
- [Query Console Enhancements](#page-21-1)
- [Application Display Environment Customization](#page-22-0)
- [Rolling Upgrades](#page-22-1)
- [Bi-temporal Compliance Enhancements](#page-22-2)
- [Secure Credentials](#page-22-3)
- [Certificate Authentication](#page-23-0)
- [New REST Management APIs](#page-23-1)
- [New Features in MarkLogic 9.0-2](#page-24-0)
- [New Features in MarkLogic 9.0-3](#page-28-0)
- [New Features in MarkLogic 9.0-4](#page-31-2)

# <span id="page-12-4"></span><span id="page-12-0"></span>**3.1 Template Driven Extraction (TDE)**

MarkLogic 9 enables you to define a relational lens over your document data, so you can query parts of your data using SQL or the new Optic API. Templates let you specify which parts of documents make up rows in a view. You can also use templates to define a semantic lens, specifying which values from a document make up triples in the triple index.

For more details, see Template Driven Extraction (TDE) in the *Application Developer's Guide*.

# <span id="page-12-7"></span><span id="page-12-1"></span>**3.2 SQL Enhancements**

MarkLogic is a NoSQL database, where the unit of storage and indexing is a document. The document model makes it possible to express rich, related, varying structures — anything from a scientific journal article to a complex derivative trade. Many users want to view parts of these rich structures as though they were simple tables — to see the data in those documents through a relational lens. While it is possible to create and query SQL views with MarkLogic 8, MarkLogic 9 further enhances the SQL capabilities with a number of new features, including Templates, the new Optic API, and an updated ODBC driver.

In MarkLogic 9, you can define a template that specifies which parts of the document make up a row in a view, and then query that view from a server-side program with  $x_{\text{dmp}:sq1}$  () or  $x \text{dmp}.$  sql() or via ODBC. You can also query that view server-side from the new MarkLogic Optic API — a fluent JavaScript interface with the ability to perform joins and aggregates on views over documents.

# <span id="page-12-5"></span><span id="page-12-2"></span>**3.3 Optic API**

The Optic API blends the relational world with rich NoSQL document features by providing the capability to perform joins and aggregates over documents. One of the enabling features, Template Driven Extraction, makes it possible to create a relational lens over documents stored in MarkLogic by using templates to specify the parts of a document that make up a row in a view. You can access that data using the Optic API in XQuery, JavaScript, or Java.

For more details, see Optic API for Relational Operations in the *Application Developer's Guide*.

# <span id="page-12-6"></span><span id="page-12-3"></span>**3.4 Enhanced Tiered Storage**

MarkLogic 9 adds more flexibility to the Tiered Storage feature. First, it allows documents to be matched to a tier based on a query, in addition to the current solution that is based on a range index pair of boundary values. That means that any complex query can be used to create a policy to match data or metadata about documents in order to decide in which tier to save or move the document. Second, it allows tiered storage queries to match dates using age, for instance, you can write a query for high-end tier that matches documents created in the last 30 days, and another for mid-end tier that matches documents created between 1 and 3 years, rather than the fixed pair of boundary values in the current solution. Third, it removes the need of using super databases to create tiers, simplifying the life of developers, which were required to understand the tiering policy in order to write high performance queries or any update.

MarkLogic 9 adds more performance to the Tiered Storage feature. Now queries that use elements which are part of the tiering policy are optimized to run against the nodes that are more likely to have that data. That means that if you have a query that uses the same element as the tiering policy, for instance an element range query on create date > 30 days, the query engine will direct the search only to the data nodes that store that data, in this example high-end tier nodes.

### <span id="page-13-4"></span><span id="page-13-0"></span>**3.5 Encryption at Rest**

MarkLogic 9 introduces the ability to encrypt "data at rest" - data that is on media (on disk or in the cloud), as opposed to data that is being used in a process. Encryption can be applied to newly created files, configuration files, or log files. Existing data files can be encrypted by triggering a merge or re-index of the data.

For more information about using Encryption at Rest, see **Encryption at Rest** in the MarkLogic *Security Guide*.

### <span id="page-13-5"></span><span id="page-13-1"></span>**3.6 Element Level Security**

Element Level Security is an addition to the MarkLogic security model that allows you to specify more complex security rules for specific elements within documents. Element Level Security can be applied to either JSON or XML documents. Users without the appropriate permissions cannot view the secured element or JSON property.

Element Level Security can be used in addition to the existing document level security and compartment security. For details about using Element Level Security, see Element Level Security in the *Security Guide*.

#### <span id="page-13-6"></span><span id="page-13-2"></span>**3.7 Redaction**

MarkLogic 9 introduces a new library module and mlcp command line option that enable you to redact sensitive data when extracting documents from the database. Redaction enables you to obscure or hide portions of a document using a rule-based read transformation.

Redaction is available through the following interfaces:

- The mlcp -redaction command line option.
- The rdt: redact XQuery function.
- The rdt.redact Server-Side JavaScript function.

For more details, see Redacting Document Content in the *Application Developer's Guide* and Redacting Content During Export or Copy Operations in the *mlcp User Guide*.

#### <span id="page-13-7"></span><span id="page-13-3"></span>**3.8 Geospatial Enhancements**

MarkLogic 9 includes the following enhancements to geospatial operations:

• Geospatial region search, including a new geospatial region index type

- ETRS-89 coordinate system support
- Double precision coordinate support
- Support for kilometers, meters, and feet as units of measure

You can take advantage of these enhancements using all of the MarkLogic geospatial and search related interfaces, including cts:search, search:search, JSearch, and the REST, Java, and Node.js Client APIs.

**Note:** The performance of geospatial region queries for geographic coordinate systems (WGS84 and ETRS89) has not yet been fully optimized. Performance will be improved in a future release.

For details, see Geospatial Search Applications in the *Search Developer's Guide*.

#### <span id="page-14-2"></span><span id="page-14-0"></span>**3.9 Entity Services API**

The Entity Services API enables you to quickly and easily model your business entities and relationships between them and then generate code and configuration artifacts that provide a framework for an entity based application.

The artifacts you generate with the Entity Services API make it easier to create entities from raw source data, query entities and the relationships between them, and manage your entities and models.

For details, see the *Entity Services Developer's Guide*.

#### <span id="page-14-1"></span>**3.10 New Stemming and Tokenization**

In MarkLogic 9 the default tokenization and stemming code has been changed for all languages (except English tokenization). Some tokenization and stemming behavior will change between MarkLogic 8 and MarkLogic 9. We expect that in most cases results will be better in MarkLogic 9.

You can now customize stemming and tokenization for a language by selecting one of several built-in stemmer and lexer plug-ins, or by creating your own stemmer and lexer plug-ins in C++.

You can also configure a custom stemming and/or tokenization dictionary for any language. Previously, you could not distinguish between stemming and tokenization dictionaries, and you could not install a dictionary for an unsupported language.

For more details, see the following topics:

- Tokenization and Stemming in the *Search Developer's Guide*
- User-Defined Lexer Plugins in the *Search Developer's Guide*
- Using a User-Defined Stemmer Plugin in the *Search Developer's Guide*
- Custom Dictionaries for Tokenizing and Stemming in the *Search Developer's Guide*
- ["Default Stemming and Tokenization Libraries Changed for Most Languages" on page 39](#page-38-4)

#### <span id="page-15-0"></span>**3.11 Accurate Wildcard Expansion Options**

MarkLogic 9 adds three new cts:query constructor options for controlling wildcard expansion.

When evaluating a wildcarded search term, MarkLogic must sometimes make a tradeoff between speed and accuracy. MarkLogic attempts to expand a wildcard term from the lexicon. To prevent this expansion from taking too long, there is a limit on how many words MarkLogic will extract from the lexicon. When the limit is reached, MarkLogic falls back on alternative strategies that accurate for all possible terms containing wildcard characters.

For many searches, these inaccuracies are an acceptable tradeoff for the fast reponse of an unfiltered search. Where the inaccuracies are not acceptable, you can use the following new options to change the default behavior: -lexicon-expansion-limit=*N*, -limit-check, -no-limit-check.

For more details, see the function reference documentation for the following functions:

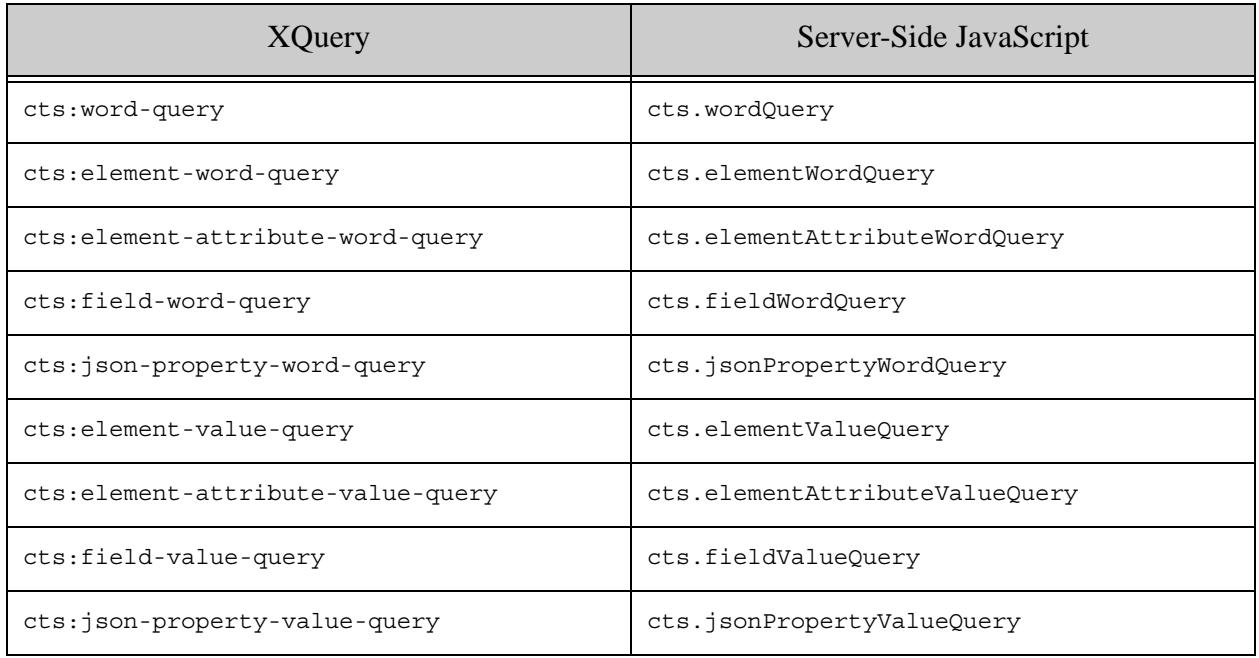

#### <span id="page-15-1"></span>**3.12 mlcp Enhancements**

The following capabilities have been added to the mlcp command line tool:

- **[Support for SSL Connections](#page-16-0)**
- [Greater Control over Host Connections](#page-16-1)
- [Redaction](#page-16-2)
- [Batch Support for Server-Side Import Transformations](#page-16-3)
- [Ability to Access and Modify Metadata in a Transformation](#page-16-4)

In addition the mlcp source code is now available for download through the GitHub marklogic-contentpump project. For details, see Accessing the mlcp Source Code in the *mlcp User Guide*.

# <span id="page-16-0"></span>**3.12.1 Support for SSL Connections**

The mlcp command line tool can now connect to MarkLogic via an SSL (Secure Socket Layer) connections. For details, see Connecting to MarkLogic Using SSL in the *mlcp User Guide*.

### <span id="page-16-1"></span>**3.12.2 Greater Control over Host Connections**

You can now specify multiple hosts for mlcp to connect to during import, export, and copy jobs. Used by itself, this feature enables mlcp to fall back an alternative host if the initial host is not available.

You can also use this capability in conjunction with the new -restrict hosts option to prevent mlcp from connecting to any hosts except the ones on the initial host list.

For more details, see Controlling How mlcp Connects to MarkLogic in the *mlcp User Guide*.

#### <span id="page-16-2"></span>**3.12.3 Redaction**

MarkLogic 9 introduces the ability to redact sensitive data when extracting documents from the database with the export or copy commands by specifying redaction rule collections in the -redact option.

For more details, see Redacting Content During Export or Copy Operations in the *mlcp User Guide* and Redacting Document Content in the *Application Developer's Guide*.

# <span id="page-16-3"></span>**3.12.4 Batch Support for Server-Side Import Transformations**

Previously, the batch size was always one when applying a server-side transformation during an mlcp import or copy job. This restriction has been lifted in MarkLogic 9. All documents in a batch are now transformed and inserted into the database as a single statement, greatly improving performance when using a transformation.

# <span id="page-16-4"></span>**3.12.5 Ability to Access and Modify Metadata in a Transformation**

Collections, permissions, document quality, and temporal collection specified by the client are now available to a transformation function via the context parameter. In addition, a transformation function can set collections, permissions, quality, temporal collection, and values metadata for its output document(s).

For details, see Transforming Content During Ingestion in the *mlcp User Guide*.

#### <span id="page-17-0"></span>**3.13 Java Client API Enhancements**

The following capabilities have been added to the Java Client API:

- [Bulk Asynchronous Data Movement](#page-17-1)
- [Enhanced Temporal Document Support](#page-17-2)
- [Security and Authentication Improvements](#page-17-3)
- [Values Metadata Support](#page-18-0)
- [Row-Based Search](#page-18-1)
- <span id="page-17-4"></span>• [Geospatial Search Enhancements](#page-18-2)

#### <span id="page-17-1"></span>**3.13.1 Bulk Asynchronous Data Movement**

The new Data Movement SDK feature of the Java Client API enables you to move large amounts of data into, out of, or within a MarkLogic cluster asynchronously. These interfaces leverage your entire cluster for scale-out performance. The feature supports streaming, asynchronous, long running data movement tasks.

For details, see the com.marklogic.client.datamovement package in the *Java Client API Documentation* and Asynchronous Multi-Document Operations in the *Java Application Developer's Guide*.

#### <span id="page-17-2"></span>**3.13.2 Enhanced Temporal Document Support**

You can now pass a temporal document URI when creating, updating, and patching temporal documents. This is logical document URI in a temporal collection. For more details, see the methods of com.marklogic.client.bitemporal.TemporalDocumentManager that accept a temporalDocumentURI parameter and Working with Temporal Documents in the *Developing Applications With the Java Client API*.

If you have sufficient privileges, you can now wipe (completely remove) a temporal document using TemporalDocumentManager.wipe.

You can use the Java Client API to protect a temporal document against update, deletion, or wipe for a specified time. See TemporalDocumentManage.protect.

#### <span id="page-17-3"></span>**3.13.3 Security and Authentication Improvements**

You can now use Kerberos or certificate-based authentication to authenticate with MarkLogic. You can also connect to MarkLogic via a SSL (Secure Socket Layer) connection.

For more details, see Authentication and Connection Security in the *Developing Applications With the Java Client API*.

# <span id="page-18-0"></span>**3.13.4 Values Metadata Support**

MarkLogic 9 adds the ability to associate key-value metadata with a document. You can use the Java Client API to add, update, delete, and search values metadata. For more details, see Values Metadata in the *Developing Applications With the Java Client API*.

# <span id="page-18-1"></span>**3.13.5 Row-Based Search**

You can use the Java Client API to execute a plan produced by the Optic API and receive row-based results in your Java application. For details, see Optic Java API for Relational Operations in the *Developing Applications With the Java Client API*.

# <span id="page-18-2"></span>**3.13.6 Geospatial Search Enhancements**

MarkLogic 9 includes enhancements to geospatial search such as region searches, double precision coordinates, additional coordinate systems. These features are exposed through the Java Client API. For more details, see ["Geospatial Enhancements" on page 14,](#page-13-3) Creating Region Queries Using the Client APIs in the *Search Developer's Guide*, and StructuredQueryBuilder.geospatial in the *Java Client API Documentation*.

### <span id="page-18-3"></span>**3.14 Node.js Client API Enhancements**

The following capabilities have been added to the Node.js Client API:

- [Authentication and Connection Security](#page-18-4)
- [Enhanced Temporal Document Support](#page-18-5)
- [Values Metadata Support](#page-19-0)
- [Geospatial Search Enhancements](#page-19-1)
- [Minimum Distiance on Near Queries](#page-19-2)

#### <span id="page-18-4"></span>**3.14.1 Authentication and Connection Security**

You can now use Kerberos or certificate-based authentication to authenticate with MarkLogic. You can also connect to MarkLogic via a SSL (Secure Socket Layer) connection.

For more details, see [Authentication and Connection Security](#page-18-4) in the *Node.js Application Developer's Guide*.

# <span id="page-18-5"></span>**3.14.2 Enhanced Temporal Document Support**

You can now pass a temporal document URI when creating, updating, and patching temporal documents. This is the logical document URI in a temporal collection. For more details, see the methods in the documents namespace that accept a temporalDocument parameter and Working with Temporal Documents in the *Node.js Application Developer's Guide*.

If you have sufficient privileges, you can now wipe (completely remove) a temporal document using TemporalDocumentManager.wipe.

# <span id="page-19-0"></span>**3.14.3 Values Metadata Support**

MarkLogic 9 adds the ability to associate key-value metadata with a document. You can use the Node.js Client API to add, update, delete, and search values metadata. For more details, see the metadataValues metadata category in Working with Metadata in the *Node.js Application Developer's Guide*.

# <span id="page-19-1"></span>**3.14.4 Geospatial Search Enhancements**

MarkLogic 9 includes enhancements to geospatial search such as region searches, double precision coordinates, additional coordinate systems. These features are exposed through the Node.js Client API. For more details, see ["Geospatial Enhancements" on page 14,](#page-13-3) Creating Region Queries Using the Client APIs in the *Search Developer's Guide*, and queryBuilder.geospatialRegion in the *Node.js Client API Reference*.

#### <span id="page-19-2"></span>**3.14.5 Minimum Distiance on Near Queries**

The queryBuilder.near method now accepts a minimum distance for near queries. Previously, you could only specify a maximum distance. For details, see the *Node.js Client API Reference* and cts:near-query.

# <span id="page-19-3"></span>**3.15 Rest Client API Enhancements**

The following capabilities have been added to the REST Client API:

- [Enhanced Temporal Document Support](#page-19-4)
- [Row-Based Data Evaluation](#page-20-0)
- [Point-in-Time Operations](#page-20-1)
- [Values Metadata Support](#page-20-3)
- [cts:query Support](#page-20-2)

# <span id="page-19-4"></span>**3.15.1 Enhanced Temporal Document Support**

You can now pass a temporal document URI when creating, updating, and patching temporal documents. This is logical document URI in a temporal collection. For more details see Working with Temporal Documents in the *REST Application Developer's Guide* and the /v1/documents methods that accept a temporal-document parameter.

If you have sufficient privileges, you can now wipe (completely remove) a temporal document using DELETE /v1/documents?result=wiped. For more details, see DELETE:/v1/documents in the *MarkLogic REST API Reference*.

The new POST:/v1/documents/protection method enables you to protect a temporal document against update, deletion, or wipe for a specified time period. For more details, see the *MarkLogic REST API Reference*.

# <span id="page-20-0"></span>**3.15.2 Row-Based Data Evaluation**

The new /rows service enables you to execute a plan produced by the Optic API and receive results in a variety of row-based formats. For more details, see:

- GET:/v1/rows in the *MarkLogic REST API Reference*
- POST:/v1/rows in the *MarkLogic REST API Reference*
- Optic API for Relational Operations in the *Application Developer's Guide*

# <span id="page-20-1"></span>**3.15.3 Point-in-Time Operations**

Most read and search operations now accept a timestamp request parameter that enables you to make successive requests that will evaluated against the state of the database at a point in time. The timestamp can be obtained from the ML-Effective-Timestamp header returned by the same methods.

For more details, see Performing Point-in-Time Operations in the *REST Application Developer's Guide*.

### <span id="page-20-2"></span>**3.15.4 cts:query Support**

You can use a serialized cts:query in place of a structured query in GET:/v1/search and POST:/v1/search. For more details, see Searching With cts:query in the *REST Application Developer's Guide* and the *MarkLogic REST API Reference*.

# <span id="page-20-3"></span>**3.15.5 Values Metadata Support**

MarkLogic 9 adds the ability to associate key-value metadata with a document. You can use the REST Client API to add, update, delete, and search values metadata. You can use the new metadata category metadata-values when working with this type of metadata.

For more details, see Working with Metadata in the *REST Application Developer's Guide*.

#### <span id="page-20-4"></span>**3.16 Telemetry**

Telemetry is part of our continuous effort to provide better and faster support by automating the data collection process required on most support tickets. When Telemetry is enabled, it collects, encrypts, and sends diagnostic and anonymized system-level information about a MarkLogic cluster to a secure MarkLogic destination.

The Telemetry feature collects only system level information, and sends it to a protected and secure location where it can only be accessed by the MarkLogic technical teams, to be used to facilitate troubleshooting and monitor performance. Telemetry does not collect any personally identifiable information, user data or application logs. See Telemetry in the *Monitoring MarkLogic Guide* for more information.

# <span id="page-21-0"></span>**3.17 XQuery 3.x Features**

MarkLogic now supports selected features from the XQuery 3.0 and XQuery 3.1 specifications. These features are only available when using the "1.0-ml" XQuery dialect.

For more details, see XQuery 3.x Features in the *XQuery and XSLT Reference Guide*.

### <span id="page-21-1"></span>**3.18 Query Console Enhancements**

MarkLogic 9 includes the following new features and enhancements in the Query Console application. For more details, see the *Query Console User Guide*.

- Support for profiling Server-Side JavaScript. The profiling output differs from the XQuery output in being sampling based.
- Auto-complete suggestions. As you type into a query, Query Console displays a list of functions, keywords, and in-scope variables suggests. For functions, you also see the function reference documentation.
- The editor now provides auto-closure of parentheses, quotes, braces, and other grouping symbols.
- Each query has now has its own tab for displaying results. The results of one query are not lost if you switch to another query and run it.
- Query results description differentiates between a result that is a single item versus a sequence of one itme so that you can tell whether or not the query reutrns a sequence.
- Query execution time is displayed along with the results. For example, Query Console will report "Returned sequence of 2 items in 230ms". The display also includes the time delta between the current and previous run.
- You can now select a content source and App Server independent of one another.
- MarkLogic 9 enhances the database Explorer to enable you to view metadata such as collections, permissions, key-value metadata, and document quality, along with the contents of a document. This feature is available when you select a document from the Explorer document list.
- You can reorder queries in a workspace and reorder tabs in the editor using drag-and-drop.
- Query results larger than 5M will be truncated.

#### <span id="page-22-0"></span>**3.19 Application Display Environment Customization**

Administrators can now customize the display environment of MarkLogic applications such as Query Console and the Monitoring Dashboard in the following ways:

- Display a notification dialog when a user navigates to one of the MarkLogic application pages.
- Display a customized banner across the top of each page of the MarkLogic applications. This enables you to easily differentiate between environments such as production and staging.,

For more details, see Configuring a MarkLogic Application Message and Banner in the *Administrator's Guide*.

# <span id="page-22-1"></span>**3.20 Rolling Upgrades**

A rolling upgrade is one way to address the need for highly available clusters under heavy transaction loads to upgrade to a newer version of MarkLogic in a seamless manner. Hosts in a cluster are upgraded one by one, without incurring any downtime in availability or interruption of transactions.

For more details, see Rolling Upgrades in the *Administrator's Guide*.

#### <span id="page-22-2"></span>**3.21 Bi-temporal Compliance Enhancements**

The MarkLogic bi-temporal data management feature has been enhanced to provide the option to store valid and system axes and archival information outside of temporal documents in metadata, rather than directly in the documents. Storing the axes times in metadata enables MarkLogic to update the axes timestamps without changing the documents and invoking reindexing.

The ability to update nodes in temporal documents has been added.

Temporal documents can be protected from certain temporal operations, such as update, delete or wipe for a specified period of time and then automatically archived to a WORM (Write Once Read Many) device.

MarkLogic also supports uni-temporal documents that have only a system axes.

#### <span id="page-22-3"></span>**3.22 Secure Credentials**

Secure credentials enable a security administrator to manage credentials and to be made available to less privileged users for authentication to other systems without giving them access to the credentials themselves.

#### <span id="page-23-0"></span>**3.23 Certificate Authentication**

Certificate-based authentication requires internal and external users and HTTPS clients to authenticate themselves to MarkLogic via a client certificate, either in addition to, or rather than a password.

#### <span id="page-23-1"></span>**3.24 New REST Management APIs**

In MarkLogic 9, a number of REST Management APIs have been added. A few of the APIs have been updated as well. This table summarizes the changes.

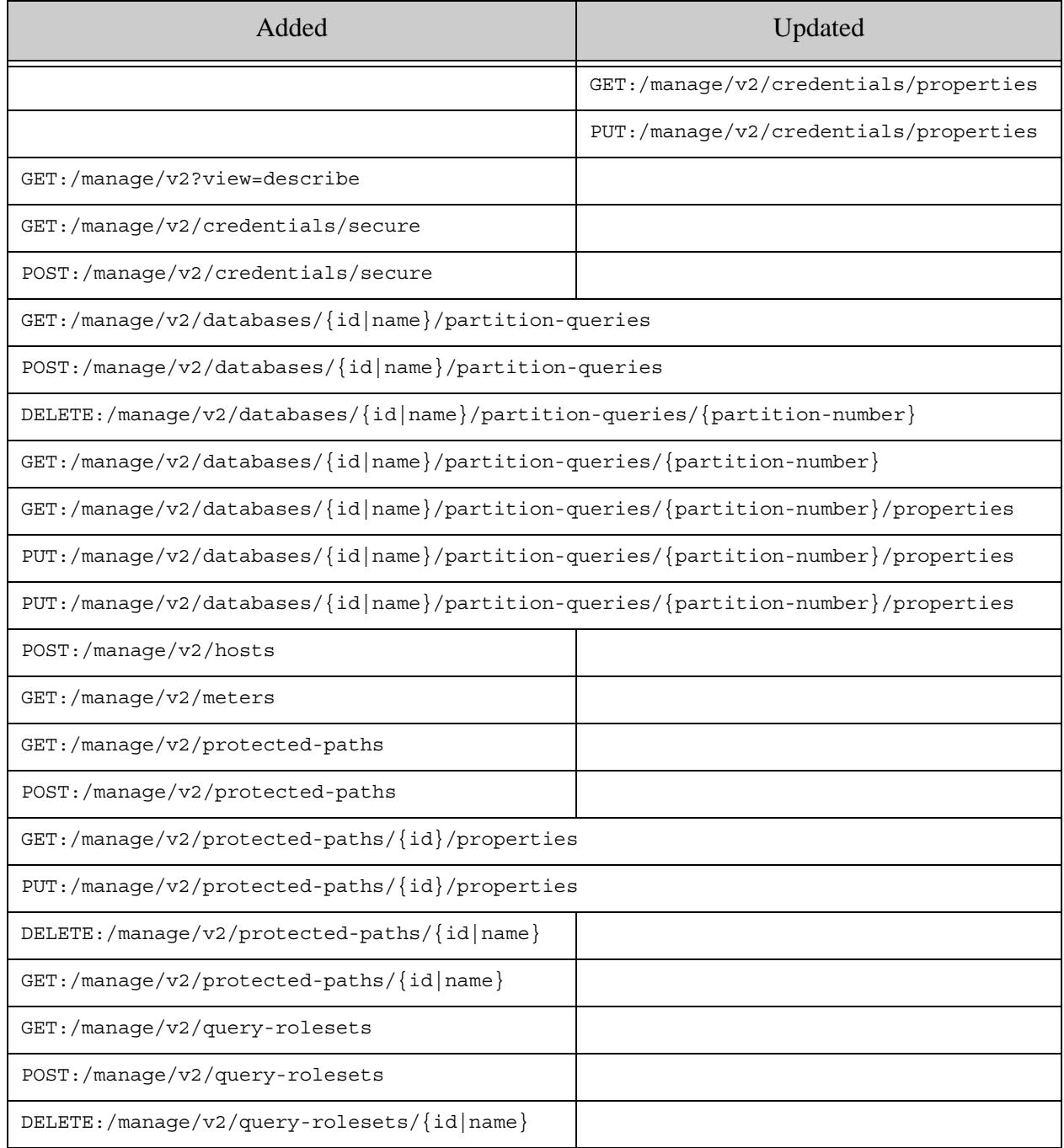

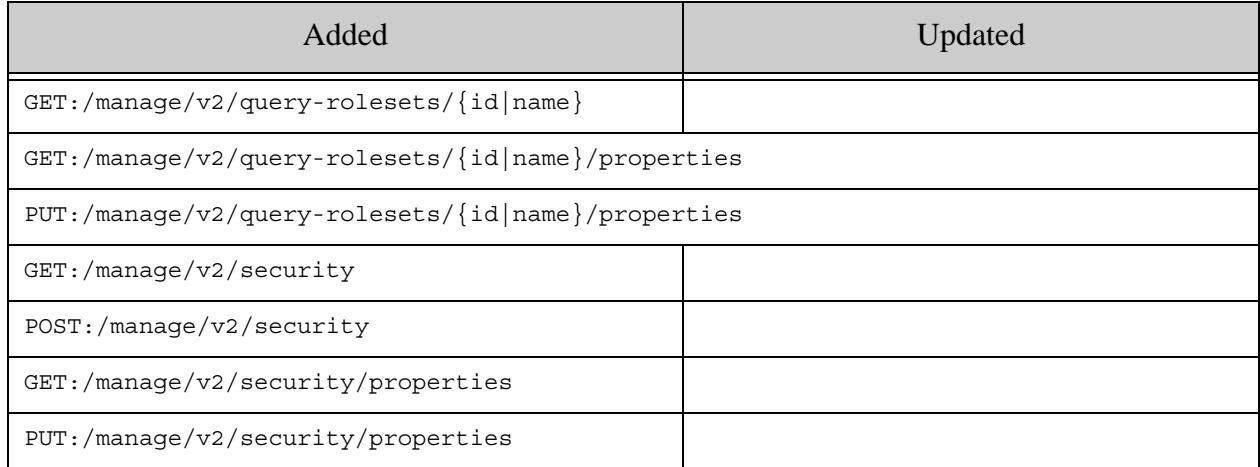

### <span id="page-24-0"></span>**3.25 New Features in MarkLogic 9.0-2**

MarkLogic version 9.0-2 contains the following new features:

- [Geospatial Enhancements](#page-24-1)
- [Additional REST Client API Support for cts:query](#page-26-0)
- [REST Client API Supports QBE in a Combined Query](#page-26-1)
- [New Server-Side Transaction Controls](#page-26-2)
- [XCC: New Session Methods for Transaction Control](#page-27-0)

#### <span id="page-24-1"></span>**3.25.1 Geospatial Enhancements**

MarkLogic 9.0-2 contains the following enhancements related to geospatial region support:

- [Extended Units Support in Region Indexes](#page-24-2)
- [Crosses, Equals, and Touches Region Comparison Operators](#page-25-0)
- [New Functions for Probing Region Relationships](#page-25-1)
- [Support for Specifying Tolerance](#page-25-2)

#### <span id="page-24-2"></span>**3.25.1.1 Extended Units Support in Region Indexes**

You can specify additional units (feet, kilometers, meters) when creating a geospatial region index. Previously, you could only specify miles. The units are only meaningful when using a geodetic coordinate system such as WGS84.

For more details, see admin:database-geospatial-region-path-index in the *MarkLogic XQuery and XSLT Function Reference*.

#### <span id="page-25-0"></span>**3.25.1.2 Crosses, Equals, and Touches Region Comparison Operators**

You can now use the "crosses", "equals" and "touches" operators for geospatial region queries and other region computation functions that previously accepted region comparison operators.

For example, you can uses "crosses" as an operator name to functions such as cts:geospatial-region-query (XQuery) or cts.geospatialRegionQuery (JavaScript). You can also use DE9IM CROSSES in query text passed to cts:parse (XQuery) or cts.parse (JavaScript).

#### <span id="page-25-1"></span>**3.25.1.3 New Functions for Probing Region Relationships**

The following new functions are available for comparing geospatial region values:

- geo: region-relate (XQuery) and geo. regionRelate (JavaScript) test whether two regions satisfy a relationship such as "crosses" or "overlaps"
- geo: region-de9im (XQuery) and geo. regionDe9im (JavaScript) compute the DE9-IM intersection matrix between two regions.

For more details, see the function reference documentation in the *MarkLogic XQuery and XSLT Function Reference* or the *MarkLogic Server-Side JavaScript Function Reference*.

# <span id="page-25-2"></span>**3.25.1.4 Support for Specifying Tolerance**

Tolerance is the largest allowable variation in geometry comparisons. If the distance between two points is less than tolerance, then the two points are considered equal. For more details, see Understanding Tolerance in the *Search Developer's Guide*.

The following functions now support a "tolerance" option. For more details, see the function reference documentation.

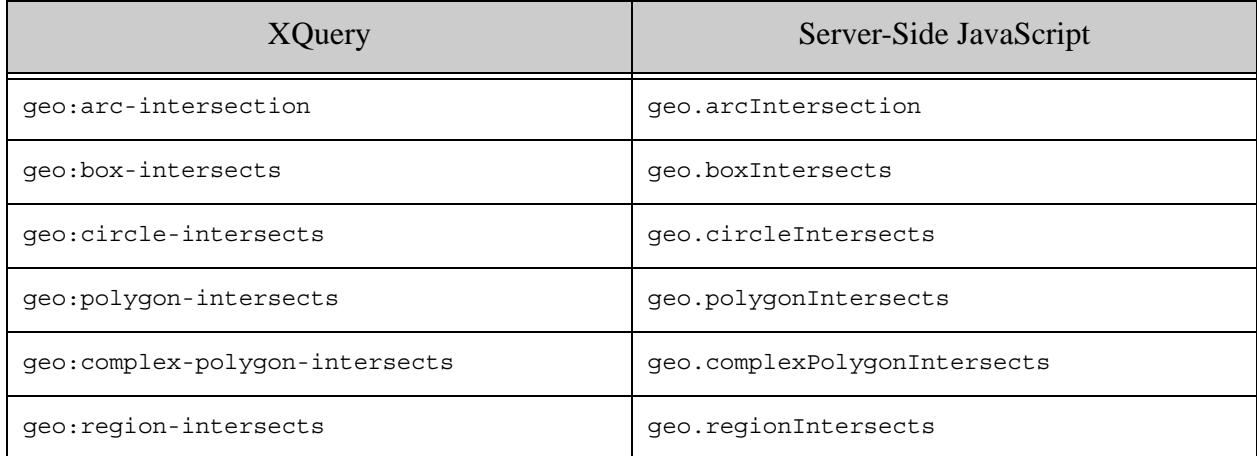

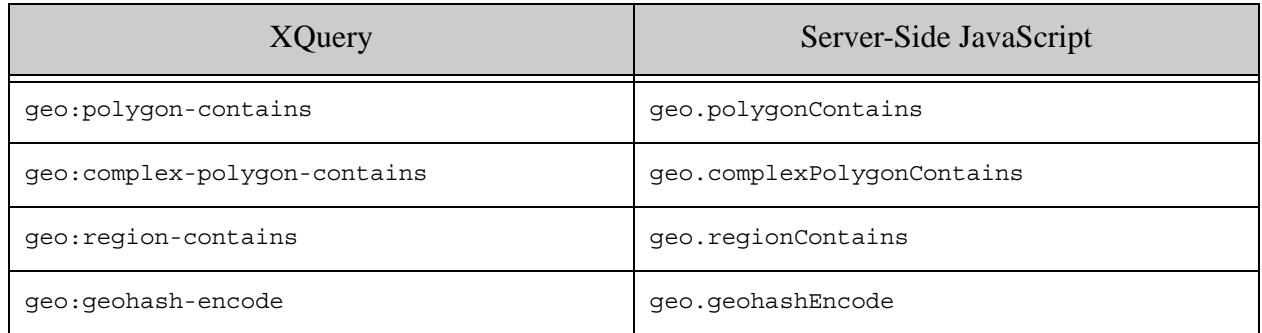

# <span id="page-26-0"></span>**3.25.2 Additional REST Client API Support for cts:query**

You can use a serialized cts:query in place of a structured query in the following methods:

- GET:/v1/search and POST:/v1/search
- GET:/v1/values/{name} and  $POST:$ /v1/values/{name}

On the GET methods, specify the cts:query as the value of the structuredQuery request parameter. On the POST methods, put the cts:query in the POST body.

In addition, you can include a  $cts$ : query serialized as XML or JSON in place of a structured query in a combined query. This is applicable to any method that accepts a combined query input, such as a POST request to /v1/search or /v1/values/{name}.

For more details, see Searching With cts:query in the *REST Application Developer's Guide* and the *MarkLogic REST API Reference*.

# <span id="page-26-1"></span>**3.25.3 REST Client API Supports QBE in a Combined Query**

You can now include a Query By Example (QBE) in a combined query when using the REST Client API. For more details, see Specifying Dynamic Query Options with Combined Query in the *REST Application Developer's Guide*.

#### <span id="page-26-2"></span>**3.25.4 New Server-Side Transaction Controls**

You can now configure the commit mode (auto or explicit) and transaction type (query, update, or auto) independently when configuring a new transaction. This change manifests in the following ways:

- The xdmp: update XQuery prolog option accepts a new value, "auto", which specifies that MarkLogic should determine the transaction/statement type (query or update) through static analysis. The pre-existing value "false" now means the transaction/statement type is query. Use this option plus xdmp:commit instead of the now-deprecated xdmp:transaction-mode prolog option.
- A new XQuery prolog option,  $x_{\text{dmp}}$ : commit, has been added for specifying whether a main module should run as a single-statement, auto-commit transaction (the default) or a

multi-statement explicit-commit transaction. Use this option plus xdmp:update instead of the now-deprecated xdmp:transaction-mode prolog option.

• New commit and update options have been added to the functions listed in the table below. Use these in preference to the transaction-mode option, which has been deprecated.

The following functions support the new commit and update options. For more details, see the function reference documentation for  $xdmp:eval(XQuery)$  or  $xdmp:eval(JavaScript)$ .

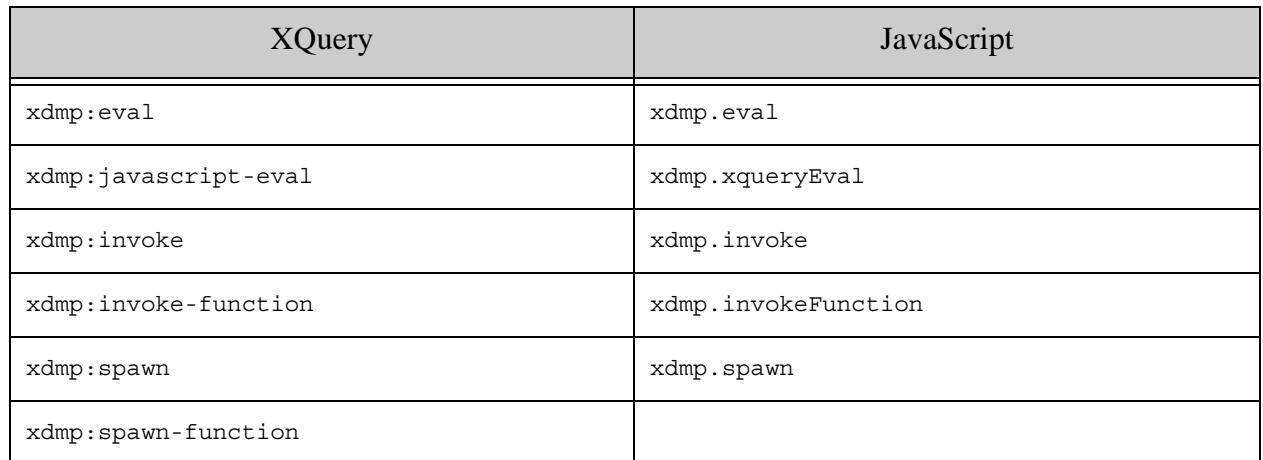

For more details on the new capabilities, see Understanding Transactions in MarkLogic Server in the *Application Developer's Guide*.

For details on transitioning from the old transaction controls to the new ones, see the following topics:

- ["Changes to xdmp:update XQuery Prolog Option" on page 58](#page-57-3)
- ["xdmp:transaction-mode XQuery Prolog Option Deprecated" on page 108](#page-107-3)
- ["Deprecation of transaction-mode Option to xdmp:eval" on page 109](#page-108-2).

#### <span id="page-27-0"></span>**3.25.5 XCC: New Session Methods for Transaction Control**

The following methods have been added to the session class for configuring transactions and querying transaction configuration:

- Session.setAutoCommit and Session.isAutoCommit
- Session.setUpdate and Session.getUpdate

You should use these methods rather session.setTransactionMode, which has been deprecated. For details, see ["XCC Session.setTransactionMode is Deprecated" on page 109](#page-108-3).

Session.setAutoCommit controls whether requests submitted during the session run in a transaction with auto-commit semantics (the default) or explicit commit semantics. Executing a request with commit set to explicit starts a multi-statement transaction.

Session.setUpdate controls whether requests submitted during the session run in a query transaction, an update transaction, or if the transaction type should be automatically detected by MarkLogic through analysis of the submitted code. Auto detection is the default behavior.

Note that if you override the Session transaction configuration in an ad hoc query, the behavior differs depending on whether you configure the session using setTransactionMode or setAutoCommit and setUpdate. With setAutoCommit and setUpdate, the transaction configuration reverts to the Session settings once the transaction involving the override completes. With setTransactionMode, the override persists and affects future transactions unless you explicitly change it.

#### <span id="page-28-0"></span>**3.26 New Features in MarkLogic 9.0-3**

MarkLogic version 9.0-3 contains the following new features:

- [REST Management API: Advancing LSQT](#page-28-1)
- [REST Client API: Advancing LSQT](#page-28-2)
- [Ops Director](#page-29-0)
- [Amazon Web Services \(AWS\) 1-Click](#page-29-1)
- [Entity Services Enhancements](#page-29-2)
- [Search Result Sorting Enhancements](#page-30-2)
- [Redaction Built-in for Masking Numbers](#page-30-3)
- [Client APIs: Performance Improvements for JavaScript Extensions and Transforms](#page-31-0)
- [Java Client API: Values and Tuples Query Support for cts:query](#page-31-1)

#### <span id="page-28-1"></span>**3.26.1 REST Management API: Advancing LSQT**

You can use the following new method of the REST Management API to advance LSQT on a temporal collection:

```
POST /manage/v2/databases/{id|name}/temporal/collections?collection=collname
```
For more details, see

POST:/manage/v2/databases/{id|name}/temporal/collections?collection={name} in the *MarkLogic REST API Reference*.

# <span id="page-28-2"></span>**3.26.2 REST Client API: Advancing LSQT**

You can now use the following new method of the REST Client API to advance LSQT on a temporal collection:

```
POST /v1/temporal/collections/{name}
```
For more details, see POST:/v1/temporal/collections/{name} in the *MarkLogic REST API Reference*.

## <span id="page-29-0"></span>**3.26.3 Ops Director**

Ops Director presents a consolidated view of your MarkLogic infrastructure via dashboards that streamline monitoring and troubleshooting of clusters with alerting, performance, and log data. For details, see the *Ops Director Guide*.

## <span id="page-29-1"></span>**3.26.4 Amazon Web Services (AWS) 1-Click**

MarkLogic is now available for deployment on Amazon Web Services (AWS) by means of AWS 1-Click. For details, see <http://developer.marklogic.com/products/cloud/aws>.

#### <span id="page-29-2"></span>**3.26.5 Entity Services Enhancements**

The Entity Services API offers the following additional capabilities as of MarkLogic 9.0-3:

- [JSON Envelope Document Support](#page-29-3)
- [Support for Element Range Indexes](#page-29-4)
- [Entity Instance Namespace Support](#page-30-0)
- [Generated Code Refactoring](#page-30-1)

#### <span id="page-29-3"></span>**3.26.5.1 JSON Envelope Document Support**

You can now work with either XML or JSON envelope documents. Previously, only XML was supported.

As part of this change, some of the functions generated in instance converter modules have been extended to accept a format parameter. If you omit the format, these functions generate XML instances and envelopes, as they did prior to MarkLogic 9.0-3.

The following generated function interfaces now accept an optional format parameter, for some entity type *T*.

- *T*:instance-to-canonical
- *T*:instance-to-envelope

If you want to use JSON envelopes, you should regenerate your instance converter and version translator code.

For more details, see Entity Instance Concepts in the *Entity Services Developer's Guide*.

#### <span id="page-29-4"></span>**3.26.5.2 Support for Element Range Indexes**

An entity type can now include specifications for entity properties that should be backed by an element range index. Previously, you could only specify a path range index.

In an XML model descriptor, use the path-range-index and element-range-index elements to specify entity properties that should be backed by an index. The path-range-index element is identical to the pre-existing range-index element.

In a JSON model descriptor, use the pathRangeIndex and elementRangeIndex properties to specify entity properties that should be backed by an index. The pathRangeIndex property is identical to the pre-existing rangeIndex property.

For more details, see Identifying Entity Properties for Indexing in the *Entity Services Developer's Guide*.

### <span id="page-30-0"></span>**3.26.5.3 Entity Instance Namespace Support**

An entity type definition can now include a namespace URI and namespace prefix for XML instances of that type. The namespace binding is used when generating entity instances in XML, and when generating index configuration and query option artifacts.

For more details, see Defining a Namespace URI for an Entity Type in the *Entity Services Developer's Guide*.

# <span id="page-30-1"></span>**3.26.5.4 Generated Code Refactoring**

The instance converter and version translator code you can generate using Entity Services has been refactored to improve readability and ease of customization, and to accommodate both XML and JSON envelopes. Previously generated code will continue to work as-is.

For more details, see Generating Code and Other Artifacts in the *Entity Services Developer's Guide*.

#### <span id="page-30-2"></span>**3.26.6 Search Result Sorting Enhancements**

The Search API and REST, Java, and Node.js Client APIs now support additional search result ordering choices through the sort-order query option.

Previously, you could only specify score ordering. You can now sort based on score, fitness, quality, and more. For details, see sort-order in the *Search Developer's Guide*.

#### <span id="page-30-3"></span>**3.26.7 Redaction Built-in for Masking Numbers**

A new built-in redaction function, redact-number, is available as of MarkLogic 9.0-3. This function provides fine-grained control over the type, range, and format of masking values for numeric data. You can use  $r =$  redact-number with mlcp's redaction capability, the  $rdt$ : redact XQuery function, or the rdt.redact Server-Side JavaScript function.

For details, see redact-number in the *Application Developer's Guide*.

#### <span id="page-31-0"></span>**3.26.8 Client APIs: Performance Improvements for JavaScript Extensions and Transforms**

Performance improvements have for Client API server-side transformations and extensions implemented in Server-Side JavaScript. This affects applications using transformations or extensions with the REST, Java, or Node.js Client APIs.

**Note:** Your applications will only benefit from the improved performance if you reinstall your Server-Side JavaScript transforms and extensions.

#### <span id="page-31-1"></span>**3.26.9 Java Client API: Values and Tuples Query Support for cts:query**

As of Java Client API version 4.0.3, you can use a serialized cts:query as an additional constraint on a values or tuples query.

#### <span id="page-31-2"></span>**3.27 New Features in MarkLogic 9.0-4**

MarkLogic 9.0-4 introduces the following new features:

- [Redaction: Support for Salting of Deterministic Masking Values](#page-31-3)
- [Redaction: New redact-datetime Built-In Function](#page-31-4)
- [Separate Download and Installation of Converters and Filters](#page-33-0)
- [Node.js Client API Enhancements](#page-33-1)
- [Client API Support for JavaScript Patch Content Constructors](#page-33-2)
- [Database Restore Enhancement](#page-34-0)
- [1-Click AWS Support](#page-34-1)
- [Restricted XPath Changes](#page-34-2)
- **[Protected Path Sets Added to Element Level Security](#page-34-3)**

#### <span id="page-31-3"></span>**3.27.1 Redaction: Support for Salting of Deterministic Masking Values**

As of MarkLogic 9.0-4, the mask-deterministic built-in redaction function supports two new options for specifying a salt value for masking value generation. Salting can provide a higher level of security. For more details, see the discussion of the salt and extend-salt options of mask-deterministic in the *Application Developer's Guide*.

Note that the introduction of these options changes the default behavior of deterministic masking value generation. For details, see ["Redaction: Deterministic Masking Values Differ" on page 55](#page-54-3).

#### <span id="page-31-4"></span>**3.27.2 Redaction: New redact-datetime Built-In Function**

As of MarkLogic 9.0-4, you can use the redact-datetime built-in redaction function in your redaction rules. You can mask a dateTime value with a random dateTime value or using a picture string.

For more details, see redact-datetime in the *Application Developer's Guide*.

# <span id="page-33-0"></span>**3.27.3 Separate Download and Installation of Converters and Filters**

As of MarkLogic release 9.0-4, MarkLogic converters/filters are offered as a separate package (called *MarkLogic Converters* package) from MarkLogic Server package.

This change provides better flexibility and enables you to install/uninstall MarkLogic converters/filters separately from MarkLogic Server.

For more details, see MarkLogic Converters Installation Changes Starting at Release 9.0-4 in the *Installation Guide*.

# <span id="page-33-1"></span>**3.27.4 Node.js Client API Enhancements**

The following new features are available as of Node.js Client API v2.1.1. Unless otherwise noted, MarkLogic 9 is required to take advantage of these changes.

- Support for Optic API queries. The Optic API enables you to query documents, triples, and lexicons to extract row oriented data from MarkLogic. For more details, see Using the Optic API for Relational Operations in the *Node.js Application Developer's Guide*.
- Point-in-time query support. Many read-only operations, such as document read and query, now support a timestamp parameter or option to enable successive requests to share a consistent view of the database at a given timestamp. For details, see Performing Point-in-Time Operations in the *Node.js Application Developer's Guide*.
- Partial update (document patch) improvements. Prior to MarkLogic 9.0-4, you could not perform the following operations in a patch. These limitations have been removed. For more details, see Patching Document Content or Metadata in the *Node.js Application Developer's Guide*.
	- Insert a property immediately under the root node of a JSON object node using "last-child" position.
	- Address items in nested arrays.
- Support for advancing LSQT for temporal collections. See the function documents.advanceLsqt in the *Node.js Client API Reference*.

# <span id="page-33-2"></span>**3.27.5 Client API Support for JavaScript Patch Content Constructors**

The partial update or "patch" feature of the REST and Java Client APIs now support replacement content constructor functions implemented in Server-Side JavaScript. Versions of MarkLogic prior to 9.0-4 only support XQuery implementations.

For more details, see Writing an XQuery User-Defined Replacement Constructor in the *REST Application Developer's Guide*.

# <span id="page-34-0"></span>**3.27.6 Database Restore Enhancement**

As of MarkLogic release 9.0-4, you can restore a database from a backup, even if the number of database forests are asymmetrical to the backup forests. As a result, the Admin Interface and related API database restore functions have been changed.

For details, see Restoring a Reconfigured Database in the *Administrator's Guide*.

# <span id="page-34-1"></span>**3.27.7 1-Click AWS Support**

MarkLogic now supports the 1-click launch option in AWS Marketplace. Because of this, the published MarkLogic AMIs will have data volume predefined.

### <span id="page-34-2"></span>**3.27.8 Restricted XPath Changes**

The following features impose restrictions on XPath expressions used in their configuration. The existence of the restrictions is unchanged. However, as of MarkLogic 9.0-4, the restrictions have been more formally defined for each feature and somewhat relaxed for some features.

The following list summarizes how the restrictions have changed for affected features. In all cases, the changes enable a larger subset of XPath and do not introduce backward incompatibilities.

- Indexable path expressions: The path expressions usable for defining path-based indexes can include function calls to selected functions in predicates.
- TDE context path expressions: The path expressions usable for defining path-based indexes can include function calls to selected functions in predicates. You can use "/" as a context path.
- Element Level Security protected paths: The path expressions usable for defining path-based indexes can include function calls to selected functions in predicates.
- Extracting document data from search results (extract-document-data query option), document patch feature of the REST Client APIs, Optic API xpath constructor: The path expressions usable for defining path-based indexes can include function calls to selected functions in predicates. You can use an unnamed node test in the leaf step of a path expression.

For more details, see **Restricted XPath** in the *XQuery and XSLT Reference Guide*.

# <span id="page-34-3"></span>**3.27.9 Protected Path Sets Added to Element Level Security**

As part of MarkLogic 9.0-4, Element Level Security now includes the protected path set feature. A protected path set is a way to allow multiple protected paths to cover and secure the same element, with both AND and OR relationships between the permissions. The information (the name of the protected path set) is simply a "tag" on the protected path definition. This enables multiple arbitrary security markings for an element.

For more details, see Protected Path Sets in the *Security Guide*.

# <span id="page-35-1"></span><span id="page-35-0"></span>**4.0 Known Incompatibilities with Previous Releases**

Most applications implemented on previous versions of MarkLogic will run either without modifications or with very minor modifications in MarkLogic 9. This section summarizes product changes that can cause compatibility issues for applications developed using previous releases and includes the following topics:

- [JavaScript: ValueIterator Replaced By Sequence](#page-36-0)
- [Database Stemming is Off, Word Searches On By Default](#page-36-1)
- [Collection Lexicon and Triple Index Enabled by Default](#page-37-0)
- [XCC .NET API No Longer Available](#page-37-1)
- [Changes in Semantic Query Behavior](#page-37-2)
- [Triple Count Increased After Inserting Same Data Twice](#page-38-0)
- [Database max merge size Now Defaults to 48 GB](#page-38-1)
- [Changes to Range Index Reference Resolution](#page-38-2)
- [Default Stemming and Tokenization Libraries Changed for Most Languages](#page-38-3)
- [SQL DESCRIBE No Longer Supported by xdmp:sql](#page-40-0)
- **[Application-Specific Logging](#page-40-1)**
- [Change to Classification of Some Special Symbol Tokens](#page-41-0)
- [Change to xdmp:user-last-login](#page-41-1)
- [Changed Interfaces for xdmp:document-insert and xdmp:document-load](#page-41-2)
- [search:parse Returns a Different Type for cts:query Output Format](#page-41-3)
- [Default Client API Search Behavior Change on Port 8000](#page-42-0)
- [JSON Property Scope and Container Queries Match Array Items Differently](#page-42-1)
- [REST Client API Incompatibilities](#page-45-0)
- [Java Client API Incompatibilities](#page-46-0)
- Node. is Client API Incompatibilities
- [Geospatial Region Accessors Can Now Return Double Values](#page-50-0)
- [User-Defined Function Plugins Must Be Recompiled](#page-51-0)
- [SLES 12 No Longer Supported](#page-51-1)
- [Solaris No Longer Supported](#page-51-2)
- [Nagios Plugin No Longer Supported](#page-51-3)
- [Application Builder and Information Studio No Longer Available](#page-51-4)
- [Admin Interface No Longer Selects a Default Schemas Database](#page-52-0)
- [Internal Security ON with External Security Object Behavior Change](#page-52-1)
- [REST Management Changes in MarkLogic 9](#page-53-0)
- [Incompatibilities Between 9.0-3 and 9.0-4](#page-53-1)
- [Incompatibilities Between 9.0-2 and 9.0-3](#page-54-0)
- [Incompatibilities Between 9.0-1 and 9.0-2](#page-55-0)
- [MarkLogic 8 Incompatibilities](#page-58-0)
- [MarkLogic 7 Incompatibilites](#page-87-0)

#### **4.1 JavaScript: ValueIterator Replaced By Sequence**

The valueIterator interface used to represent sequences of value in MarkLogic 8 has been replaced by the new Sequence interface. A Sequence is a JavaScript Iterable object. All functions which previously operated on or returned a valueIterator now use a sequence instead.

In many cases, this change is transparent to your code. However, code that depends on the following valueIterator properties and methods must be changed:

- ValueIterator.next Use a for..of loop to iterate over a Sequence. Use fn.head if you just want to pick off the first or only value in a Sequence.
- ValueIterator.count Use fn.count instead.
- ValueIterator.clone No longer needed. You can iterate over the same sequence multiple times.

For more details, see Sequence in the *JavaScript Reference Guide* and [Sequence](/js/Sequence) in the *MarkLogic Server-Side JavaScript Function Reference*.

#### **4.2 Database Stemming is Off, Word Searches On By Default**

In MarkLogic 9, when you create a new database, the stemmed searches property is off by default. In MarkLogic 8 and earlier, the default is basic.

In MarkLogic 9, when you create a new database, word searches are enabled by default. In MarkLogic 8 and earlier releases, word searches were disabled by default.

To achieve the pre-MarkLogic 9 default behavior, configure your database to turn off stemmed searches and set word searches to true.

These changes only affect databases you create after upgrading to MarkLogic 9. Databases that exist when you upgrade will retain their previous settings.

# **4.3 Collection Lexicon and Triple Index Enabled by Default**

In MarkLogic 9, a fresh install of MarkLogic 9 will enable the triple index and collection lexicon for all databases. Databases that exist when you upgrade to MarkLogic 9 will retain their previous settings. Any new databases created after upgrading to MarkLogic 9 will have the triple index and collection lexicon enabled.

# **4.4 XCC .NET API No Longer Available**

The XCC .NET interfaces have been removed from MarkLogic. Current users of XCC .NET are encouraged to use the REST Client API to create equivalent interfaces. For details, see the *REST Application Developer's Guide*.

The XCC Java Library continues to be available.

### **4.5 Changes in Semantic Query Behavior**

MarkLogic 9 introduces the following changes to the behavior of semantic queries:

- [Triple Index and SPARQL Engine Changes](#page-37-0)
- [Forest IDs Removed From sem:sparql Function](#page-37-1)

# <span id="page-37-0"></span>**4.5.1 Triple Index and SPARQL Engine Changes**

The triple index and SPARQL engine have been changed in MarkLogic 9. Now as part of a query, two triples are considered equal if their subjects, predicates, and objects compare as equal with the SPARQL "=" operator.

Previously, these triples would be treated as two different, non-identical triples:

```
sem:triple(xs:anyURI("http://a"), xs:anyURI("http://b"), 
xs:anyURI("http://c")),
sem:triple("http://a", "http://b", "http://c").
```
In MarkLogic 9, values of type  $xs:string$  and  $xs:any$  can compare equal if they have the same lexical form according to the SPARQL "=" operator. This functionality is called D-entailment (D as in datatype). The two triples in the example are now considered to be the same, and the de-duplication process removes the duplicate. If you return frequencies, you would see the second triple show up as one extra in the frequencies.

```
Also note that the query may return either sem: triple (xs: anyURI("http://a"),
xs:anyURI("http://b"), xs:anyURI("http://c")), or sem:triple("http://a", "http://b", 
"http://c") as the result since they are considered equal.
```
# <span id="page-37-1"></span>**4.5.2 Forest IDs Removed From sem:sparql Function**

The forest ID options for the sem: sparql function, which were part of MarkLogic 7, were removed in MarkLogic 8, but their functionality was kept for backwards compatibility. In MarkLogic 9, the forest ID option will no longer work with sem:sparql.

# **4.6 Triple Count Increased After Inserting Same Data Twice**

During a rolling upgrade, while the cluster is in a mixed mode (not all hosts committed to the new version yet) the triple count of semantice triples may be increased after inserting the same data twice. During a rolling upgrade, the MarkLogic 9 triple index is not able to return triples in the correct order for MarkLogic 8 semantics. For this situation to occur, a user would need to have multiple triples that are identical except for the types of the values.

### **4.7 Database max merge size Now Defaults to 48 GB**

The database parameter max merge size defaults to 48 GB (49152 MB) for new databases created in MarkLogic 9. Previously, the default was 32 GB. Existing databases will keep whatever max merge size setting is configured after upgrading to MarkLogic 9. The new setting reflects advances in storage systems and should be appropriate for most databases.

### **4.8 Changes to Range Index Reference Resolution**

In MarkLogic 9, index reference resolution in range index construction, query constructors, and lexicon operations will now succeed in some cases that would have thrown an  $x_{DMP-FIDXNOTFOUND}$ error in previous releases. If the index reference contains enough information to unambiguously match an existing index, MarkLogic will now do so. Previously, MarkLogic assumed default values for some "missing" index attributes, resulting in an error.

Code that previously succeeded will continue to do so. Some code that would previously have gotten an error will no longer do so.

For example, suppose you define a geospatial element range index on element xs:QName("coords") with type long-lat-point and coordinate system wgs84, and then refer to the index by just the element OName (cts: element-geospatial-values(xs: QName("coord")). Previously, the reference would have been an error because the default point type (point) would have been assumed. Now, the reference resolves correctly as long as there is not a second geospatial element range index on the same QName with different coordinate system or point type.

When an ambiguous range index reference is detected, MarkLogic 9 throws one of the new exceptions XDMP-RIDXAMBIGUOUS (range index) or XDMP-GIDXAMBIGUOUS (geospatial index).

### **4.9 Default Stemming and Tokenization Libraries Changed for Most Languages**

In MarkLogic 9 the default tokenization and stemming libraries have been changed for all languages (except English tokenization). Consequently, some tokenization and stemming behavior will change between MarkLogic 8 and MarkLogic 9. We expect that, in most cases, stemming and tokenization will be more precise in MarkLogic 9.

If you upgrade to MarkLogic 9 from an earlier version of MarkLogic, your installation will continue to use the legacy stemming and tokenization libraries as the language baseline. Any fresh installation of MarkLogic will use the new libraries. You can change the baseline configuration using admin:cluster-set-language-baseline.

- **Note:** Changing the baseline requires a cluster-wide restart and a reindex to avoid stemming and tokenization anomalies.
- **Note:** Use of the legacy libraries is deprecated. These libraries will be removed from MarkLogic in a future release.

Unless you use the legacy language baseline, reindexing is required for content in the following languages:

- Chinese
- Danish
- Dutch, if you want to query with decompounding
- Finish
- German
- Hungarian
- Japanese
- Korean, unless you use decompounding
- Norwegian (Bokmal and Nynorsk) if you want to query with decompounding
- Norwegian (generic 'no' lang code), though use of generic 'no' is not recommended
- Romanian
- Russian
- Swedish, if you want to query with decompounding
- Tamil
- Turkish

For other languages (except English), you might be able to avoid incompatibilities depending on the nature of your queries, but reindexing is still strongly recommended.

Tokenization and stemming are significantly different for Japanese. Tokenization is significantly different for Chinese (both simplified and traditional). The impact on other languages is more nuanced, but should lead to better results, overall. You might observe some relevance score changes on stemmed searches due to the higher degree of precision. If you require low-level details about the impact on a specific language, please contact MarkLogic Technical Support.

For more details on incompatibilities related to the changes to stemming and tokenization, see the Knowledge Base article entitled "MarkLogic Server v9 Tokenization and Stemming" from MarkLogic Technical Support, available at the following URL:

<https://help.marklogic.com/knowledgebase/article/View/484>

For more information about the new tokenization and stemming support, see ["New Stemming and](#page-14-0)  [Tokenization" on page 15](#page-14-0).

### **4.10 SQL DESCRIBE No Longer Supported by xdmp:sql**

In MarkLogic 9, the SQL DESCRIBE function is not supported. MarkLogic does support DESCRIBE queries over ODBC, but not from  $xdmp : sq1()$ .

### **4.11 Application-Specific Logging**

MarkLogic 9 now provides application-specific access to logging. Instead of logging all errors to ErrorLog.txt, the xdmp:log function now writes to an app-server-specific log file - for example 8000 ErrorLog.txt Of 8020 ErrorLog.txt. Anything event running on the task server is logged to TaskServer ErrorLog.txt. The ErrorLog.txt file is now for MarkLogic "system" logging only.

Splitting the log files in this manner enables custormer log files (which could potentionally contain confidential information) to be separated from system log files. This helps ensure the privacy of customer data when they interact with Support and use the new Telemetry feature.

In a Unix environment you can watch the multiple log files using something like this:

tail -f /path/file1 /path/file2 etc.

# **4.12 Change to Classification of Some Special Symbol Tokens**

The classification of some symbols has changed for purposes of tokenization, including the symbols in the table below. These changes can affect search results.

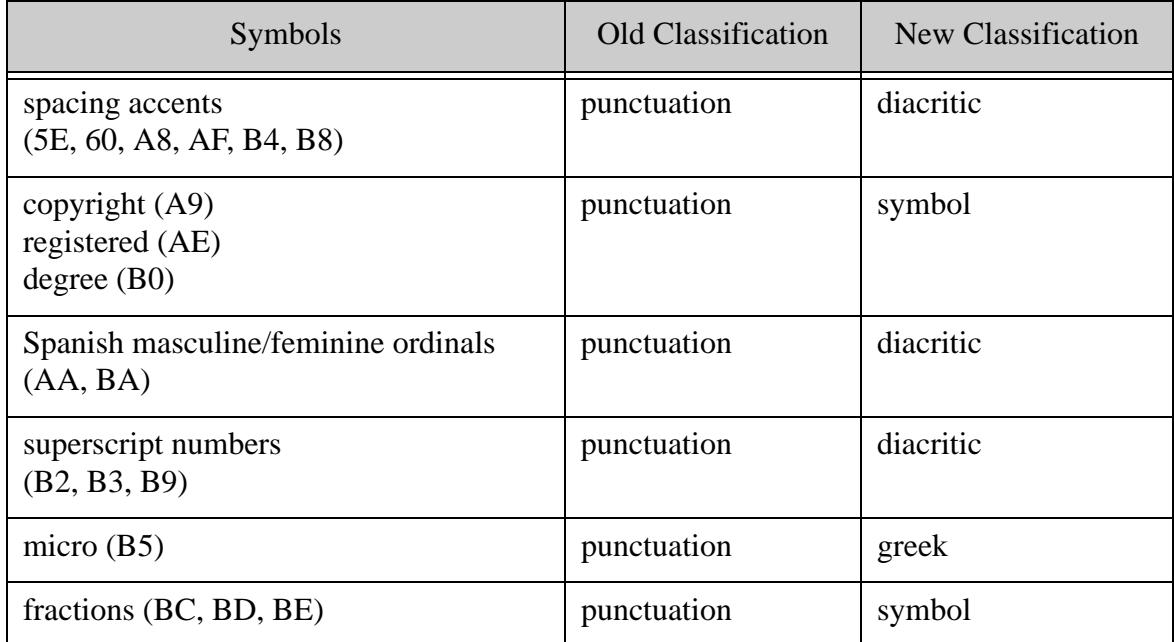

# **4.13 Change to xdmp:user-last-login**

The userid parameter has been removed from xdmp:user-last-login. In MarkLogic 8 the xdmp:user-last-login took one parameter (userid). If the userid was different from the current user, the function returned an empty sequence. If the userid was the same as that of the current user, it only returned the last login information.

In MarkLogic 9 the function does not take a parameter. The  $x_{\text{dmp}}$ :user-last-login function only returns the last login information for the current user.

#### **4.14 Changed Interfaces for xdmp:document-insert and xdmp:document-load**

These two functions, xdmp:document-insert and xdmp:document-load, have significantly changed interfaces in MarkLogic 9. The interfaces will still work for purposes of backward compatibility, but are no longer documented.

# **4.15 search:parse Returns a Different Type for cts:query Output Format**

In MarkLogic 8, search:parse returned the XML serialization of a cts:query by default. You could also explicitly select this return type by specifying "cts:query" as the value of the soutput parameter.

In MarkLogic 9, if you explicitly specify "cts:query" as the value of the  $\epsilon_{\text{output}}$  parameter, you will now get a cts:query object instead of a serialized query. The default return type from search:parse is unchanged.

If your code explicitly sets the output type to "cts:query" and passes the output of search:parse straight through to functions such as search: resolve or cts: search, no code changes are required.

If your code explicitly sets the output type to "cts:query" and then transforms or traverses the output query XML, then you must change your code to use the new "schema-element(cts:query)" for the soutput parameter of search: parse.

For example, the following call generates the XML serialization of a cts:query in MarkLogic 9:

```
search:parse("cat AND dog", (), "schema-element(cts:query)")
```
### **4.16 Default Client API Search Behavior Change on Port 8000**

The defined default search behavior for the Java, Node.js, and REST Client APIs is unfiltered search unless you override the default with your own options. Prior to MarkLogic 9, this default behavior was not honored when you used the Client APIs to interact with MarkLogic through the pre-defined App Server on port 8000.

As of MarkLogic 9, searches via the Client APIs on port 8000 will default to unfiltered search. To get the old behavior, use query options that explicitly specify filtered search.

#### **4.17 JSON Property Scope and Container Queries Match Array Items Differently**

In MarkLogic 8, the query constructed by the XQuery function cts: json-property-scope-query and the Server-Side JavaScript function cts.jsonPropertyScopeQuery matched if it's criteria query matched anywhere within the configured scope. In MarkLogic 9, the behavior has changed for certain JSON property scope queries where the scope property value is an array of objects.

The behavior has changed for searches that have the following characteristics:

- The query parameter of the property scope query is an and-query. Such a scope query effectively finds co-occurrences of matches to the and-query criteria within the specified scope.
- In the document to be matched, the value of the scope property is an array of objects. The item type is determined by examining only the first item in the array.

Given this setup, in MarkLogic 9, the query only matches if all the sub-queries of the and-query occur in the same array item. In MarkLogic 8, the query matches even when the and-query matches occur in different array items. All other forms of JSON property scope query are unchanged.

This change makes it possible to construct a JSON property scope query that constrains matches to occurrences with a single array item. In MarkLogic 8, this was not possible.

This change also affects the container-query element of a structured query and QBE container queries.

The following example query is of the form affected by this change. It finds co-occurences of "prop1" with value "value1" and "prop2" with "value2" within the scope of "root". (The and-query criteria can be arbitrarily complex.)

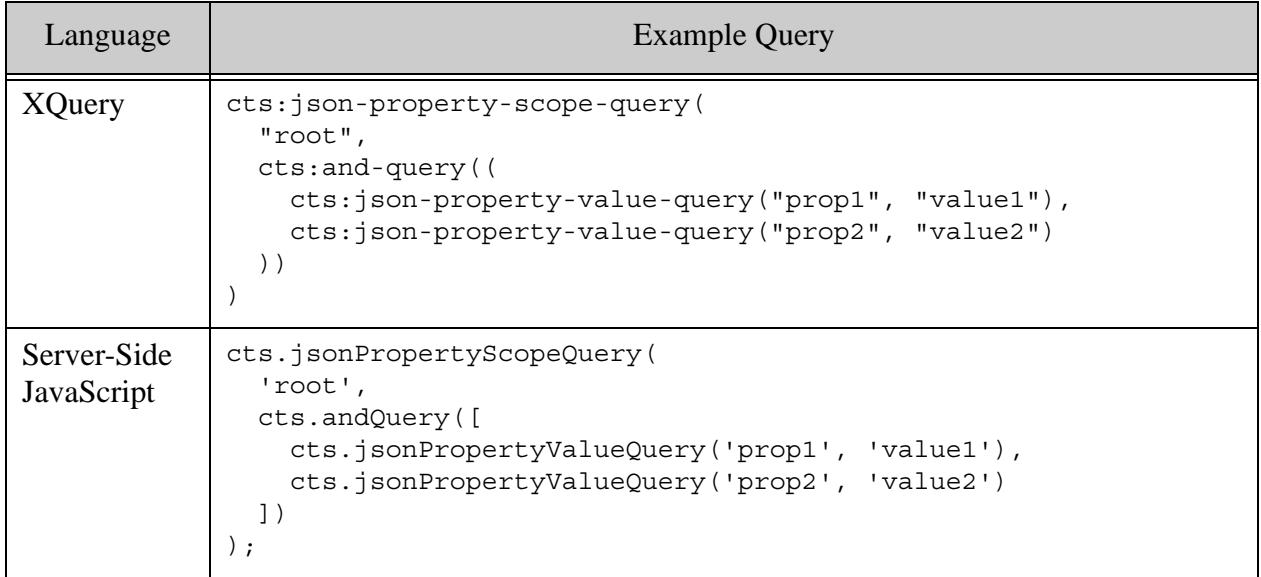

If you search the following documents with the query shown above, you get the results shown. The JSON properties that match the and-query criteria are shown in bold.

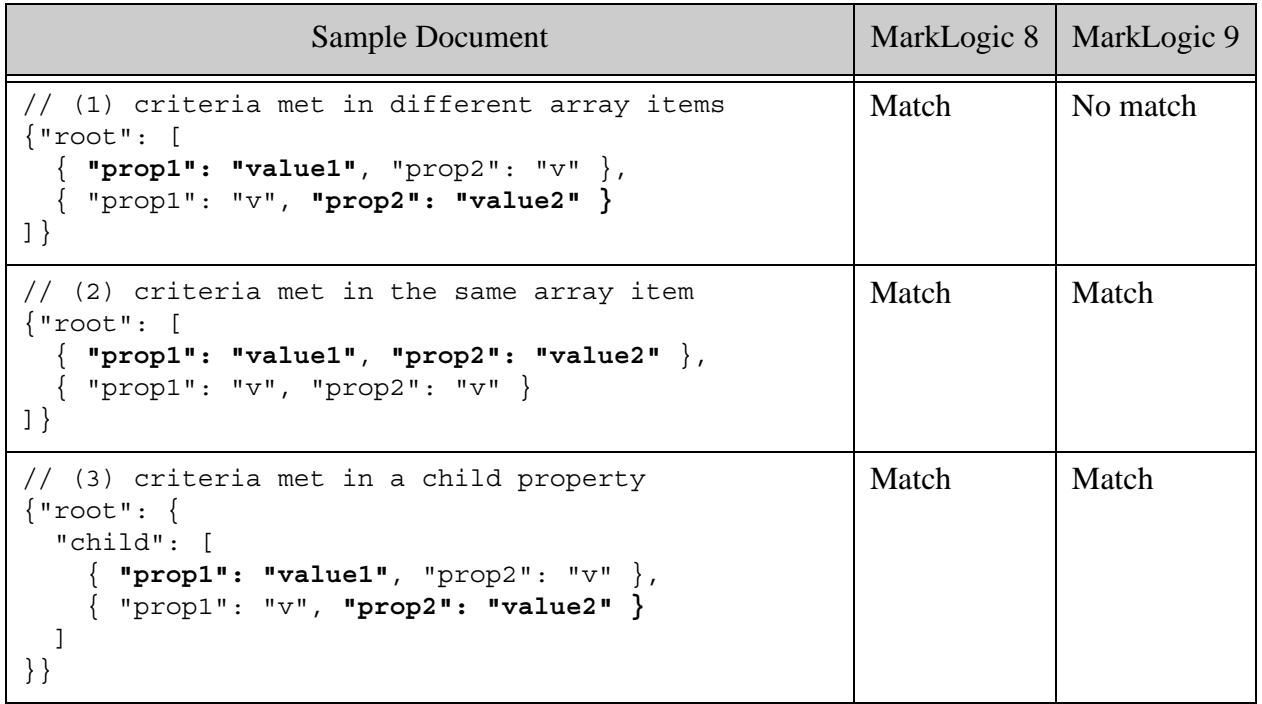

Document (1) does not match in MarkLogic 9 because both and-query criteria are not satisfied in the same array item. Document (2) matches in MarkLogic 9 because both and-query criteria are satisfied in the same array item. The Document (3) results are unaffected because the value of the "root" property is not an array of objects.

You can restore the MarkLogic 8 behavior by using an and-query of multiple JSON property scope queries. For example, the following query matches Document (1) in MarkLogic 9:

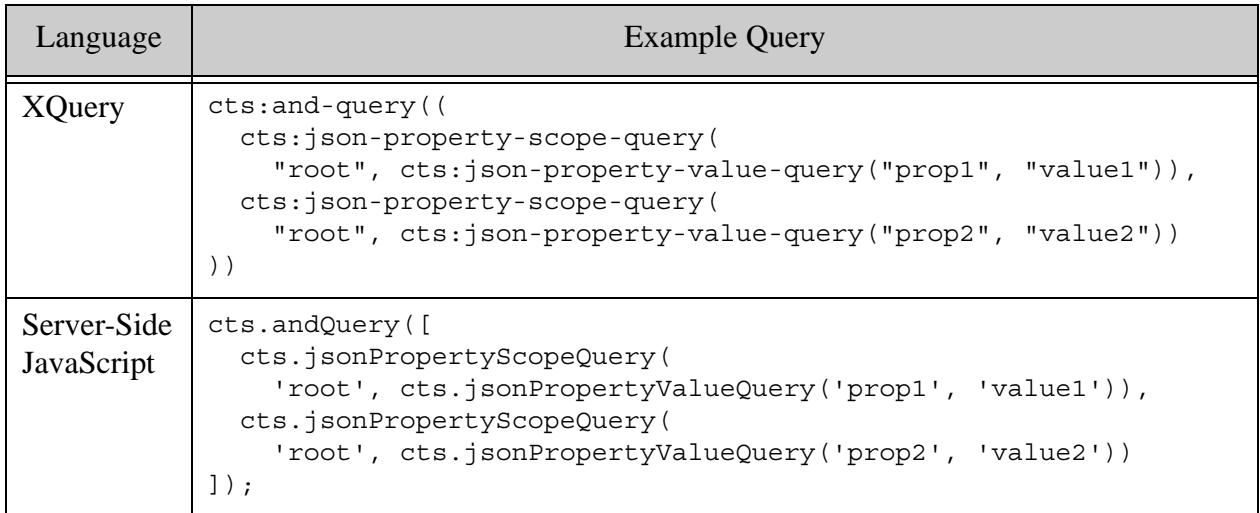

To ensure the modified queries match only when the and-query matches occur in the same instance of the scope property ("root" in the above examples), wrap it in json property scope query on the parent parent property. For example:

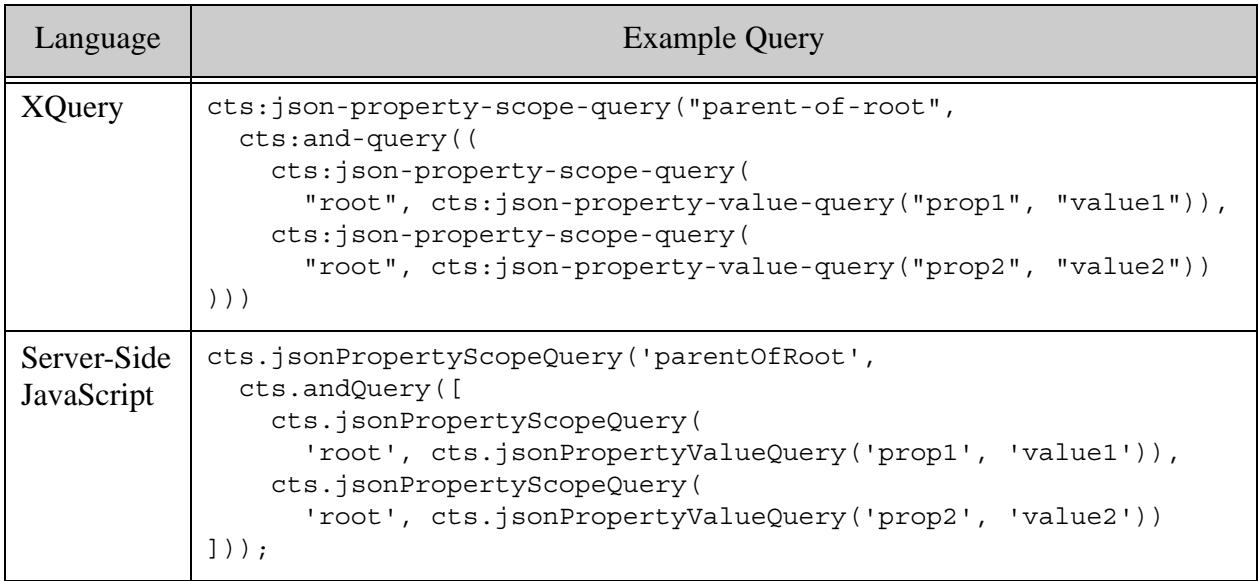

### **4.18 REST Client API Incompatibilities**

MarkLogic 9 introduces the following backward incompatible changes to the RES Client API.

- [keyvalue Service Removed](#page-45-0)
- [Collections in Request Parameters are OR Related](#page-45-1)

### <span id="page-45-0"></span>**4.18.1 keyvalue Service Removed**

The previously deprecated /keyvalue is no longer available. That is, the method GET /v1/keyvalue is no longer available.

To perform similar operations, use the /search service with a structured query or combined query, or the /qbe service.

# <span id="page-45-1"></span>**4.18.2 Collections in Request Parameters are OR Related**

When you specify multiple collections through the collection request parameter of the following methods, they are now OR related:

- GET and POST /v1/search
- GET and POST /v1/qbe
- GET and POST  $/v1/v$ alues/{name}

The new behavior is consistent with the semantics of cts:collection-query and the structured query collection-query.

To get AND semantics, construct your own and-query of collection URIs as part of a structured or combined query, or by defining a constraint in your query options.

The new behavior differs from previous behavior in the following way:

- In MarkLogic 8.0-6, the GET methods applied AND semantics to multiple collection parameters, while the POST methods applied OR semantics.
- In MarkLogic 8.0-5 and earlier, both GET and POST methods applied AND semantics to multiple collection parameters.

### **4.19 Java Client API Incompatibilities**

MarkLogic 9 introduces the following backwards incompatible changes to the Java Client API:

- [Java Client API: Removal of Deprecated Interfaces](#page-46-0)
- [Java Client API: JAR File Name and Maven Artifact Id Change](#page-48-0)
- [Logging Turned Off by Default](#page-49-0)

#### <span id="page-46-0"></span>**4.19.1 Java Client API: Removal of Deprecated Interfaces**

Most of the previously deprecated packages, interfaces, classes, and methods of the Java Client API have been removed. The following table lists what has been removed and provides guidance for modifying your code.

In the table below, "c.m.c." is an abbreviation for "com.marklogic.client.".

![](_page_46_Picture_157.jpeg)

![](_page_47_Picture_191.jpeg)

![](_page_48_Picture_179.jpeg)

# <span id="page-48-0"></span>**4.19.2 Java Client API: JAR File Name and Maven Artifact Id Change**

The JAR file for the Java Client API is now named marklogic-client-api-*version*.jar. Previously, the name was java-client-api-*version*.jar. For example, the JAR file name for version 3.0.6 is **java**-client-api-3.0.6.jar, but the JAR file name for version 4.0.1 is **marklogic**-client-api-4.0.1.jar.

The Maven artifact id for the Java Client API is now marklogic-client-api instead of java-client-api. Update your build dependency configuration files, such as pom.xml or build.gradle, accordingly.

# <span id="page-49-0"></span>**4.19.3 Logging Turned Off by Default**

The Logback library is no longer included in the Java Client API distribution. Logging is now off by default. To re-enable logging, include Logback or another slf4j JAR in your classpath.

### **4.20 Node.js Client API Incompatibilities**

The following incompatible changes have been made to the Node.js Client API:

- [Changes to Return Value of documents.remove](#page-49-1)
- [Transaction Creation Returns an Object by Default](#page-49-2)
- [Default Search Result Slice is Zero-Based](#page-49-3)

#### <span id="page-49-1"></span>**4.20.1 Changes to Return Value of documents.remove**

The method DatabaseClient.documents.remove previously returned an object with both a "uri" property and a "uris" property that served the same purpose. The "uri" property has been removed. The return value now has the following form:

{ "uris":[*uri1*, *uri2*, ...], "removed":true }

The value of the "uris" property is now always an array. Previously, if you passed in just a single string as input, remove returned just the URI string, rather than an array of one item.

### <span id="page-49-2"></span>**4.20.2 Transaction Creation Returns an Object by Default**

Previously, DatabaseClient.transactions.open returned a transaction id string by default, and you could use the withstate parameter to request a transaction object instead. The use of the string form was deprecated as of MarkLogic 8.

As of MarkLogic 9 and Node.js Client API v2.0.0, DatabaseClient.transactions.open defaults to returning a transaction object.

To force the previous behavior, set with state to false when creating a transaction. This setting is deprecated and will be removed in a future release.

### <span id="page-49-3"></span>**4.20.3 Default Search Result Slice is Zero-Based**

Previously, the slice clause on search (queryBuilder.slice) accepted a one-based starting position and a page length:

```
slice(oneBasedStart, PageLength)
```
As of MarkLogic 9 and Node.js Client API v2.0.0, queryBuilder. slice clause behaves like Array.prototype.slice. That is, it takes a zero-based starting position and the (zero-based) position after the last result to be retrieved. For example, the following slice call returns the first 5 results:

... .slice(0,5) ...

Also, you could previously use slice(0) to suppress the return of result documents and just retrieve an abbreviated summary. Now, you must include both the start and end positions for the same effect. For example: slice(0,0).

To restore the legacy behavior, use marklogic.setSliceMode. Note, however, that this form is deprecated and will be removed in a later release.

**Note:** The semantics of valuesBuilder.slice are unchanged. This function still accepts as 1-based starting position and a page length.

### **4.21 Geospatial Region Accessors Can Now Return Double Values**

The introduction of support for double precision coordinates in MarkLogic 9 means that some geospatial operations may return different results than in the past.

Previously, geospatial region accessor functions such as the XQuery function cts: point-latitude or the Server-Side JavaScript function cts.pointLatitude always returned float values. As of MarkLogic 9, these functions can return either single or double precision values, depending on the governing coordinate system. If you do not use a double precision coordinate system, you should not notice a difference.

The following functions are affected.

![](_page_50_Picture_148.jpeg)

For more details, see How Precision Affects Geospatial Operations in the *Search Developer's Guide*.

# **4.22 User-Defined Function Plugins Must Be Recompiled**

The version of MarkLogic's C++ User-Defined Function (UDF) interface has been incremented to accomodate the following changes:

- The marklogic:: Point class now accepts and returns longitude and latitude values as doubles instead of floats.
- Support for new types of UDF plugins in support of custom stemming and tokenization plugins.

You must recompile your UDF plugins for use with MarkLogic 9. UDFs from an earlier version of MarkLogic will not work in a mixed cluster prior to commiting the new version. During a rolling upgrade, you must finish the upgrade and then recompile your UDFs for use with MarkLogic 9.

# **4.23 SLES 12 No Longer Supported**

In MarkLogic 9, the SUSE Linux Enterprise Server operating system is not supported. If you are using this discontinued platform, you will need to migrate your environment to a supported platform. For details on supported platforms, see ["Supported Platforms" on page 10](#page-9-0).

### **4.24 Solaris No Longer Supported**

In MarkLogic 9, the Solaris operating system is not supported. If you are using this discontinued platform, you will need to migrate your environment to a supported platform. For details on supported platforms, see ["Supported Platforms" on page 10.](#page-9-0)

# **4.25 Nagios Plugin No Longer Supported**

Support for the Nagios plugin has been discontinued in MarkLogic 9. If you are using this discontinued platform, you will need to migrate your environment to a supported platform. For details on supported platforms, see ["Supported Platforms" on page 10](#page-9-0).

### **4.26 Application Builder and Information Studio No Longer Available**

The Application Builder and Information Studio applications have been removed from MarkLogic. The info and infodev APIs remain, but they are deprecated; for details, see ["info and](#page-106-0)  [infodev APIs Deprecated" on page 107](#page-106-0).

An Application Builder application deployed on MarkLogic 8 should continue to work after the upgrade to MarkLogic 9. We do not support any mechanism to support redeploying such an app against a MarkLogic 9 node. The methods and modules needed for this process have been removed.

Porting an Application Builder application running in MarkLogic 7 to MarkLogic 9 is not supported by MarkLogic Server. If you have an active maintenance contract, you can contact MarkLogic Technical Support for guidance in porting this application.

### <span id="page-52-0"></span>**4.27 Admin Interface No Longer Selects a Default Schemas Database**

As of MarkLogic 9, you can create a database without an associated schemas database. Earlier versions of MarkLogic required you to specify a schemas database when creating a new database. This change has no impact on users creating databases through the Admin API. However, this change affects the database creation page of the Admin Interface as follows:

The Admin Interface no longer automatically selects the pre-defined Schemas database as the schemas database when you create a database through the UI. Instead, you must explicit select a schemas database or else you will create a database with no associated schemas database.

Depending on the uses to which you put the database, some operations might fail if there is no associated schemas database. For example, features such as temporal document management and template driven extraction require a schemas database to be associated with the content database.

### <span id="page-52-1"></span>**4.28 Internal Security ON with External Security Object Behavior Change**

This section describes some changes related to external security support. You should be aware of these changes, but they do not introduce incompatibilities or necessitate a change to your application.

In MarkLogic 9, you can log into port 7001 on an LDAP account when "internal security" on appserver port 7001 is set to "true" or "false". In previous versions of MarkLogic, you can only log into port 7001 on an LDAP account if "internal security" on appserver port 7001 is set to "false".

As of MarkLogic 9, you can assign multiple external security objects to an App Server. When there are multiple external security objects assigned, a MarkLogic user is authenticated and assigned to an external security based on the order in which the external security objects are assigned. In previous version of MarkLogic, you could only assing one external security object to an App Server.

If internal security is enabled for an App Server, then when a user attempts to authenticate with MarkLogic, MarkLogic first checks to see if the user is in the security database. If so, then MarkLogic verifies the credentials against the security database. IWhen this verification failes, the behavior of MarkLogic 8 and earlier versions differs from the behavior of MarkLogic 9 as follows:

- In MarkLogic 8 and earlier, if Security database verification fails, then the login attempt fails with an error.
- As of MarkLogic 9, if Security database verification fails, then MarkLogic attempts to authenticate the user against any external security objects assigned to the App Server. If there are no external security objects assigned or if the user cannot be authenticated against any assigned external security objects, then the login fails with an error.

Thus, when internal security is enabled, there can be cases where a login will succeed in MarkLogic 9 that would have failed with earlier versions. The behavior is unchanged if there are no external security objects assigned to the App Server or internal security is disabled.

# <span id="page-53-0"></span>**4.29 REST Management Changes in MarkLogic 9**

In MarkLogic 9, a number of REST Management methods have been deleted and their functionality has been moved elsewhere. The following table lists the deleted methods and the new alternative.

![](_page_53_Picture_153.jpeg)

# <span id="page-53-1"></span>**4.30 Incompatibilities Between 9.0-3 and 9.0-4**

The following incompatibilities exist between MarkLogic 9.0-3 and Marklogic 9.0-4:

• [Redaction: Deterministic Masking Values Differ](#page-54-1)

# <span id="page-54-1"></span>**4.30.1 Redaction: Deterministic Masking Values Differ**

MarkLogic 9.0-4 introduces support for salting in the generation of masking values by the mask-deterministic redaction function. This means the same text redacted with mask-deterministic in earlier versions of MarkLogic will not produce the same masking value by default when redacted using MarkLogic 9.0-4.

To preserve the previous behavior, modify your mask-deterministic rules to set the salt and extend-salt options to an empty value.

For more details, see mask-deterministic in the *Application Developer's Guide*.

#### <span id="page-54-0"></span>**4.31 Incompatibilities Between 9.0-2 and 9.0-3**

The following incompatibilities exist between MarkLogic 9.0-2 and MarkLogic 9.0-3:

- [Changes to Authentication Behavior with Client Certificate](#page-54-2)
- [XCC ContentSource.newSession Interface Change](#page-55-1)
- [Document Digest Authorization Behavior Changed in 9.0-3](#page-55-3)
- [1-click AMIs, new compatible CloudFormation, and additional upgrade procedures](#page-55-2)

#### <span id="page-54-2"></span>**4.31.1 Changes to Authentication Behavior with Client Certificate**

MarkLogic Server 9.0-3 authenticates using both a client certificate and a username/password. This provides a greater level of security, by requiring that the user provide a client certificate that matches the specified user. In MarkLogic 9.0-2, if the password is incorrect, but the user has the correct client certificate, and the "ssl require client certificate" is false, authentication will succeed. In MarkLogic 9.0-3 if the password is incorrect, but the user has the correct client certificate and "ssl require client certificate is false", authentication fails.

The "ssl require client certificate" is an appserver configuration. With the appserver, there are different authentication options: basic, digest, application-level, certificate, and kerberos-ticket. This change only applies to basic, digest or application-level authentication. This behavior only happens when "ssl require client certificate" is set to false

In previous versions, MarkLogic would accept username/password for any internal user, once MarkLogic verified that certificate was signed by the selected CA (certificate authority). MarkLogic 9.0-1 and 9.0-2 authentication is restricted to an internal user with a matching common name (CN). In MarkLogic 9.0-3, the username does not need to match the common name (CN).

The behavior in MarkLogic 9.0-3 is the same as it is in MarkLogic 8.0. For more information, see the Certificate topic in the *Security Guide*.

# <span id="page-55-1"></span>**4.31.2 XCC ContentSource.newSession Interface Change**

The XCC method ContentSource.newSession has been extended to include a new overload that accepts a char $\lceil \cdot \rceil$  value for the password parameter, rather than a string, to enable more secure handling of passwords.

As a consequence of this change, passing  $m$ ull in the password parameter of new session now results in a compile time error because the compiler cannot determine the correct overload without type information. Use a typecast to disambiguate your call.

### <span id="page-55-3"></span>**4.31.3 Document Digest Authorization Behavior Changed in 9.0-3**

Prior to MarkLogic 9.0-3, the server did not check the nonce for digest authentication. In MarkLogic 9.0-3, the server checks the nonce, verifies that it is a valid nonce, and verifies that the URI in the Authorization header is same as the request URI.

#### <span id="page-55-2"></span>**4.31.4 1-click AMIs, new compatible CloudFormation, and additional upgrade procedures**

In order to support 1-click deployment in AWS Marketplace, MarkLogic 9 AMIs have data volume pre-configured (device on  $/$ dev $/$ sdf). To be compatible with 1-click AMIs, new CloudFormation templates are released on <https://developer.marklogic.com/products/cloud/aws>. To upgrade existing clusters, new 1-click compatible CloudFormation templates are required.

If custom templates or scripts are used, additional steps may be required to handle blank data volume that is part of the new marketplace AMIs. Please find more details about the upgrade procedure on <https://developer.marklogic.com/products/cloud/aws>.

### <span id="page-55-0"></span>**4.32 Incompatibilities Between 9.0-1 and 9.0-2**

The following incompatibilities exist between MarkLogic 9.0-1 and MarkLogic 9.0-2:

- The mlcp Option -tolerate errors is Ignored
- [Changes to jsearch.facets Output Structure](#page-56-0)
- [Array Type is Preserved in x509 Certificate with Array-Valued Properties](#page-56-1)
- [Node.js Client API: valuesBuilder.slice is Now Zero-Based](#page-57-0)
- [Changes to xdmp:update XQuery Prolog Option](#page-57-1)
- [Java Client API 4.0.2 Ignores HttpClientConfigurator](#page-57-2)

### <span id="page-55-4"></span>**4.32.1 The mlcp Option -tolerate\_errors is Ignored**

The -tolerate errors option of the mlcp import command is deprecated. As of MarkLogic 9.0-2, mlcp ignores this option and always behaves as if -tolerate\_errors is set to true. The option will be removed in a future release.

# <span id="page-56-0"></span>**4.32.2 Changes to jsearch.facets Output Structure**

In previous versions of MarkLogic, calling jsearch.facets always produced a JSON object for each facet, with object properties of the form *facetValue*:*count*. This structure prevented proper sorting of facet values.

As of MarkLogic 9.0-2, the structure of each facet is an array of arrays instead of a JSON object if and only if you include an explicit order By clause in your facet definition. If you do not use orderBy, the output is unchanged.

For more details, see Sorting Facet Values with OrderBy in the *Search Developer's Guide*.

#### <span id="page-56-1"></span>**4.32.3 Array Type is Preserved in x509 Certificate with Array-Valued Properties**

In MarkLogic 9.0-1, if you use  $x$ dmp.x509CertificateGenerate to generate a certificate, and the configuration object includes array-valued properties, the array values were encoded as a single string. As of MarkLogic 9.0-2, the array type is preserved. This change applies to any Relative Distinguished Names (RDNs) within a Distinguished Name (DN), such as the issuer and subject DNs.

For example, in the following snippet, the issuer.organizationName property has an array value.

```
var certObj = \{ version: "2",
   serialNumber: "BA0195369CD6B679",
   issuer: {
    countryName: "US",
     stateOrProvinceName: "CA",
     localityName: "San Carlos",
     organizationName: ["MarkLogic", "Mark Logic"],
     organizationalUnitName: "Eng",
     emailAddress: "jdonner@marklogic.com",
     commonName: "JGD Certificate Authority",
  },...
};
var privateKey = ...;
xdmp.x509CertificatExtract(
  xdmp.x509CertificateGenerate(certObj, privateKey)
);
```
If you round trip the generated certificate through xdmp.x509CertificateExtract, you will see the following output for issuer.organizationName in MarkLogic 9.0-1 vs MarkLogic 9.0-2.

```
// Marklogic 9.0-1
organizationName: "[\"MarkLogic\", \"Mark Logic\"]"
// MarkLogic 9.0-2 and later
organizationName: ["MarkLogic", "Mark Logic"]
```
If you do not have a certificate containing a multi-valued property, you will not notice any difference in behavior.

#### <span id="page-57-0"></span>**4.32.4 Node.js Client API: valuesBuilder.slice is Now Zero-Based**

Previously, the slice clause on values queries (values Builder, slice) accepted a one-based starting position and a page length:

slice(oneBasedStart, PageLength)

As Node.js Client API v2.0.3, the values Builder. slice clause behaves like Array.prototype.slice. That is, it takes a zero-based starting position and the (zero-based) position after the last result to be retrieved. For example, the following slice call returns the first 5 results:

... .slice(0,5) ...

To restore the legacy behavior, use marklogic.setSliceMode. Note, however, that this form is deprecated and will be removed in a later release.

### <span id="page-57-1"></span>**4.32.5 Changes to xdmp:update XQuery Prolog Option**

Previously, setting the XQuery prolog option xdmp:update to "false" caused MarkLogic to automatically detect whether a module should be evaluated as an update or a query transaction.

As of MarkLogic 9.0-2, setting the option to "false" tells MarkLogic to treat the code as a query transaction. This could cause your program to get an error if you explicitly set the option to "false" and your code performs an update operation.

The new "auto" option value is equivalent to the previous behavior of "false".

For related changes, see the following topics:

- ["New Server-Side Transaction Controls" on page 27](#page-26-0)
- ["xdmp:transaction-mode XQuery Prolog Option Deprecated" on page 108](#page-107-0)
- ["Deprecation of transaction-mode Option to xdmp:eval" on page 109](#page-108-0)

### <span id="page-57-2"></span>**4.32.6 Java Client API 4.0.2 Ignores HttpClientConfigurator**

As of version 4.0.2, the Java Client API uses OkHttp as its HTTP client for communicating with MarkLogic over HTTP. This change should be transparent to most applications, but imposes the following backward incompatibility on applications that customize their HTTP configuration:

Attaching a configurator based on HttpClientConfigurator to a DatabaseClientFactory object no longer has any effect on the HTTP configuration. Use the new

com.marklogic.client.extra.okhttpclient.OkHttpClientConfigurator interface instead. The HttpClientConfigurator interface is deprecated and will be removed in a future release.

### <span id="page-58-0"></span>**4.33 MarkLogic 8 Incompatibilities**

This section describes the incompatibilites between MarkLogic 7 and MarkLogic 8. This is here just for convenience; for the MarkLogic 8 *Release Notes*, see docs.marklogic.com/8.0/guide/relnotes. The following are the incompatibilies:

- [JSON Related Incompatibilities](#page-58-1)
- [Semantics Incompatibilites](#page-65-0)
- [REST and Java Client API Incompatibilites](#page-66-0)
- [Document Library Services \(DLS\) Repositories Need To Perform A Bulk Upgrade Operation](#page-71-0)
- [Linux Now Requires Red Hat 6](#page-73-0)
- [mlsql On Linux No Longer Ships With Server](#page-73-1)
- [Cyrillic Tokenization Changes](#page-73-2)
- [Application Builder Applications Must Be Re-Deployed in MarkLogic 8](#page-74-0)
- [Application Builder and Information Studio Links Removed](#page-74-1)
- [Search API Incompatibilities](#page-74-2)
- [Locks and Properties Query Built-In Functions Renamed](#page-76-0)
- xdmp:uri-content-type Of an XML Document Now Returns application/xml, Can Affect CPF **[Applications](#page-76-1)**
- [xdmp:function Signature Change](#page-77-1)
- [Incompatibilities Between 9.0-1 and 9.0-2](#page-55-0)
- [Incompatibilities Between 8.0-5 and 8.0-6](#page-77-0)
- [Incompatibilities Between 8.0-3 and 8.0-4](#page-77-2)
- [Incompatibilities Between 8.0-2 and 8.0-3](#page-82-0)
- [Incompatibilities Between 8.0-1 and 8.0-2](#page-84-0)

### <span id="page-58-1"></span>**4.33.1 JSON Related Incompatibilities**

MarkLogic 9 includes Native JSON support. In MarkLogic 7, there was support for JSON via a set of libraries to convert between JSON and XML. If you are using the MarkLogic 7 JSON support, you will have to migrate your code to use the native JSON support. This should end up being more efficient, but will require you to do some minor code changes. This section lists the incompatibilites related to working with JSON documents:

- Documents Created as JSON With MarkLogic 7 REST API or MLCP Must Be Converted to Native **[JSON](#page-59-0)**
- [json:unquotedString Primitive No Longer Available](#page-60-0)
- [xdmp:to-json and json:transform-to-json Now Returns a document-node\(\)](#page-61-0)
- [Search, Java, REST: json-key Is Now json-property in Options and Structured Query](#page-61-1)
- [Java and REST: Default Path Language for JSON Document Patches is Now XPath](#page-62-0)
- [Java and REST: Specifying a Language for JSON Documents is Deprecated](#page-62-1)
- [Java and REST: New Restrictions on Patching JSON Content](#page-63-0)
- [Java and REST: Transforms and Extensions That Manipulate JSON Must Be Rewritten](#page-63-1)
- [Java and REST: JSON Array Items and Property Values No Longer Distinguishable in QBE](#page-64-0)
- [Field Range Query and Field Value Query on JSON May Behave Differently](#page-64-1)

#### <span id="page-59-0"></span>**4.33.1.1 Documents Created as JSON With MarkLogic 7 REST API or MLCP Must Be Converted to Native JSON**

In previous versions of MarkLogic, you can load JSON documents into MarkLogic using either the REST Client API or the Java Client API. When you do so, the documents are transformed and stored as XML, but are still queryable as and returned as JSON. In MarkLogic 8 this "XML facade" is no longer needed, and the REST and Java Client APIs in MarkLogic 8 do not do the translation to the XML facade anymore. Therefore, if you have any document that were loaded as JSON in MarkLogic 7 and earlier, you must convert those document to native JSON in order to query them as JSON using the REST API.

To help with the conversion, MarkLogic supplies a set of conversion scripts. These scripts do not handle every case, and for any case it does not handle you will have to convert the documents some other way. Because the conversion scripts do not handle all cases, it is very important to do a backup of your database before attempting the conversion. The scripts are located in the Samples/migrate-scripts directory under the MarkLogic installation directory (/opt/MarkLogic on Linux, c:/Program Files/MarkLogic on Windows, and ~/Library/MarkLogic on Mac OS). The scripts require bash and curl, and on Windows platforms they also require cygwin.

For more details, see the *<marklogic-dir>*/Samples/migrate-scripts/README file.

Generally, the conversion scripts perform the following:

- Converts the documents to native JSON.
- Updates index configurations to reference the JSON content.
- Updates existing saved search options. This includes changing references to the JSON basic namespace to reference the new JSON content and changes occurrences of json-key to json-property.
- Updates any alerting rules that reference the JSON content.

The scripts do not upgrade your application code. The types of things you will need to change in your application include:

• Modify client code to update structured queries, combined queries, and query options that reference json-key and anything in the http://marklogic.com/xdmp/json/basic namespace. For more details see ["Search, Java, REST: json-key Is Now json-property in](#page-61-1)  [Options and Structured Query" on page 62.](#page-61-1)

- Rewrite and reinsert any server-side code (for example, transformations or custom constraints) that operated over the internal XML representation of your JSON documents. For details see ["Java and REST: Transforms and Extensions That Manipulate JSON Must](#page-63-1)  [Be Rewritten" on page 64.](#page-63-1)
- Modify client code that relies on the  $/v_1$ /keyvalues endpoint for key/value searches over JSON.
- Modify client code to update patch specifications over JSON. For details see "Java and [REST: New Restrictions on Patching JSON Content" on page 64](#page-63-0).
- Review index settings and queries over document properties, update as needed (because you can no longer have JSON properties).

The basic steps to upgrade your MarkLogic 7 or earlier JSON to native JSON in MarkLogic 8 are as follows:

- 1. Backup the database in which your JSON documents exist.
- 2. Make copies and edit the connection details and other information in the various configuration files in the Samples/migrate-scripts/conf directory. This files have details about your configuration and index settings.
- 3. Run the Samples/migrate-scripts/migrate script.
- 4. Test your results. Make sure the index changes that the scripts made match your newly converted JSON data. It is especially important to review path and fields indexes to make sure they are including the same content in the converted JSON is they were previously.

If you have problems upgrading your application, contact MarkLogic Technical Support.

### <span id="page-60-0"></span>**4.33.1.2 json:unquotedString Primitive No Longer Available**

MarkLogic 7 had a primitive to convert an XQuery string to an unquoted String called json:unquotedString. In MarkLogic 8, that function is no longer available because it is no longer needed, as MarkLogic 8 has much more extensive support for JSON. For details on working with JSON in MarkLogic, see Working With JSON in the *Application Developer's Guide*.

### <span id="page-61-0"></span>**4.33.1.3 xdmp:to-json and json:transform-to-json Now Returns a document-node()**

In MarkLogic 8, the xdmp:to-json function returns a document-node(); previously, it returned a string. If you have code that expects a JSON string, you might need to modify your code to perform XPath on the document-node() to get the JSON node (which will serialize into a string); depending on what your code does, you might or might not need to do this. For example:

```
( : 7.0 : )xdmp:to-json(("a",fn:false()))
= ["a", false]
( : 8.0 : )xdmp:to-json(("a",fn:false()))/node()
= ["a", false]
```
**Note:** The json: transform-to-json function uses xdmp: to-json, so it also returns a document-node() in MarkLogic 8.

#### <span id="page-61-1"></span>**4.33.1.4 Search, Java, REST: json-key Is Now json-property in Options and Structured Query**

All occurrences of json-key in query options and structured query are now json-property. If you use the constructs listed below to search JSON documents by key/property name, you will need to modify your query options (search:options, in XML) or structured queries.

The following query options are affected. For details, see search: search or Appendix: Query Options Reference in the *Search Developer's Guide*.

- container-constraint
- extract-metadata
- range-constraint
- sort-order
- value-constraint
- word-constraint

The following structured query components are affected. For more details, see the structured query Syntax Reference in the *Search Developer's Guide*.

- container-query
- range-query
- value-query
- word-query

The corresponding Java Client API structured query builder method name has also changed. StructuredQueryBuilder.JSONKey is now StructuredQueryBuilder.JSONProperty.

#### <span id="page-62-1"></span>**4.33.1.5 Java and REST: Specifying a Language for JSON Documents is Deprecated**

Previously, you could specify a language when ingesting JSON documents. This was only possible because JSON documents were represented internally as XML.

This parameter is now deprecated and will be ignored when present. This affects the following interfaces:

- Java: JSONDocumentManager.setLanguage and JSONDocumentManager.getLanguage are deprecated. Calling setLanguage has no effect.
- REST: The lang request parameter of  $p_{UT}:$ / $v_1$ /documents is deprecated and will be ignored.
- REST: The lang request parameter of  $posr$ : /v1/documents (all variants) is deprecated and will be ignored.

#### <span id="page-62-0"></span>**4.33.1.6 Java and REST: Default Path Language for JSON Document Patches is Now XPath**

This section applies to applications that use the Java Client API or REST Client API patch (partial update) feature on JSON documents.

Previously, JSONPath was the default path language for identifying the target of update operations in a JSON patch. XPath is now the default path language for both XML and JSON patches.

Use of JSONPath is now deprecated. To convert your JSON patches to use XPath expressions instead of JSONPath, see Traversing JSON Documents Using XPath in the *Application Developer's Guide*.

To continue using JSONPath, you can explicitly override the default path language in one of the following ways:

• For a raw JSON patch, include a pathlang property as the sibling of the top level patch property. For example:

```
{ "pathlang": "jsonpath",
  "patch": [ ... ] }
```
Raw patches are used by  $posT: /v1/documents$  and can be used with the Java Client API method DocumentManager.patch.

• When using the Java Client API, use Document PatchBuilder.pathLanguage. to set the path language to JSONPath, as shown in the following example:

```
DocumentPatchBuilder patchBldr = docMgr.newPatchBuilder();
patchBldr.pathLanguage(PathLanguage.JSONPATH);
```
# <span id="page-63-0"></span>**4.33.1.7 Java and REST: New Restrictions on Patching JSON Content**

The native JSON document model imposes some new restrictions on partial updates to JSON documents. Therefore, some patch operations that were previously supported will now be rejected or produce different results. For details, see Limitations of JSON Path Expressions in the *REST Application Developer's Guide* and Traversing JSON Documents Using XPath in the *Application Developer's Guide*.

For example, you cannot construct patch path expressions that address anonymous nodes. In the JSON document model, object nodes and array nodes are anonymous. The name in a property name-value pair addresses the value(s), not the containing node.

This means you cannot use "last-child" position to insert a new property or value under the root node of a document or in an array because the parent node is anonymous and cannot be selected by the context expression of the insert operation. Similarly, you cannot address an array node that is nested inside another array  $(1, 2, 3, 4)$  because it is unnamed.

You can no longer replace an entire property (name-value pair) in a single patch replace operation for the same reason. To replace a property, you must delete it and then insert a new one.

#### <span id="page-63-1"></span>**4.33.1.8 Java and REST: Transforms and Extensions That Manipulate JSON Must Be Rewritten**

This section applies to REST Client API and Java Client API applications that use content transformations, resource service extensions, and other server-side code to manipulate the XML representation of JSON documents.

Previously, content transformations, resource service extensions, and other server-side code manipulated JSON content as XML in the http://marklogic.com/xdmp/json/basic namespace. Now, such code must operate on JSON document nodes instead of XML.

For example, previously, the JSON data { "key": "value" } was represented in the database as XML of the following form, and this is what your server-side transforms and extensions worked with:

```
<json type="object" xmlns="http://marklogic.com/xdmp/json/basic">
  <key type="string">value</key>
</json>
```
Thus, to access the value of the "key" property in XQuery, you could use a path expression like this following:

\$someDocument/json:json/json:key

With a native JSON document you reference the same data using the following path expression:

```
$someDocument/key
```
You should understand the native JSON document model before rewriting your code. For details, see Working With JSON in the *Application Developer's Guide*.

#### <span id="page-64-0"></span>**4.33.1.9 Java and REST: JSON Array Items and Property Values No Longer Distinguishable in QBE**

This change may affect applications that use QBE to search JSON documents using the Java Client API or REST Client API.

Previously, you could construct a QBE that included a word or value query explictly scoped to an array item or the . Now, it is not possible to distinguish between an array item and a property value.

For example, given a document with the following context:

{ "notArray": "blue", "array": ["azure", "blue"] }

Previously, the following QBE would only match the occurence of the value "blue" in the "array" property. Now it matches both the occurrence in "array" and the occurrence in "notArray".

{"\$query": [ {"\$value": ["blue"]} ] }

This is because array nodes are unnamed in the native JSON document model, so they cannot be explicitly identified in a QBE.

#### <span id="page-64-1"></span>**4.33.1.10Field Range Query and Field Value Query on JSON May Behave Differently**

This difference only applies to applications using field range queries or field value queries on JSON documents.

JSON and XML are not indexed in exactly the same way. Some of the indexing differences affect the behavior of field range queries and field value queries over JSON. Since JSON documents were previously stored as XML, this means your field range queries and field value queries over JSON may behave differently.

For example, previously you could construct a field value query for "John Smith" that would match the following document by defining a field on the name property that excluded the middle property.

```
{ "name": {
   "first": "John",
   "middle": "NMI",
   "last": "Smith"
}
```
This was possible because the document was represented as XML and the text nodes in the field were concatenated together so that the field value in the above document was "John Smith". In native JSON documents, this concatenation does not occur, and the values of the equivalent field are "John" and "Smith". To get the same effect now, you would have to use a construct such as a near query.

For more details, see Creating Indexes and Lexicons Over JSON Documents and How Field Queries Differ Between JSON and XML in the *Application Developer's Guide*.

# <span id="page-65-0"></span>**4.33.2 Semantics Incompatibilites**

MarkLogic 8 introduces a number of new and changed Semantic features. This section describes those and includes the following changes that might cause incompatibilites:

- [Changed Function: sem:sparql](#page-65-1)
- Changed Function: sem: sparql-values
- [Changed Function: sem:sparql-values](#page-65-3)
- [Deprecated Function: sem:sparql-triples](#page-65-4)
- [Changed Behavior: Graphs](#page-66-1)

### <span id="page-65-1"></span>**4.33.2.1 Changed Function: sem:sparql**

In MarkLogic 8, the signature of  $sem:spanq1$  has changed for the last parameters. The fourth parameter is now a  $\text{sem}:\text{store*},$  where previously there where two parameters at the end, one to specify a cts: query and another to specify the forest ID. The old signature is still available, but is deprecated. If you have any code from MarkLogic 7 that uses the fourth or fifth arguments to sem:sparql, it will still work in MarkLogic 8, but you should migrate that code to use the new signature using sem:store as the fourth parameter.

### <span id="page-65-2"></span>**4.33.2.2 Changed Function: sem:sparql-values**

In MarkLogic 8, sem: sparq1-values now serializes a string as a cts: word-query when used as part of an argument. In other words, string values will be passed as  $cts$ :  $quency$  arguments. This is a change from MarkLogic 7.

### <span id="page-65-3"></span>**4.33.2.3 Changed Function: sem:sparql-values**

The sem:sparql-values function no longer accepts forest-id as an option. This is an incompatibility with MarkLogic 7 functionality.

### <span id="page-65-4"></span>**4.33.2.4 Deprecated Function: sem:sparql-triples**

The sem:sparql-triples function has been deprecated in favor of sem:in-memory-store in MarkLogic 8. See documentation for details - Querying Triples in Memory in the *Semantics Developer's Guide*.

# <span id="page-66-1"></span>**4.33.2.5 Changed Behavior: Graphs**

In MarkLogic 8, graph documents containing metadata are created when triples are ingested, whether they are ingested using SPARQL Update, mlcp, or SPARQL endpoints over REST. These named graphs inherit the permissions of the user, unless specified as part of the ingest process. The graph permissions are stored along with other metadata in the graph document.

When loading triples with mlcp, if the output-permissions parameter is set when loading RDF, the graph will inherit the default permissions just as it would in a sem:sparql-update operation. If the output collection parameter is set when loading RDF, the graph document is only created for the first collection specified (because a managed triple can only belong to one graph).

In an upgraded system, graph metadata for managed triples created in MarkLogic 7 will be created the first time you add triples to the graph or modify triples in the graph. The graph will either have the user's permissions or the permissions specified as part of the operation. Make sure the document permissions of documents containing managed triples created in MarkLogic 7 are passed into sem:sparql-update as default-permissions to ensure the graph metadata created is consistent with the permissions for existing managed triples created in MarkLogic 7.

# <span id="page-66-0"></span>**4.33.3 REST and Java Client API Incompatibilites**

This section covers the incompatibilites for the REST API between MarkLogic 7 and MarkLogic 8. that are not related to JSON. If you work with JSON documents using the REST Client API or Java Client API, you should also see ["JSON Related Incompatibilities" on page 59](#page-58-1).

This section covers the following incompatibilities:

- [Must Upgrade to Java Client API v3.0](#page-66-2)
- [REST API Instance Must Use the Declarative Rewriter on the App Server](#page-67-0)
- [Default Transaction Mode for the POST Method of Resource Service Extensions is Now Query](#page-67-1)
- [REST API: Empty Bulk Read by Query Now Returns 200 Status](#page-67-2)
- [Error Reporting Format and Detail Changes](#page-68-0)
- [Deprecated Interface: Keyvalue Queries](#page-69-0)
- [Transaction ID Format Has Changed](#page-70-0)
- [A Transaction Can No Longer Be Shared Across Users](#page-70-1)
- [Java: QBE Search Results No Longer Automatically Match the Query Format](#page-70-2)

### <span id="page-66-2"></span>**4.33.3.1 Must Upgrade to Java Client API v3.0**

You cannot use earlier versions of the Java Client API with MarkLogic 8. Update your application to use version 3.0 or later.

### <span id="page-67-0"></span>**4.33.3.2 REST API Instance Must Use the Declarative Rewriter on the App Server**

In MarkLogic 7, App Servers that are REST API Instances used a different URL rewriter than in MarkLogic 8. In MarkLogic 8, the App Server is configured to use the declarative rewriter. If you had not modified anything in your REST API Instance App Server setup, the upgrade to MarkLogic 8 will reconfigure your App Server to use the new rewriter. If, however, you have modified something in setup to use a different rewriter, then you will have to make similar changes to the new setup (or consider not using those changes in the REST API Instance). For details on the declarative rewriter, see Creating a Declarative XML Rewriter to Support REST Web Services in the *Application Developer's Guide*.

### <span id="page-67-1"></span>**4.33.3.3 Default Transaction Mode for the POST Method of Resource Service Extensions is Now Query**

In MarkLogic 7, the POST method of a resource service extension was always executed in update mode. In MarkLogic 8, POST methods in a single-statement transaction are executed in query mode. However, within a multi-statement transaction, they are in update mode. The new way is safer because, generally speaking, if a function is not doing an update, it is much more efficient for it to run as a query.

If you have a resource service extension that requires the transaction mode to be update, you need to modify the extension code to add an annotation to the function to explicitly force it into update mode. For example, to modify an extension that is a GET, add an annotation like the following to your get function:

```
declare %rapi:transaction-mode("update") function testrstxn:get(
   $context, $params) { 
<Your code goes here>
};
```
The annotation %rapi:transaction-mode("update") forces the function to run as an update. For details, see Controlling Transaction Mode in the *REST Application Developer's Guide*.

# <span id="page-67-2"></span>**4.33.3.4 REST API: Empty Bulk Read by Query Now Returns 200 Status**

Previously, performing a bulk read by retrieving all documents that match a query would return a 404 Not Found response status if no documents matched the query. As of MarkLogic 8, such a request returns a 200 OK status with an empty response body.

This change applies to the following methods, when the Accept header is set to multi-part/mixed and the request does not ask for a search result summary in addition to the matching documents.

- GET:/v1/search
- POST:/v1/search
- $\bullet$  GET:/v1/qbe
- POST:/v1/qbe

For more details on these interfaces, see Reading Multiple Documents Matching a Query in the *REST Application Developer's Guide*.

#### <span id="page-68-0"></span>**4.33.3.5 Error Reporting Format and Detail Changes**

The changes in this section might affect your application if either of the following is true:

- Your REST or Java client application directly manipulates error details returned by MarkLogic through a REST API instance. This is unlikely for Java applications because the receive such errors as Java exceptions.
- Your application includes content transformations or resource service extensions that report errors to the client.

MarkLogic 8 introduces the following incompatible changes to error reporting for users of the

- Error Format Defaults to JSON and is a REST Instance Creation Property
- Error Detail Element and Property Names Have Changed
- Use RESTAPI-SRVEXERR to Report Errors from Transforms and Extensions

#### **Error Format Defaults to JSON and is a REST Instance Creation Property**

In previous versions, the default format for error messages returned by the REST Client API was XML, and you could change it by setting the error-format instance configuration property. As of MarkLogic 8, the default error format for new REST instances is JSON. You can now specify the format when you create the REST instance, and you can subsequently change it using the Admin Interface, admin:appserver-set-default-error-format, or the REST Management API.

This change has the following implications:

- The Java setErrorFormat and getErrorFormat methods of com.marklogic.client.admin.ServerConfigurationManager have been removed. Set the error message format when creating the REST instance instead.
- The REST GET and PUT /v1/config/properties/error-format methods are no longer available. Set the error message format when creating a REST instance instead.
- You cannot include an error-format XML element or JSON property in the payload to PUT:/v1/config/properties.
- The payload for  $posT: /v1/rest-apis$  can now include an error-format XML element or JSON property. This is an attribute of the App Server.
- You can use the Accept or X-Error-Accept HTTP headers to override the default error format for a particular request. For details, see Error Reporting in the *REST Application Developer's Guide*.

To set the error format when creating an instance, set the error-format configuration property. For details, see Creating an Instance in the *REST Application Developer's Guide*.

#### **Error Detail Element and Property Names Have Changed**

The error detail returned by the REST Client API has changed in the following ways. For examples of the new format, see Error Reporting in the *REST Application Developer's Guide*.

- XML: The root element of the error detail is an  $\epsilon$  error-responses element in the namespace http://marklogic.com/xdmp/error. Previously, it was an <error/> element in the namespace http://marklogic.com/rest-api.
- JSON: The top level property name is now errorResponse. Previously, it was error. Child property names that previously used dashes to separate "words" now use camel case. For example, message-code is now messageCode and status-code is now statusCode.

#### **Use RESTAPI-SRVEXERR to Report Errors from Transforms and Extensions**

Resource service extensions and transformations previously reported errors to the client using RESTAPI-EXTNERR and could specify a response payload in JSON or XML. The expected error response content type was controlled by a caller supplied parameter. This parameter is now ignored, and you should use RESTAPI-SRVEXERR instead of RESTAPI-EXTNERR. Your payload must be compatible with the MIME type expected by the caller, which can vary, so it is best to restrict the error detail to text. For details, see Reporting Errors in the *REST Application Developer's Guide*.

#### <span id="page-69-0"></span>**4.33.3.6 Deprecated Interface: Keyvalue Queries**

This topic applies to applications that use the Java Client API class KeyValueQueryDefinition or the REST Client API method GET:/v1/keyvalue. These interfaces are now deprecated.

You can use Query By Example (QBE) or structured query to perform the same kind of search.

For example, to search for a JSON property named "author" with the value "Mark Twain", use a QBE such as the following:

```
{ "$query": { "author": "Mark Twain" }
```
The following is a similar search for an XML element:

```
<q:qbe xmlns:q="http://marklogic.com/appservices/querybyexample">
   <q:query>
    <author>Mark Twain</author>
   </q:query>
</q:qbe>
```
With structured query, use value-query or container-query.

For details, see the following references:

- Searching Using Query By Example in the *Search Developer's Guide*.
- Searching Using Structured Queries in the *Search Developer's Guide*.
- RawQueryByExampleDefinition Of StructuredQueryBuilder in the [Java Client API javadoc](/javadoc/client/index.html).

• GET:/v1/search or POST:/v1/search in the *MarkLogic REST API Reference*.

### <span id="page-70-0"></span>**4.33.3.7 Transaction ID Format Has Changed**

Previously the transaction ids created using DatabaseClient.openTransaction (Java) or  $POST: /v1/transactions$  (REST) were of the form hostId transactionId. The hostId segment has now been dropped.

As long as your application treats the transaction id as a "black box", this change is transparent.

#### <span id="page-70-1"></span>**4.33.3.8 A Transaction Can No Longer Be Shared Across Users**

This change only affects Java Client API and REST Client API applications that use multi-statement transactions and share the resulting transaction id across multiple users.

Previously, it was possible to create a multi-statement transaction as one MarkLogic user and then perform operations within the transaction as another user. This is no longer possible. Now, all operations within a transaction must be performed as the same user who created the transaction.

#### <span id="page-70-2"></span>**4.33.3.9 Java: QBE Search Results No Longer Automatically Match the Query Format**

Previously, using QueryManager.search with a Query By Example (QBE) automatically returned results in the same format as the query. That is, XML results were returned for an XML QBE, and JSON results were returned for a JSON QBE. Now, you must explicitly request JSON.

For example, if the qbe variable in the following statement contains a JSON QBE, then previously you would receive JSON results. Now, you will receive XML by default, instead.

queryMgr.search(qbe.newStringHandle()).get();

To achieve the same result as before, explicitly set the format on the result handle to JSON. For example:

queryMgr.search(qbe.newStringHandle().withFormat(Format.JSON)).get();

### <span id="page-71-0"></span>**4.33.4 Document Library Services (DLS) Repositories Need To Perform A Bulk Upgrade Operation**

MarkLogic 8 includes an enhancement to Document Library Services to make it significantly faster for large DLS repositories. This enhancement requires some metadata changes to the documents under DLS control.

If you have any DLS repositories created in MarkLogic 7 or earlier, you must first set compatibility mode for your repository, and then upgrade the documents in the repository, and finally set the repository to upgraded. The upgrade process will touch all of the documents under DLS control, so it will take a while, depending on the size of your DLS application. If you do not perform at least the first part of this upgrade, DLS functions might produce incorrect results in MarkLogic 8.

Because this is an upgrade that touches a large number of documents, MarkLogic strongly recommends that you first back up your database and that you thoroughly test your process on a development system before upgrading your production DLS repository.

To upgrade existing DLS repositories, perform the following steps:

- 1. Back up your database containing the documents under DLS control.
- 2. As either a user with the admin role, set compatibility mode for your DLS repository by running the following XQuery against your DLS database (for example, in Query Console):

```
xquery version "1.0-ml";
import module namespace dls = "http://marklogic.com/xdmp/dls" 
 at "/MarkLogic/dls.xqy";
dls:set-upgrade-status(fn:false())
```
3. As a user with the admin role, run the following XQuery against your DLS database (for example, in Query Console):

```
xquery version "1.0-ml";
(: This starts a task which will run for a time proportional to 
   the number of documents you have under DLS control. The
   function returns immediately though. It is safe to rerun
   this function if it is stopped or fails for any reason 
   such as a system restart. :)
import module namespace dls = "http://marklogic.com/xdmp/dls" 
 at "/MarkLogic/dls.xqy";
dls:start-upgrade()
```
If you stop the upgrade (for example, if the server is restarted or if there are errors in the upgrade that you have fixed), you can restart the upgrade at any time by running the above query.

4. You can check the progress at any time by looking at the upgrade-task-status.xml document, ad in the following XQuery:

```
xquery version "1.0-ml";
(: 
  this document is updated every few minutes to show the 
  progress of the upgrade
:)
fn:doc("http://marklogic.com/dls/upgrade-task-status.xml")
```
5. You can check the progress at any time by running the following XQuery:

```
xquery version "1.0-ml";
import module namespace dls = "http://marklogic.com/xdmp/dls" 
 at "/MarkLogic/dls.xqy";
```

```
dls:latest-validation-results()
```
6. The dls:latest-validation-results output has an element names dls:validation-status. When the value of that element is completed, the process is complete.

7. When you are satisfied that the process has completed (for example, if the previous step shows the process is complete), the set the upgrade status to true by running the following, either as a user with the admin role or a user with the dls-admin role:

```
xquery version "1.0-ml";
import module namespace dls = "http://marklogic.com/xdmp/dls" 
  at "/MarkLogic/dls.xqy";
dls:set-upgrade-status(fn:true())
```
Once the process is successful, you can use DLS as usual.

It is also possible to run DLS in compatibility mode without running the upgrade on the repository (by not running the upgrade portion of the above procedure), but MarkLogic strongly recommends performing this upgrade procedure. If you have any problems or questions, contact MarkLogic Technical Support.

## **4.33.5 Linux Now Requires Red Hat 6**

MarkLogic 8 Linux platforms now require Red Hat 6, and will no longer work on Red Hat 5; they will fail to install on Red Hat 5. So if you are running MarkLogic 7 on Red Hat 5, you will have to migrate that environment to Red Hat 6 in order to use MarkLogic 8.

### **4.33.6 mlsql On Linux No Longer Ships With Server**

On Linux platforms, the  $mlsq1$  utility no longer is packaged with the MarkLogic Server rpm binary. To get mlsql on Linux now, you must install the ODBC Driver for Linux. For details on the ODBC Driver for Linux, see Configuring the ODBC Driver on Linux in the *SQL Data Modeling Guide*.

### **4.33.7 Cyrillic Tokenization Changes**

The tokenization rules for Cyrillic script has changed such that mixed letter and number tokens are handled consistently with Latin letter and number tokens. That is, the following now tokenizes as a single token (previously it was two tokens):

```
&\#x401;1 (Cyrillic A + the digit 1)
```
If you have Cyrillic content in your database, you should reindex the database or reload the Cyrillic content so that it is properly tokenized and indexed in accordance with the new rules. If you do not trigger a retokenization of any existing Cyrillic content, certain queries may behave inconsistently between old content and newly loaded content.

### **4.33.8 Application Builder Applications Must Be Re-Deployed in MarkLogic 8**

Applications deployed with Application Builder in MarkLogic 7 and earlier will not work correctly in MarkLogic 8 until you fully re-deploy them.

If you have any applications built using Application Builder, you must remove the code from the modules database of the deployed application and then re-deploy the application. Specifically, for each Application Builder application that is upgraded from MarkLogic 7 or earlier:

- 1. Back up the application in case you need to restore it to its previous state.
- 2. In the modules database for the application, either clear the database or delete the following directories:

```
/application
/Default
/marklogic.rest.resource
/marklogic.rest.transform
```
As well as the document at the following URI

/index.html

- 3. Go into Application Builder and re-deploy the application.
- 4. If you have extended your application with any customizations, re-deploy those customizations.
- 5. Test your re-deployed application.

#### **4.33.9 Application Builder and Information Studio Links Removed**

The links in the navigation bar from Query Console and other tools no longer have links to Application Builder and Information Studio. To use these applications, enter the URL directly (for example, http://localhost:8000/appservices).

### **4.33.10 Search API Incompatibilities**

The following incompatible changes have been made to the Search API:

- search: parse Output is Now Unannotated cts: query XML
- [Deprecated Option: extract-metadata](#page-75-1)
- [Deprecated Functions: search:unparse, search:remove-constraint](#page-75-2)
- [Structured Query: locks-query and properties-query Renamed](#page-75-3)
- [sort-order Query Option Requires an Index](#page-76-0)

### <span id="page-75-0"></span>**4.33.10.1search:parse Output is Now Unannotated cts:query XML**

Previously, search: parse produced XML representing an annotated  $cts$ : query that could be passed directly to search:unparse. As of MarkLogic 9, the default output from search:parse does not include annotations, so it cannot be passed to search:unparse.

You can get annotated output from search: parse in MarkLogic 9 using the soutput parameter as shown below:

```
search:parse("myQueryText", options, "cts:annotated-query")
```
#### <span id="page-75-1"></span>**4.33.10.2Deprecated Option: extract-metadata**

The extract-metadata query option is now deprecated. Use extract-document-data instead. For details, see search:search or Extracting a Portion of Matching Documents in the *Search Developer's Guide*.

The new extract-document-data option does not support extracting specific metadata properties, but properties are available in other ways, such as using  $x_{\text{dmp}}$ : document-properties or by fetching all properties metadata through one of the client APIs.

#### <span id="page-75-2"></span>**4.33.10.3Deprecated Functions: search:unparse, search:remove-constraint**

The search:unparse and search:remove-constraint functions are now deprecated. If you need to deconstruct a query, modify it, and "put it back together", use structured query or  $cts:query$  with search:resolve instead.

For example, if you previously did something similar to the following:

```
let $ctsquery := search:parse("myQueryString", $options)
(: ...modify $ctsquery... :)
return search:search(search:unparse($ctsquery), $options)
```
Then you can achieve the same result doing the following:

```
let $ctsquery := search:parse("myQueryString", $options)
(: ...modify $ctsquery... :)
return search:resolve($ctsquery, $options)
```
To generate a structured query instead of a cts:query, set the third parameter of search:parse to "search:query":

search:parse("myQueryString", \$options, "search:query")

#### <span id="page-75-3"></span>**4.33.10.4Structured Query: locks-query and properties-query Renamed**

The following structured query elements have been renamed to more accurately reflect their purpose:

- locks-query is now locks-fragment-query
- properties-query is now properties-fragment-query

For details, see locks-fragment-query and properties-fragment-query in the *Search Developer's Guide*.

### <span id="page-76-0"></span>**4.33.10.5sort-order Query Option Requires an Index**

If you use the sort-order query option to sort search results by something other than score, such as an XML element, JSON property, or field, then the database configuration must include a range index on the entity used for a sort key. Failing to create such an index causes SEARCH-BADORDERBY to be thrown when searching. Previously, the index requirement was not enforced.

For details, see sort-order in the *Search Developer's Guide*.

### **4.33.11 Locks and Properties Query Built-In Functions Renamed**

The following built-in functions related to locks and document properties queries have been renamed to more accurately reflect their purpose.

- cts:locks-query is now cts:locks-fragment-query
- cts:locks-query-query is now cts:locks-fragment-query-query
- cts:properties-query is now cts:properties-fragment-query
- cts:properties-query-query is now cts:properties-fragment-query-query

#### **4.33.12 xdmp:uri-content-type Of an XML Document Now Returns application/xml, Can Affect CPF Applications**

In 8.0, the  $xdm$  intertant -type function returns application/xml. In 7.0, it returns text/xml. Where MarkLogic previously returned  $\text{text } \text{text } \text{cm}$  for an xml document, it now returns application/xml. If you have applications that are expecting text/xml, you will either need to change the application to accept application/xml or you will have to modify your program to send a content type of text/xml (for example, using xdmp:set-response-content-type). MarkLogic will still accept text/xml for xml documents (in addition to application/xml). Similarly, JSON documents return application/json but MarkLogic accepts either application/json or text/json.

As a consequence of this change, if you have a CPF application that relies on the mimetype text/xml to identify an XML document, you must change that application to instead rely on application/xml. In the case of a CPF application, you will have to modify your CPF pipelines and change any text/xml mimetypes (that were referring to XML documents) to application/xml. If you are using the default pipelines, then reinstalling CPF for the database should correct this incompatibility. Otherwise, those CPF applications will not trigger the change actions for XML documents. Similar changes are required for CPF appliations that rely on text/json to identify JSON documents; they need the mimitype changed to application/json.

# **4.33.13 xdmp:function Signature Change**

To allow for anonymous functions in Server-Side JavaScript, the first argument of the xdmp:function built-in function takes an xs:QName? (zero or 1 QNames) in 8.0; previously, it took an xs: QName (exactly one QName). If you have code that does not allow for zero or 1 QNames, you will need to modify that code.

Also, if you are relying on function mapping with  $x_{\text{dmp}}$ : function, you can no longer use function mapping with it (because it no longer takes a singleton). If you have code that function maps with xdmp:function, you will need to rewrite it to not use function mapping (by calling xdmp:function in the return of a FLOWR statement for each item in your sequence of QNames, for example).

## **4.33.14 Incompatibilities Between 8.0-5 and 8.0-6**

The following incompatibilities exist between MarkLogic 8.0-5 and MarkLogic 8.0-6:

• [Terms Matched by additional-query Are Highlighted in Snippets](#page-77-0)

## <span id="page-77-0"></span>**4.33.14.1Terms Matched by additional-query Are Highlighted in Snippets**

Previously, the Search API documentation stated that terms matched by the query specified in an additional-query query option were not highlighted in search result snippets. This is no longer the case.

You should expect any terms matched by the additional-query option to be included in highlighted sections of snippets.

### **4.33.15 Incompatibilities Between 8.0-3 and 8.0-4**

There are a few incompatibilities made to the Server-Side JavaScript implementation in 8.0-3. The following are the incompatibilities:

- [xdmp.multipartDecode Now Returns a JSON Payload for Headers](#page-78-0)
- [In JavaScript, Some Thesaurus and Spelling Function Have Different Return Type](#page-78-1)
- [xdmp.databaseRestoreStatus Now Returns an Object](#page-78-2)
- [Serialization Error Code Changes](#page-79-0)
- [Change to Required Java Version](#page-79-1)
- [Deprecated mlcp Command Line Options](#page-79-2)
- [REST APIs That Have JSON or XML Payloads Cannot Have Empty Payloads](#page-79-3)
- [Geospatial Namespace and Data Version Changes](#page-80-0)

## <span id="page-78-0"></span>**4.33.15.1xdmp.multipartDecode Now Returns a JSON Payload for Headers**

In 8.0-4, the Server-Side JavaScript xdmp.multipartDecode function returns the headers (in the first item of the returned ValueIterator) as a JSON array; previously, it was returned as an XML element. If you have code that is expecting the XML element, you need to either rewrite your code to parse the JSON array or use the XQuery version (xdmp:multipart-decode).

### <span id="page-78-1"></span>**4.33.15.2In JavaScript, Some Thesaurus and Spelling Function Have Different Return Type**

In 8.0-4, there are changes to the thesaurus and spelling function modules to make them more friendly to JavaScript users. If you have JavaScript code that imports these XQuery libraries, then the following functions now return JavaScript Object by default:

- spell.makeDictionary
- thsr.lookup
- thsr.queryLookup

For each of these function, you can set a new optional parameter to change its output. By default, these functions return XML output in XQuery and JavaScript Objects in JavaScript. If you have existing JavaScript code that uses these functions, you either need to add the new option to your code specifying the XML output or rework your code to accept the returned JavaScript Object. For details on these functions, see the API documentation for each function. In XQuery, the functions behave the same way they did in previous versions by default, but now allow you to specify the optional parameter to output JavaScript Objects instead of XML, if you so choose.

### <span id="page-78-2"></span>**4.33.15.3xdmp.databaseRestoreStatus Now Returns an Object**

In 8.0-4, the Server-Side JavaScript API xdmp.databaseRestoreStatus now returns an object; previously, it returned an Array. The Array that was previously returned is now the value of the "forest" key, and there is also a "status" key containing the current status of the restore. The xdmp.databaseBackupStatus also contains this new "status" key, but the return type is not changed. Similarly, the XQuery counterparts to these APIs (xdmp:database-backup-status and xdmp:database-restore-status) also contain information about the status, but their signature has not changed. If you have code that relies on any of the old behavior, you will need to modify that code to work with the changed output.

# <span id="page-79-0"></span>**4.33.15.4Serialization Error Code Changes**

In 8.0-4, the names of some error exception codes for serialization, as well as the message text, have changed as shown in the following table:

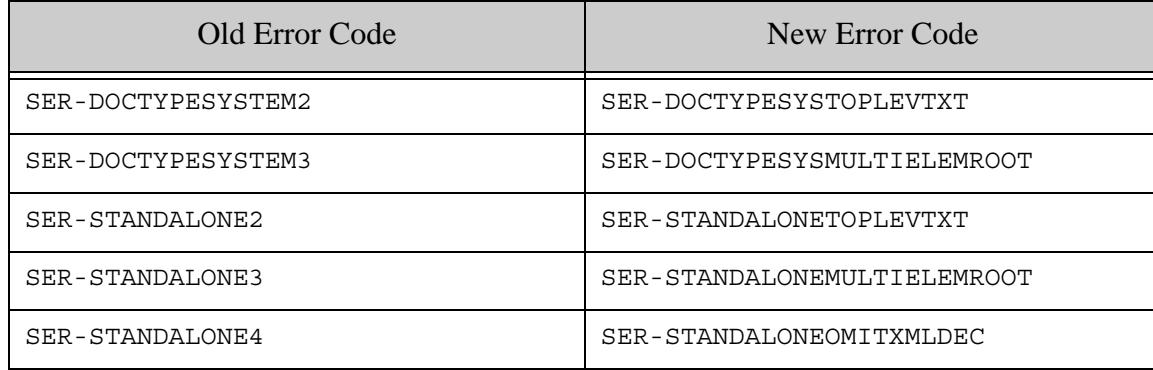

If you have code that does a try/catch looking for one of the old exceptions or the old text, or if you have tests that use the old exceptions as keys, you will have to rewrite that code to look for the new exception.

# <span id="page-79-1"></span>**4.33.15.5Change to Required Java Version**

The following tools and libraries that depend on a Java Runtime Environment (JRE) now require at least Java 7, rather than Java 6:

- mlcp
- MarkLogic Connector for Hadoop
- Java Client API
- XCC for Java (XCC/J)

### <span id="page-79-2"></span>**4.33.15.6Deprecated mlcp Command Line Options**

The -aggregate uri id and -delimited uri id command line options are now deprecated. Use the more general -uri\_id instead.

### <span id="page-79-3"></span>**4.33.15.7REST APIs That Have JSON or XML Payloads Cannot Have Empty Payloads**

Starting in 8.0-4, any of the REST APIs that specifies a JSON or and XML content-type for its payload cannot have an empty payload. Previously, it allowed an empty payload. REST calls that specify a JSON or XML content-type with an empty payload throw a MANAGE EMPTYPAYLOAD exception beginning in 8.0-4. For example,  $pos_{T:}/a dmin/v1/init$  previously allowed an empty payload with a JSON or XML content, but requires the payload in 8.0-4.

If you have code that does not send a payload, then you must either add an empty JSON or XML document as the payload or change the content-type to one that allows an empty payload (for example, text/plain).

## <span id="page-80-0"></span>**4.33.15.8Geospatial Namespace and Data Version Changes**

The following changes have been made to some of the geospatial built-in and library functions in 8.0-4:

- GML and KML Library Modules Moved to a New Namespace
- Some Built-In Geospatial Functions Moved to geo Namespace
- [Older GML and KML Versions Deprecated](#page-82-0)

#### **GML and KML Library Modules Moved to a New Namespace**

The GML library module is now in a different namespace, and the library module no longer uses the same namespace as GML and KML data.

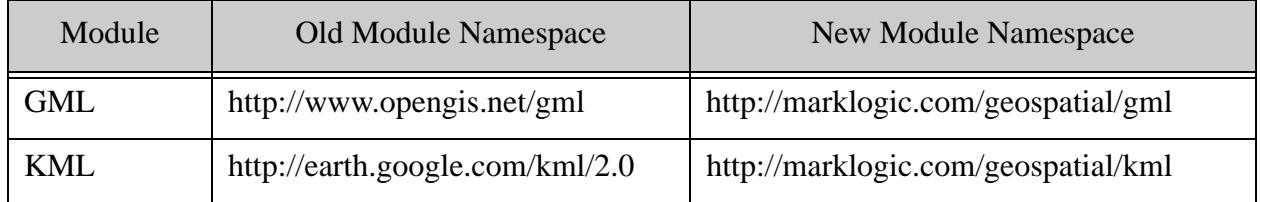

You must update your module import declarations in XQuery or require statements JavaScript to use the new namespace. In addition, since the module and the XML data of the same format no longer use the same namespace, you may need to change the namespace prefix you use for the module.

The following code snippets demonstrate the required changes for KML and GML in XQuery. The namespace URI in the module import declaration is changed to use the new URI, and the module namespace prefix is changed to distinguish names in the module from names in the data.

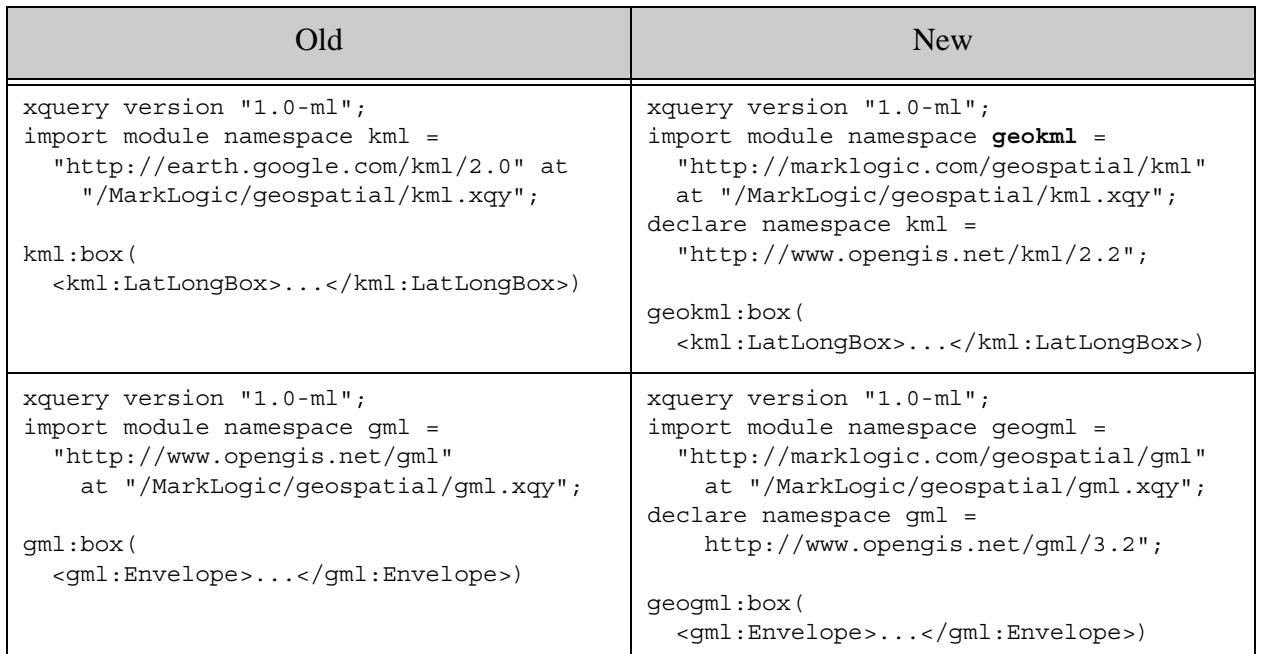

#### **Some Built-In Geospatial Functions Moved to geo Namespace**

The following geospatial built-in functions are now deprecated and will be removed in a future release. You should use the corresponding built-in function with a "geo" prefix instead. For example, use geo:distance instead of cts:distance in XQuery, and use geo.distance instead of cts.distance in Server-Side JavaScript.

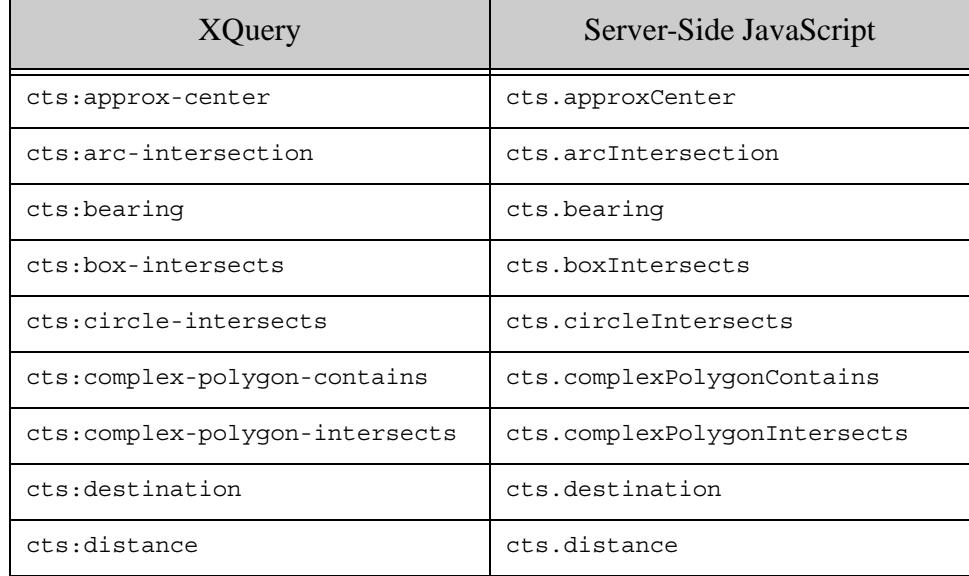

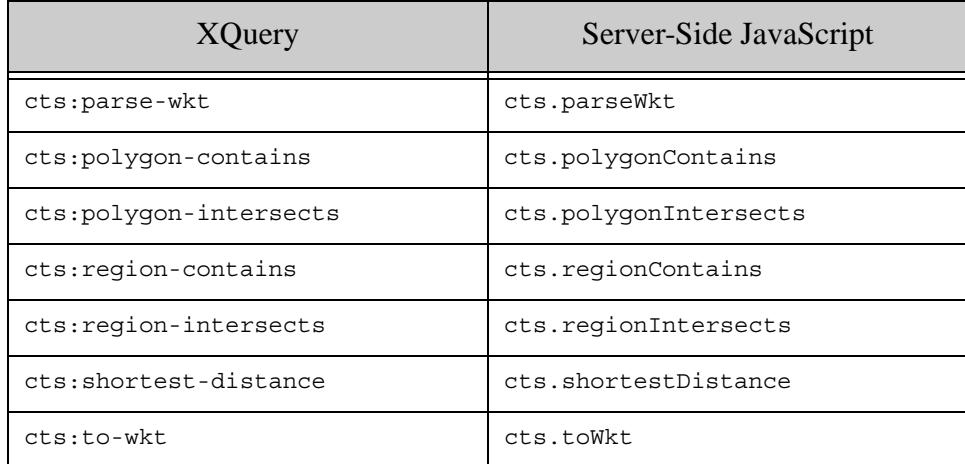

#### <span id="page-82-0"></span>**Older GML and KML Versions Deprecated**

As of MarkLogic 8.0-4, the default KML data version is 2.2 and the default GML data version is 3.2. Older versions are deprecated. You should convert your data.

To continue querying older versions of data with geokml:geospatial-query or geogml:geospatial-query, specify the namespace URI of the older version in your query constructor. For example:

```
GML
Old: gml:geospatial-query($regions, $options, $weight)
New: geogml:geospatial-query(
       $regions, $options, $weight, "http://www.opengis.net/gml")
KML
Old: kml:geospatial-query($regions, $options, $weight)
New: geokml:geospatial-query(
       $regions, $options, $weight, "http://earth.google.com/kml/2.0")
```
### **4.33.16 Incompatibilities Between 8.0-2 and 8.0-3**

There are a few incompatibilites made to the Server-Side JavaScript implementation in 8.0-3. The following are the incompatibilities:

- [spell.suggestDetailed, xdmp.filesystemDirectory, and xdmp.encodingLanguageDetect Now](#page-83-0)  **[Return ValueIterator](#page-83-0)**
- [xdmp.databaseRestoreStatus Now Returns an Array](#page-83-1)
- [xdmp.gssServerNegotiate Now Returns a JavaScript Object](#page-83-2)
- [Use of String Transaction Ids in Node.js To Be Deprecated](#page-83-3)
- [CDH 4.3 is No Longer a Supported Hadoop Distribution](#page-83-4)
- [Changes to How MarkLogic Locates Java and Hadoop Libraries for HDFS Forest Storage](#page-84-0)

#### <span id="page-83-0"></span>**4.33.16.1spell.suggestDetailed, xdmp.filesystemDirectory, and xdmp.encodingLanguageDetect Now Return ValueIterator**

In 8.0-3, the spell.suggestDetailed, xdmp.filesystemDirectory, and xdmp.encodingLanguageDetect functions now return results in a ValueIterator. In 8.0-2 and earlier, they returned results in an Array. If you have any code that expects an Array, you must rework that code to accept a valueIterator; for example, you can use xdmp.arrayValues to convert the valueIterator result into an Array result. For details on the valueIterator JavaScript type, see ValueIterator in the *JavaScript Reference Guide*.

### <span id="page-83-1"></span>**4.33.16.2xdmp.databaseRestoreStatus Now Returns an Array**

In 8.0-3, the xdmp.databaseRestoreStatus function now returns a JavaScript Array. Previously, it returned an ArrayNode. If you have any code that expects the ArrayNode, you must rework that code to accept an Array.

## <span id="page-83-2"></span>**4.33.16.3xdmp.gssServerNegotiate Now Returns a JavaScript Object**

In 8.0-3, the xdmp.gssServerNegotiate function (used for kerberos GSS authentication) returns a JavaScript object. Previously, it returned an XML element.

# <span id="page-83-3"></span>**4.33.16.4Use of String Transaction Ids in Node.js To Be Deprecated**

The Node.js interfaces that open, manipulate, or pass around transaction ids now accept either a simple id (as before) or a transaction object. You obtain a transaction object rather than an id by passing true in for the new withstate parameter of DatabaseClient.transactions.open. For example:

```
// old forms: return a transaction id, for backward compatibility
db.transactions.open();
db.transactions.open({timeLimit: limit, transactionName: name});
// new forms: return transaction object; preferred.
db.transactions.open(true);
db.transactions.open({withState: true, ...});
```
In a future release, the default of withState will be changed to true and the use of transaction ids will be deprecated.

If you do not modify your code to use transaction objects rather than ids, the session affinity required by multi-statement transactions is not guaranteed to be properly preserved in all cases.

For details, see Managing Transactions in the *Node.js Application Developer's Guide*.

### <span id="page-83-4"></span>**4.33.16.5CDH 4.3 is No Longer a Supported Hadoop Distribution**

The MarkLogic features and tools that rely on Hadoop no longer support CDH 4.3. Instead, use one of the newer supported versions of Hadoop.

This change affects MarkLogic Content Pump (mlcp), the MarkLogic Connector for Hadoop, and forest storage on HDFS.

#### <span id="page-84-0"></span>**4.33.16.6Changes to How MarkLogic Locates Java and Hadoop Libraries for HDFS Forest Storage**

When you use HDFS for forest storage, MarkLogic must be able to find a suitable Java installation and Hadoop HDFS libraries. The algorithm for where MarkLogic looks has changed substantially as of 8.0-3.

You should now make the Hadoop libraries available to your MarkLogic hosts using one of the new Hadoop HDFS client bundles. You must unpack one of these bundles under /opt, /usr, or /space. For details, see HDFS Storage in the *Query Performance and Tuning Guide*.

MarkLogic now locates a suitable Java installation using a different algorithm. You might need to either change the path to your JDK or set JAVA\_HOME in the MarkLogic startup environment. You can now make JAVA\_HOME available to MarkLogic in a way that is preserved across upgrades, using /etc/marklogic.conf. For details, see HDFS Storage in the *Query Performance and Tuning Guide*.

### **4.33.17 Incompatibilities Between 8.0-1 and 8.0-2**

There are a few incompatible changes made to the Server-Side JavaScript implementation in 8.0-2. The following are the incompatibilities:

- [Array Input Differences in fn.distinctValues, fn.subsequence, and Other Functions](#page-84-1)
- The Second Parameters of xdmp.eval, xdmp.invoke, xdmp.xqueryEval, and xdmp.spawn Now [Take a Single Object](#page-85-0)
- [extract-document-data Results Now Inline By Default](#page-85-1)
- [XCC v8.0-2 May Require Config Change When Used with Older Versions of MarkLogic](#page-85-2)
- [Client APIs: JavaScript Extension and Transform Error Reporting Convention Change](#page-86-0)
- [Some JavaScript Built-In Functions that Returned XML Structures Now Return JSON Structures](#page-86-1)

#### <span id="page-84-1"></span>**4.33.17.1Array Input Differences in fn.distinctValues, fn.subsequence, and Other Functions**

In 8.0-2, the Server-Side JavaScript functions fn.distinctValues and fn.subsequence behave differently from 8.0-1 if you pass in an array. In 8.0-1, these functions will extract the values out of the array to make multiple inputs, one for each item in the array. In 8.0-2, these functions treat the array as a single item. Therefore, to get the same behavior in 8.0-2, you need to call xdmp.arrayValues on the array before you pass it into these functions. For example:

```
fn.distinctValues([1, 1, 2]);
// returns 1, 2 in 8.0-1
// returns [1, 1, 2] in 8.0-2
```
To modify the above code in 8.0-2 to return the same answer as in 8.0-1:

```
fn.distinctValues(xdmp.arrayValues([1, 1, 2]));
// returns 1, 2 in 8.0-2
```
The nature of the change is that there are fewer times when MarkLogic coerces an array into its values in 8.0-2 than there were in 8.0-1. The newer behavior is more natural to JavaScript developers.

In addition to fn. distinctValues and fn. subsequence, this applies to any JavaScript function that takes a valueIterator as input to a parameter, including: fn.exactlyOne, fn.head, fn.insertBefore, fn.reverse, fn.unordered, fn.empty, fn.remove, fn.reverse, fn.zeroOrOne, fn.oneOrMore, fn.deepEqual, fn.count, cts.contains, xdmp.setSessionField, xdmp.setServerField, and others.

#### <span id="page-85-0"></span>**4.33.17.2The Second Parameters of xdmp.eval, xdmp.invoke, xdmp.xqueryEval, and xdmp.spawn Now Take a Single Object**

In 8.0-2, the vars parameter to the Server-Side JavaScript functions xdmp.eval, xdmp.invoke, xdmp.xqueryEval, and xdmp.spawn has been simplified so it only takes a single Object. If you have any code that you used in 8.0-1 that passes the external variables (vars parameter) as an array of Objects, as an array of stings, or as a ValueIterator, you must rewrite that code in 8.0-2 so it passes a single Object.

#### <span id="page-85-1"></span>**4.33.17.3extract-document-data Results Now Inline By Default**

The query option extract-document-data previously caused search: search and search: resolve to return a sequence consisting of the search:response and the extracted documents. Now, this option returns the extracted documents embedded in the search:response as search:extracted elements.

When you use the option with the REST Client API, the  $/v_1$ /search service returns the extracted content inside the search response if the Accept header MIME type is application/xml or application/json. The extracted content is still returned as individual documents when the Accept header MIME type is multipart/mixed (a multi-document read).

For details, see Extracting a Portion of Matching Documents in the *Search Developer's Guide*.

### <span id="page-85-2"></span>**4.33.17.4XCC v8.0-2 May Require Config Change When Used with Older Versions of MarkLogic**

This change affects XCC applications that set the transaction mode (Session.setTransactionMode) or transaction time limit (Session.setTransactionTimeout) and use XCC v8.0-2 or later with MarkLogic Server 8.0-1 or earlier.

If your XCC application meets the above conditions, you must set the property xcc.txn.compatible to true. If you do not do so, an exception is raised if you set the transaction time limit or set the transaction mode to a value other than Session.TransactionMode.AUTO.

You can set this system property on the java command line with an argument of the following form:

java -Dxcc.txn.compatible=true

You can also set the property programmatically by calling system.setProperty.

#### <span id="page-86-0"></span>**4.33.17.5Client APIs: JavaScript Extension and Transform Error Reporting Convention Change**

The following change affects applications that use the REST Client API, Java Client API, or Node.js Client API and that raise RESTAPI-SRVEXERR from a server-side JavaScript extension, transform, or custom snippeter, or other custom code.

In MarkLogic Server 8.0-1, when calling fn.error to raise RESTAPI-SRVEXERR, error detail such as the response status code and status text are passed to fn.error as an array. Starting with MarkLogic Server 8.0-2, the error details must be passed as a sequence. You can use xdmp.arrayValues to convert the array to a sequence.

For example, if you previously had an fn.error call in an extension similar to the following:

```
fn.error(null, 'RESTAPI-SRVEXERR', 
         [statusCode, statusMsg, body])
```
Then you should now wrap the array that is the 3rd argument to fn.error in a call to xdmp.arrayValues, similar to the following:

```
fn.error(null, 'RESTAPI-SRVEXERR', 
         xdmp.arrayValues([statusCode, statusMsg, body]))
```
#### <span id="page-86-1"></span>**4.33.17.6Some JavaScript Built-In Functions that Returned XML Structures Now Return JSON Structures**

The following APIs return JSON output in 8.0-2.

- cts.plan
- cts.relevanceInfo
- xdmp.zipManifest
- xdmp.userExternalSecurity
- xdmp.userLastLogin
- xdmp.databasePathNamespaces
- cts.distinctiveTerms
- cts.cluster
- cts.train
- cts.classify
- cts.thresholds

In 8.0-1, these APIs returned the same XML structures that their XQuery counterparts return. If you have any JavaScript code that relies on the XML structures, you will need to modify that code to use the new JSON output.

# **4.34 MarkLogic 7 Incompatibilites**

MarkLogic 9 allows you to upgrade either from MarkLogic 5, MarkLogic 6, or MarkLogic 7. If you are upgrading from 4.2, you must first upgrade to at least MarkLogic 5, and there are some known incompatibilities between 4.2 and 5.0 that are documented in the 5.0 *Release Notes*. If you are upgrading from MarkLogic 7, you can skip this section. For convenience, the incompatibilities between MarkLogic 6 and MarkLogic 7 are repeated here, and are as follows:

- [Incompatibilities Between MarkLogic 7.0-3 and 7.0-2](#page-87-2)
- [Incompatibilities Between MarkLogic 7.0-2 and 7.0-1](#page-89-1)
- [Incompatibilities Between MarkLogic 7.0-1 and MarkLogic 6](#page-89-2)

## <span id="page-87-2"></span>**4.34.1 Incompatibilities Between MarkLogic 7.0-3 and 7.0-2**

This section describes the incompatibilities between MarkLogic 7.0-3 and 7.0-2.

- [HDP No Longer a Supported Hadoop Platform](#page-87-1)
- [Java API: ContentVersionRequest Property Deprecated](#page-87-0)
- [REST API: content-versions Property Deprecated](#page-88-0)
- [REST API: JSON documents Cannot be Retrieved as XML](#page-88-1)
- [Float Precision Greater in 7.0-3](#page-89-0)

# <span id="page-87-1"></span>**4.34.1.1 HDP No Longer a Supported Hadoop Platform**

Hortonworks Data Platform (HDP) is no longer a supported Hadoop distribution for use with the MarkLogic Connector for Hadoop or the distributed mode of MarkLogic Content Pump (mlcp).

# <span id="page-87-0"></span>**4.34.1.2 Java API: ContentVersionRequest Property Deprecated**

The REST server configuration property ContentVersionRequest is now deprecated. If you currently use com.marklogic.admin.ServerConfigurationManager.setContentVersionRequest() and the related server Configuration. Policy type, you should modify your application to use com.marklogic.admin.ServerConfigurationManager.setUpdatePolicy() and ServerConfigurationManager.UpdatePolicy instead. You should also change calls to getContentVersionRequest() into call to getUpdatePolicy().

The table below shows the correspondence between Policy values and UpdatePolicy values. The behavior is unchanged with respect to these values.

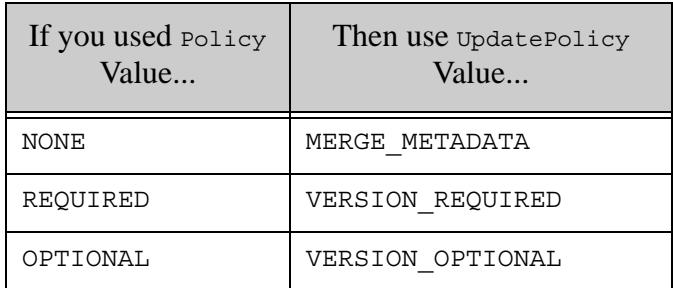

## <span id="page-88-0"></span>**4.34.1.3 REST API: content-versions Property Deprecated**

The REST instance configuration property content-versions is now deprecated, in favor of the new update-policy property.

If you currently set content-versions, you should modify your application to use the update-policy configuration property instead. For example, if you set this property using PUT /v1/config/properties or PUT /v1/config/properties/content-versions, then you should now use PUT /v1/config/properties or PUT /v1/config/properties/update-policy to set update-policy instead.

Similarly, you should modify any code that reads the configuration properties to expect update-policy instead of content-versions.

The table below shows the correspondence between content-versions values and update-policy values. The behavior is unchanged with respect to these values.

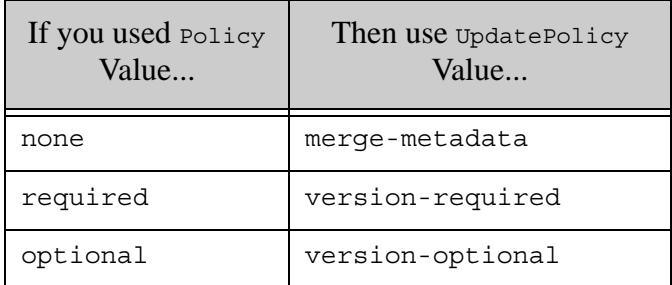

# <span id="page-88-1"></span>**4.34.1.4 REST API: JSON documents Cannot be Retrieved as XML**

In previous versions, you could use the REST Client API to retrieve the internal XML representation of a JSON document using GET /v1/documents and specifying XML in the format request parameter or application/xml in the Accept header.

As of MarkLogic 7.0-3, JSON documents are always returned as JSON. You can still examine the internal representation of a JSON document using XQuery or the Query Console database explorer.

### <span id="page-89-0"></span>**4.34.2 Float Precision Greater in 7.0-3**

In MarkLogic 7.0-3, the numeric precision of a float has increased. For example:

```
xs:float(3435.99884)
(: Returns 3436 in 7.0-2, 
   returns 3435.999 in 7.0-3 :)
```
In most cases, this will not cause an incompatibility, as it is just returning a more precise number. But if you have application logic that relies on the old behavior, you will have to make changes to account for the greater precision.

## <span id="page-89-1"></span>**4.34.3 Incompatibilities Between MarkLogic 7.0-2 and 7.0-1**

This section describes the incompatibilities between MarkLogic 7.0-1 and 7.0-2.

- [Change to JSON Output from the REST API](#page-89-3)
- [Changes to the MarkLogic Connector for Hadoop API](#page-89-4)

#### <span id="page-89-3"></span>**4.34.3.1 Change to JSON Output from the REST API**

The JSON output from the manage REST resource addresses with the metrics view has been changed and you may need to change any custom clients that consume this JSON data.

### <span id="page-89-4"></span>**4.34.3.2 Changes to the MarkLogic Connector for Hadoop API**

com.marklogic.mapreduce.MarkLogicDocument is now an interface instead of a class. The previous functionality of MarkLogicDocument is provided by the new class com.marklogic.mapreduce.DatabaseDocument.

Modify your code and job configuration to use DatabaseDocument instead of MarkLogicDocument.

### <span id="page-89-2"></span>**4.34.4 Incompatibilities Between MarkLogic 7.0-1 and MarkLogic 6**

- [XQuery HTTP Client Built-In Functions Now Require a Privilege](#page-90-0)
- [HTTP Client Functions Are Now HTTP 1.1 Compliant](#page-90-1)
- [xdmp:get-request-username and xdmp:get-request-user Changes](#page-91-0)
- [Specifying a Forest Now Only Works With Strict Locking](#page-91-1)
- [Custom Dictionaries for Japanese and Chinese Languages Need to be Re-saved](#page-91-2)
- [Default Attributes on XML Copy Changes](#page-92-0)
- [Serialization of Alerting, Reverse, and Path Range Queries Change](#page-93-1)
- [Java and REST Client API Incompatibilities](#page-93-0)
- [Namespace Change for Properties Persisted Using JSON](#page-95-0)
- [mlcp Incompatibilities](#page-101-0)
- [REST Management API Version Incremented to v2](#page-102-0)
- [Changes to the Configuration Manager](#page-105-0)
- [xdmp:plan Now Requires a Privilege](#page-105-1)
- [fn:analyze-string Now Returns Output in a Different Namespace](#page-105-2)

#### <span id="page-90-0"></span>**4.34.4.1 XQuery HTTP Client Built-In Functions Now Require a Privilege**

The HTTP client XQuery APIs (xdmp:http-delete, xdmp:http-get, xdmp:http-post, xdmp:http-put, and so on) now require a privilege. Previously, these functions did not require a privilege. To support these privileges, the following privileges are added to MarkLogic 9:

- http://marklogic.com/xdmp/privileges/xdmp-http-get
- http://marklogic.com/xdmp/privileges/xdmp-http-head
- http://marklogic.com/xdmp/privileges/xdmp-http-options
- http://marklogic.com/xdmp/privileges/xdmp-http-delete
- http://marklogic.com/xdmp/privileges/xdmp-http-post
- http://marklogic.com/xdmp/privileges/xdmp-http-put

Additionally, the network-access role has been added, which contains all of these privileges.

If you have code that accesses these functions with a user that does not have the admin role, you will have to add these privileges (or the network-access role) to the set of privileges inherited by your users. For details on adding privileges, see Security Administration in the *Administrator's Guide*. For details on security, see *Security Guide*.

### <span id="page-90-1"></span>**4.34.4.2 HTTP Client Functions Are Now HTTP 1.1 Compliant**

The XQuery HTTP client functions (xdmp:http-delete, xdmp:http-get, xdmp:http-post,  $x$ dmp:http-put, and so on) now fully implement HTTP 1.1, including the use of connection keep-alives and built-in decoding of chunked transfer encoded responses. In most cases, this will not cause any incompatible behavior, but if your code tried to perform some work to do HTTP 1.1 features such as taking a chunked response as a large binary and decoding the chunks in XQuery, then that code might behave differently in MarkLogic 7. If you have such code, you might need to rework it in MarkLogic 7.

#### <span id="page-91-0"></span>**4.34.4.3 xdmp:get-request-username and xdmp:get-request-user Changes**

The xdmp:get-request-username and xdmp:get-request-user functions have changed slightly in MarkLogic 7.

In previous releases,  $x_{\text{dmp:get-request-username}$  always returned the user in the Authorization HTTP header; in MarkLogic 7, if you are using application-level authentication, then it returns the user from the last successful call to  $x_{\text{dmp}}$ : login (when using any other authentication scheme, it is unchanged from previous releases and returns the user in the Authorization HTTP header).

In previous releases,  $x_{\text{dmp}:get-request-user}$  returned the ID of the current user; in MarkLogic 7, if you are using application-level authentication, then it returns the user ID from the last successful call to  $x_{\text{dmp}}:$  login (when using any other authentication scheme, it now returns the user ID corresponding to the user in the Authorization HTTP header). If you want the old behavior of returning the ID of the current user, use the new function xdmp:get-current-userid.

If you have any code that uses the xdmp:get-request-username or xdmp:get-request-user functions, you might need to change it to work with the current behavior.

## <span id="page-91-1"></span>**4.34.4.4 Specifying a Forest Now Only Works With Strict Locking**

The various loading APIs (for example, xdmp:document-load and xdmp:document-insert) have an option to specify the forest in which a document is loaded. In MarkLogic 7, those forest options are only available with the locking parameter on the database set to strict (the default is fast). If you try to specify forest placement with fast locking, it will throw an XDMP-PLACEKEYSLOCKING exception. Previously, this operation would be allowed.

In most cases, it is not recommended to specify a placekey, as MarkLogic does a good job of distributing data. If you want to continue to use the forest placekeys when loading or updating, you must change your locking parameter to strict or change your code to no longer use forest placekeys. You can also consider using Tiered Storage to control what data goes into which forests. For details on Tiered Storage, see Tiered Storage in the *Administrator's Guide*.

#### <span id="page-91-2"></span>**4.34.4.5 Custom Dictionaries for Japanese and Chinese Languages Need to be Re-saved**

In MarkLogic 7, there is a change to the way custom dictionaries are stored for languages that use a unified cd (Japanese and both Simplified and Traditional Chinese). The custom dictionaries for those languages now have separate files for tokenization and for stemming. If you are using these languages and you have created a custom dictionary, you must re-save the custom dictionary in MarkLogic 7, which will save it in the new format.

For example, if you have a Japanese language custom dictionary, run the following XQuery program to re-save the custom dictionary:

```
import module namespace
  cdict="http://marklogic.com/xdmp/custom-dictionary"
  at "/MarkLogic/custom-dictionary.xqy";
```
cdict:dictionary-save("ja", cdict:dictionary-read("ja"))

This will re-save the dictionary to the new format.

#### <span id="page-92-0"></span>**4.34.4.6 Default Attributes on XML Copy Changes**

In MarkLogic 7, the behavior of default attributes has changed when you are copying XML nodes that have an in-scope schema with default attributes. In MarkLogic 6, the default attributes were applied in the copied node. In MarkLogic 7, the default attributes are still applied in the data model of the copied node, but they will only be serialized if default-attributes=yes is set in the serialization options (for example, the xdmp:output option). This is true for copied nodes in both XQuery (for example, see below) and XSLT (for example,  $x_{s1}$ :copy).

The following shows an example using the XHTML schema, which is always in-scope.

```
xquery version "1.0-ml";
declare option xdmp:output "default-attributes=no";
(: the above xdmp:output declaration is the default :)
<x>{xdmp:unquote('<html xmlns="http://www.w3.org/1999/xhtml">
     <body>
        <p>hello</p> 
     </body>
</html>
') } </x>
=>
In MarkLogic 7 returns: (no default attributes on html element)
< x > <html xmlns="http://www.w3.org/1999/xhtml">
     <body>
        <p>hello</p> 
     </body>
   </html>
\langle x \rangleIn MarkLogic 6 returns: (added default attribute version 
                           on html element)
< \times <html version="-//W3C//DTD XHTML 1.1//EN"
        xmlns="http://www.w3.org/1999/xhtml">
     <body>
        <p>hello</p> 
     </body>
   </html>
\langle x \rangle
```
If the xdmp: output option is set to default-attributes=yes, then the attributes will continue to be serialized in MarkLogic 7. Furthermore, if the copied node is used in another schema that has different default values for the default attributes, then the resulting default value for those attributes comes from the copied node, not the new schema. This change is not likely to impact very many applications, and the new behavior is what most people would expect, but if you have code that relies on the old behavior, you will need to explicitly set the xdmp:output option is set to default-attributes=yes.

## <span id="page-93-1"></span>**4.34.4.7 Serialization of Alerting, Reverse, and Path Range Queries Change**

The serialization of path range index queries has changed to use  $cts:path-expression$  rather than cts:path as the element name. This affects not only stored path range index queries, but also stored Alerting queries and reverse queries. All such queries must be transformed to the new serialization and reloaded.

The following XSLT stylesheet makes the required change:

```
<xsl:stylesheet xmlns:xsl="http://www.w3.org/1999/XSL/Transform"
                 xmlns:cts="http://marklogic.com/cts"
                 version="2.0">
  <xsl:template match="cts:path">
     <xsl:element name="cts:path-expression">
       <xsl:copy-of select="namespace::*|@*|node()"/>
     </xsl:element>
  </xsl:template>
</xsl:stylesheet>
```
You can apply the stylesheet to affected documents using a query similar to the following:

```
xquery version "1.0-ml";
for $query in fn:collection("my-stored-queries")
return xdmp:node-replace($query, xdmp:xslt-eval($stylesheet, $query)
```
### <span id="page-93-0"></span>**4.34.4.8 Java and REST Client API Incompatibilities**

Unless otherwise noted, the following changes can affect applications using either the REST or Java Client API:

- [Content Transformations on JSON Documents Operate on XML](#page-93-2)
- [Resource Service Extensions Moved to Modules Database on Upgrade](#page-94-0)
- [JSON Key Name Change for System Properties](#page-94-1)
- [Java Batch Example Package Name Change](#page-95-1)

#### <span id="page-93-2"></span>**Content Transformations on JSON Documents Operate on XML**

This topic applies to REST and Java Client API applications that include custom content transformations for JSON documents.

JSON documents are stored in MarkLogic Server as XML. In MarkLogic 6, content transformation functions were invoked on JSON documents after conversion from JSON to XML. In MarkLogic 7, content transformations are applied before this conversion.

If you created a content transformation for MarkLogic 6 that expects JSON input, you must modify your implementation to expect XML in the http://marklogic.com/xdmp/json/basic namespace instead of JSON text. For details on the XML representation, see Working With JSON in *Application Developer's Guide*.

Transformations invoked during ingestion must similarly be modified to produce XML that conforms to the internal representation for JSON documents. Transformations invoked during document retrieval can either produce conforming XML or JSON text as when generating JSON output.

For details on the new expectations, see Expected Input and Output in *REST Application Developer's Guide*.

#### <span id="page-94-0"></span>**Resource Service Extensions Moved to Modules Database on Upgrade**

This topic applies to REST and Java Client API applications running on a REST API instance created with MarkLogic 6.0-1 or later that use resource service extensions.

REST API instances created with MarkLogic Server version 6.0-1 stored resource service extensions in the Extensions database. REST API instances created with MarkLogic Server version 6.0-2 or later install resource service extensions in the modules database associated with the instance.

When you upgrade from MarkLogic 6 to MarkLogic 7 or later, any resource service extensions stored in the Extensions database on behalf of a 6.0-1 REST API instance are automatically migrated from the Extensions database to the modules database for you.

If your resource extension has dependent libraries or other assets that you installed in the Extensions database, you should migrate them by re-installing them using the new /ext service. For details, see Managing Dependent Libraries and Other Assets in *REST Application Developer's Guide*.

#### <span id="page-94-1"></span>**JSON Key Name Change for System Properties**

This topic applies to REST applications that reference document properties using the JSON representation.

When you retrieve document properties in JSON format, protected system properties such as last-modified are now enclosed in an object with the key  $\sin p$ . prop. In MarkLogic 6, such properties were immediate children of the properties container. User-defined property naming is unchanged.

The example output below shows the change in how the last-modified property value is returned by a request of the form GET /v1/documents?uri=*your-uri*&category=properties&format=json:

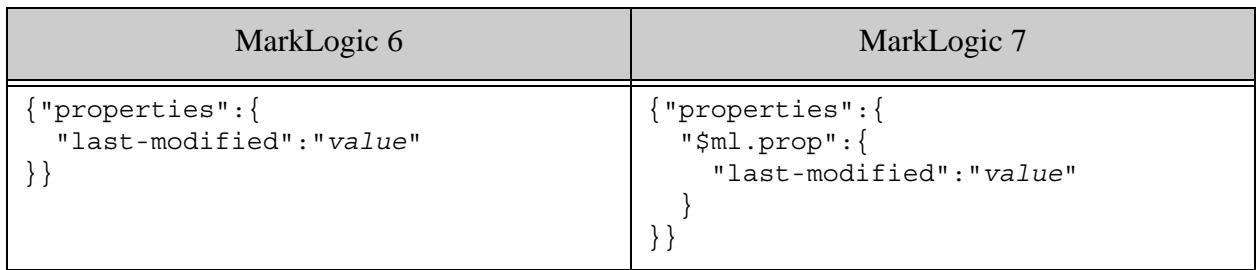

#### <span id="page-95-1"></span>**Java Batch Example Package Name Change**

The Java example application in the package com.marklogic.client.example.batch is now in the package com.marklogic.client.example.extension. If your application references any classes or interfaces from this package, you must change your package imports and recompile.

### <span id="page-95-0"></span>**4.34.4.9 Namespace Change for Properties Persisted Using JSON**

This topic applies to REST and Java Client API applications that insert or update document properties using JSON and either of the following are true:

- You define indexes based on JSON property keys.
- Your application includes a content transformation, resource extension, or other code that that manipulates JSON property metadata in its XML representation.

In MarkLogic 6, inserting or updating user-defined document properties using JSON stored the properties as XML elements in the namespace http://marklogic.com/json. In MarkLogic 7, such properties are stored as elements in the namespace http://marklogic.com/xdmp/json/basic. If you insert or update a property using JSON using MarkLogic 7, the new namespace is used.

If you convert properties in the old namespace to the new namespace, then all pre-existing and future properties will use the new namespace. If you do not perform such a conversion, then you should adapt your indexes and queries to accommodate both namespaces because pre-existing properties will be in the MarkLogic 6 namespace while new or updated properties will be in the MarkLogic 7 namespace.

After upgrading to MarkLogic 7, use one of the following solutions to adapt your content and application to this change:

- Modify Pre-Existing Propertie
- Modify Queries to Use Both Namespaces
- Create a Field That Spans Both Namespaces

#### **Modify Pre-Existing Propertie**

Use a query similar to the one in this section to change the namespace of all properties in the old namespace. The example query uses  $x_{\text{dump}}$ :  $\epsilon_{\text{p}}$  to perform the property update in batches, thereby avoiding overly large transactions.

The procedure below assumes you have an App Server, such as a REST API instance, associated with your content database. If you are not familiar with Query Console, see *Query Console User Guide*.

The following procedure walks you through installing a transform query in the modules root of an App Server attached to an affected database, and then running the query to modify a specific property.

1. Save the following transform query to a file, such as update-props.xqy. You will changed the bolded text in the next step.

```
xquery version "1.0-ml";
declare namespace prop = "http://marklogic.com/xdmp/property";
declare namespace old-ns = "http://marklogic.com/json";
declare default function namespace
   "http://www.w3.org/2005/xpath-functions";
declare option xdmp:mapping "false";
declare function local:transform(
     $elem as element()
) as element()
{
     let $elem-name :=
         if (exists($elem/self::old-ns:*))
         then QName("http://marklogic.com/xdmp/json/basic",
                   local-name($elem))
         else node-name($elem)
     return element {$elem-name} {
         $elem/@*,
         for $child in $elem/node()
         return
             typeswitch ($child)
             case element() return local:transform($child)
            default return $child
         }
};
let $max := 100
let $batch :=
    subsequence(
         cts:search(collection(),
             cts:properties-query(
                 cts:element-query(xs:QName("old-ns:my-prop"),
                                   cts:and-query(()))
```

```
 )
             ),
         1,
         $max
         )/document-uri(.)
return
     if (empty($batch)) then ()
     else (
         for $doc-uri in $batch
         let $current-props := xdmp:document-properties($doc-uri) /
             prop:properties/(* except prop:last-modified)
         let $modified-props := $current-props/local:transform(.)
         return xdmp:document-set-properties($doc-uri, $modified-props),
         if (count($batch) lt $max) then ()
         else xdmp:spawn("/some/path/update-props.xqy")
        \left( \right)
```
- 2. Modify the saved query to match your environment by making the following changes:
	- a. Change occurrences of "my-prop" to the name of an affected property in your content.
	- b. Change the module path in the  $x_{\text{dmp}}$ :  $y_{\text{dump}}$  call to the path where you will install the query in your modules root.
- 3. Install the saved file in the modules database or modules root of your App Server. Install the module under the path you chose in Step 2b.
	- a. To install the modules database of a REST API instance using the REST API, see Managing Dependent Libraries and Other Assets in *REST Application Developer's Guide*.
	- b. To install in the modules database of a REST API instance using Java API, see Managing Dependent Libraries and Other Assets in *Java Application Developer's Guide*.
	- c. To install in the modules database using XQuery, run a query similar to the following in Query Console, after modifying the filesystem path and database URI. The file must be accessible to MarkLogic Server. Run the query with the modules database as the content source.

```
xquery version "1.0-ml";
xdmp:document-load(
   "/filesystem/path/update-props.xqy",
   <options xmlns="xdmp:document-load">
      <uri>/some/path/update-props.xqy</uri>
   </options>
\left( \begin{array}{c} \end{array} \right)
```
4. Run the transform query using Query Console.

a. Create a new query in Query Console with the following contents:

```
xquery version "1.0-ml";
xdmp:invoke("/my.domain/update-props.xqy")
```
- b. Modify the module URI in the xdmp: spawn call to the URI under which you installed the module in Step 3.
- c. In the Query Console Content Source dropdown, select the source that corresponds to your content database and the modules database in which you installed the transform query in Step 3.
- d. Click the Run button to perform the transformation.
- 5. If your database is large, you might exceed the maximum number of spawned queries. If this happens, wait for the previous spawns to complete, and then run the query again.

You must also modify any range indexes, queries, or query options for this property that depend on the old namespace. Change occurrences of http://marklogic.com/json to http://marklogic.com/xdmp/json/basic.

For example, if in MarkLogic 6 you defined an element range index over the property my-property in the namespace http://marklogic.com/json, modify the your index configuration to use the namespace URI http://marklogic.com/xdmp/json/basic.

Similarly, if you have queries or constraint definitions using the old namespace, change them to use the new namespace. The table below contains an example of how to modify a properties constraint to use the new namespace:

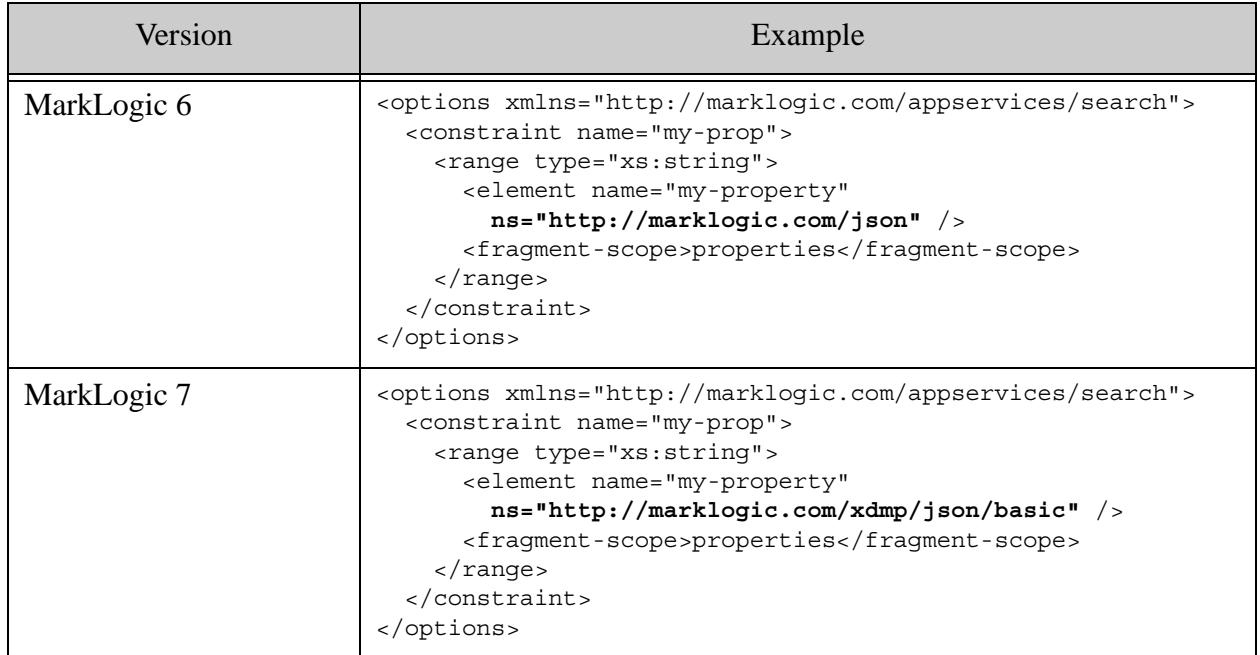

#### **Modify Queries to Use Both Namespaces**

You can modify your queries and query options to accommodate both namespaces. For example, if your query options already include a constraint on the old namespace, add a constraint for the new namespace, and then use an OR query to apply both constraints.

The following example uses a JSON structured or-query to demonstrate this technique. It assumes the existence of an element range index on the property in the new namespace.

```
{"search": {
   "options": {
     "constraint": [
       {
         "name": "old-prop",
          "range": {
            "type": "xs:string",
            "element": {
              "name": "my-property",
              "ns": "http://marklogic.com/json"
            },
            "fragment-scope": "properties"
         }
       },
       {
         "name": "new-prop",
```

```
 "range": {
            "type": "xs:string",
            "element": {
              "name": "my-property",
              "ns": "http://marklogic.com/xdmp/json/basic"
            },
            "fragment-scope": "properties"
         }
       }
     ]
   },
   "query" : {
     "or-query" : {
       "queries" : [
         {"range-constraint-query": {
            "constraint-name": "old-prop",
            "value": "the value"
         }},
         {"range-constraint-query": {
            "constraint-name": "new-prop",
            "value": "the value"
         }}
     ]}
   }
}}
```
#### **Create a Field That Spans Both Namespaces**

Use this procedure to replace an existing element range index over the property in the old namespace with a field range index that covers both namespaces, and then modify your code and queries to the use new index. To learn more about fields, see Fields Database Settings in *Administrator's Guide*.

- 1. Use the Admin Interface to define namespace prefixes for http://marklogic.com/json and http://marklogic.com/xdmp/json/basic. For details, see Steps 1-8 of Defining Path Range Indexes in *Administrator's Guide*.
- 2. Create a field that includes two paths, one for the property in each namespace. Use the namespace prefixes defined in Step 1. For example, add the paths old-ns:my-property and new-ns:my-property. For details, see Configuring a New Path or Root Field in *Administrator's Guide*.
- 3. Create a field range index over the new field. For details, see Creating a Range Index on a Field in *Administrator's Guide*.
- 4. Modify any extensions, transformations, queries or query options that rely on the old element range index to use the new field range index. The example below shows a combined query modified to use the new field range index instead of the old element range index.

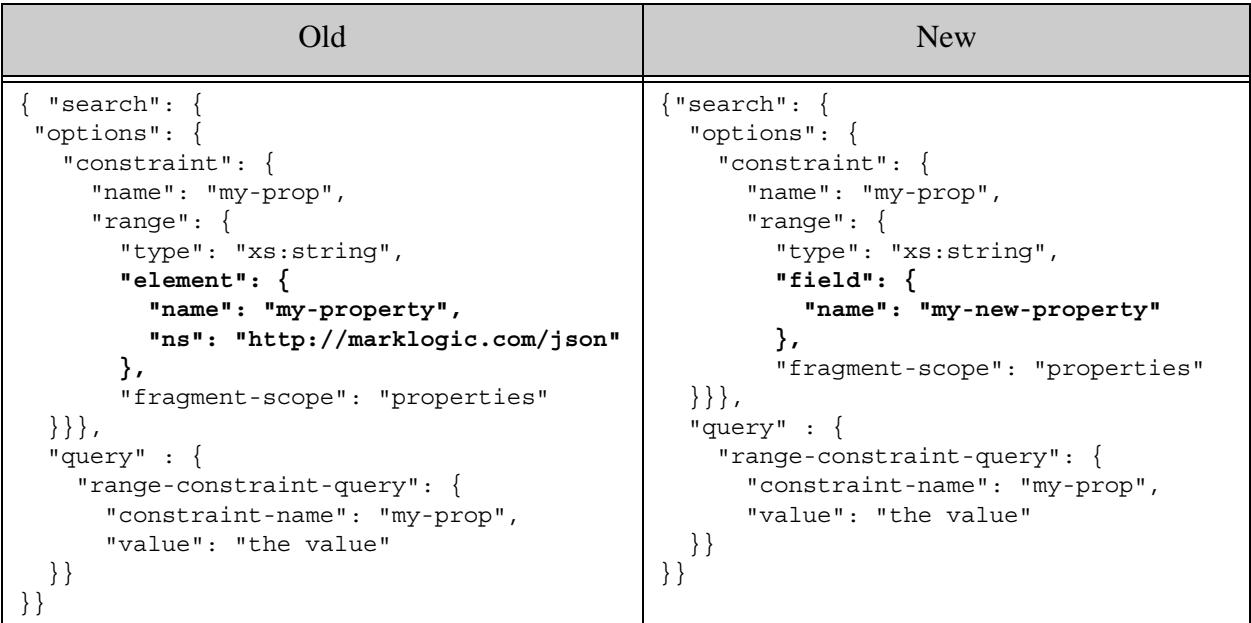

### <span id="page-101-0"></span>**4.34.4.10mlcp Incompatibilities**

MarkLogic Content Pump (mlcp) version 1.1 includes the following changes that potentially affect compatibility for users of mlcp version 1.0-\*.

- [Compressed Input Default URI Includes Input Filename](#page-101-1)
- [Default Character Encoding Changed to UTF-8](#page-101-2)

#### <span id="page-101-1"></span>**Compressed Input Default URI Includes Input Filename**

The following change might affect you if you use mlcp to load documents from compressed files (-input\_compressed). Documents created with mlcp v1.0 used the following default URI template:

*/path/inside/zip/filename*

Starting with version 1.1, the default URI template is:

/compressed-file-path/*path*/*inside/zip/filename* 

This change can affect the -output\_uri\_replace patterns needed to create documents with the same URIs as those created with mlcp 1.0.

For details, see Default Document URI Construction in the *mlcp User Guide*.

#### <span id="page-101-2"></span>**Default Character Encoding Changed to UTF-8**

The default content character encoding when importing and exporting documents with mlcp has changed to UTF-8. Previously, mlcp used the platform default encoding for the host which mlcp was running.

You can get the previous behavior by using the following option setting:

-content-encoding system

#### <span id="page-102-0"></span>**4.34.4.11REST Management API Version Incremented to v2**

The REST Management API version has been incremented to v2. The v1 services are no longer available. If you send a request using a v1 URL, MarkLogic Server responds with status code 410 (Gone) and a MANAGE-UNSUPPORTEDVERSION error.

Requests that use LATEST as the version when constructing requests will continue to work. However, you may need to make other changes due to the behavior changes between v1 and v2.

The incompatibilities between v1 and v2 are detailed in the remainder of this section

- [View Parameter Required Instead of Path Steps](#page-102-1)
- [JSON Output Includes Units](#page-103-0)
- [Element/Key Name Changes in Status Views](#page-104-1)
- [Changes to the Management API Plugins](#page-104-0)
- [Changes to the Packaging API](#page-105-3)

#### <span id="page-102-1"></span>**View Parameter Required Instead of Path Steps**

In previous releases, there were two ways to access some views: by path step or using the view request parameter. In MarkLogic 7, the path step form of URL has been removed. You must now use the view parameter. For example, MarkLogic 6 supported the following two ways of requesting database status, where *version* is v1 or LATEST:

GET /manage/*version*/databases/*{id|name}*/status GET /manage/*version*/databases/*{id|name}*?view=status

In MarkLogic 7, only the second form is supported, as shown in the example below, where *version* is v2 or LATEST.

GET /manage/*version*/databases/*{id|name}*?view=status

This change applies to the config, counts, edit, and status views for clusters, databases, forests, groups, hosts, and servers. The table below lists the affected GET methods and the equivalent MarkLogic 7 URL.

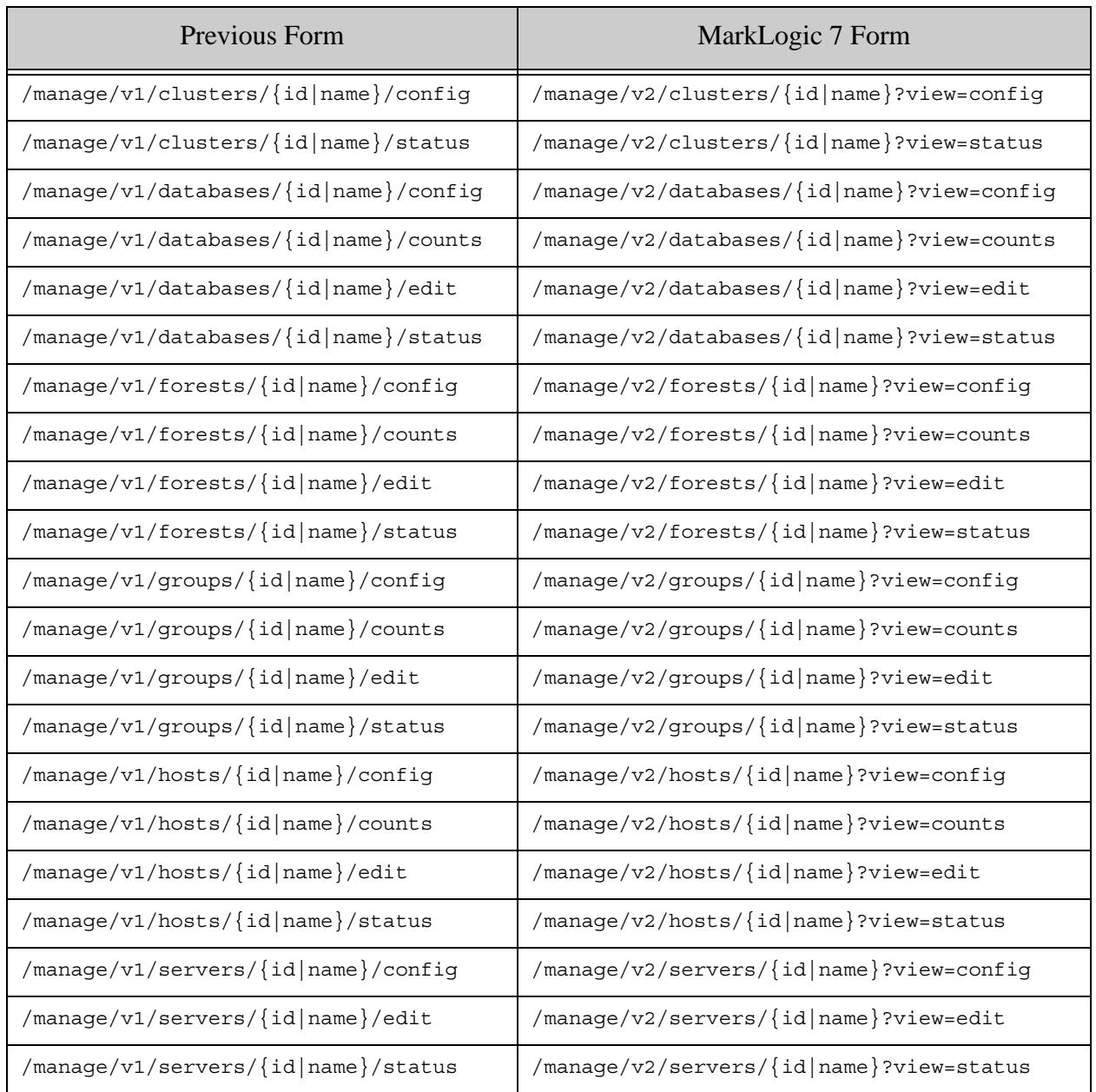

#### <span id="page-103-0"></span>**JSON Output Includes Units**

JSON output for the various GET methods now includes units for metrics that were previously flat key-value pairs. The following template summarizes the difference:

- MarkLogic 6: "*key*" : *the-value*
- MarkLogic 7: "*key*" : { "units" : "*the-units*", "value" : *the-value* }

For example, in MarkLogic 6, elapsed-time was reported as follows:

"elapsed-time" : "0.023453"

In MarkLogic 7, this field include a unit, as shown in this example:

```
"elapsed-time" : { "units" : "sec", "value" : "0.023453" }
```
#### <span id="page-104-1"></span>**Element/Key Name Changes in Status Views**

The following XML element/JSON key name changes have been made:

- Many element/key names with a "total-" prefix in status views no longer use this prefix. This change affects the load-detail and rate-detail sections of the status views for clusters, databases, forests, groups, and hosts.
- The on-disk-size element/key of the databases status view has been renamed to data-size. This change affects GET /manage/version/databases/*{id|name}*?view=status output.

For example, in earlier releases, the load-detail section of the report returned by GET /manage/LATEST/hosts/{id|name}?view=status includes a total-query-read-load element/key. The equivalent data is now named query-read-load.

#### <span id="page-104-0"></span>**Changes to the Management API Plugins**

There have been some changes to the Management API plugins for MarkLogic 9, so if you have a plugin written against previous versions, depending upon the plugin, you might need to update it.

In previous releases (MarkLogic 5 and MarkLogic 6), plugins are installed in the following folder:

```
Assets/plugins/marklogic/manage/v1
```
Plugins installed to this directory will continue to work with the following exceptions:

- Previous releases support 3 types of plugins: "format", "resource", and "view extender". In MarkLogic 7:
	- No changes are necessary for "format" plugins, these will continue to work as before with no changes to the plugin module or on the client side.
	- New plugins installed in MarkLogic 7 or later should be created in:

Assets/plugins/marklogic/manage/extensions

- For "resource" plugins, clients must change the version step to LATEST (from  $v_1$ ). For example, /manage/LATEST/myplugin. No changes are required to the plugin code.
- Support is no longer available for the third type of plugin ("view extender"). If you have a plugin of this type, you can rewrite it as a resource plugin in MarkLogic 7 to provide the same functionality.

For details on extending the Management API with plugins, see **Extending Management API with** Plugins in the *Monitoring MarkLogic Guide*.

#### <span id="page-105-3"></span>**Changes to the Packaging API**

The Packaging REST API has changed for MarkLogic 7. Applications written using the MarkLogic 6 Packaging REST API (v1) must be rewritten to work with the MarkLogic 7 Packaging REST API (v2).

The differences between the v1 and v2 versions of the Packaging REST API are summarized in the table below.

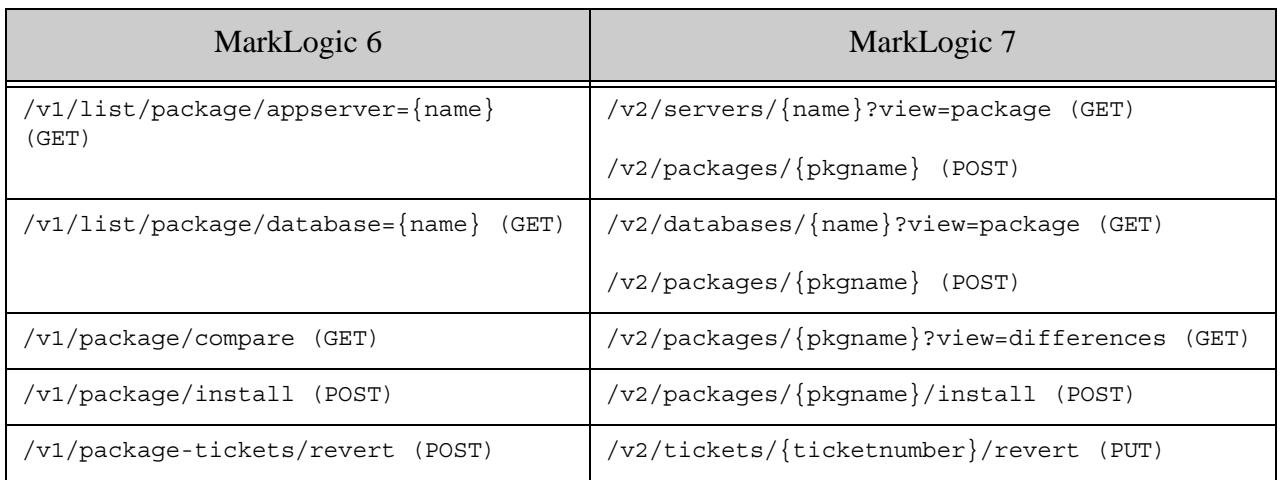

#### <span id="page-105-0"></span>**4.34.4.12Changes to the Configuration Manager**

The Configuration Manager Packaging feature has been more tightly integrated with the Configuration Manager. Rather than exporting configurations to an XML file, as in MarkLogic 6, configurations in MarkLogic 7 are now exported, as XML, to a ZIP file.

You can import a configuration saved by MarkLogic 6 into MarkLogic 7. However, you cannot import a configuration saved in MarkLogic 7 into MarkLogic 6.

### <span id="page-105-1"></span>**4.34.4.13xdmp:plan Now Requires a Privilege**

In MarkLogic 7, the xdmp:plan function requires a privilege

(http://marklogic.com/xdmp/privileges/xdmp-plan). Previously, it did not require a privilege. If you have any code that calls xdmp:plan that is run by non-privileged users, you will need to add the privilege to a role that the users are granted (or to a role that they already have).

# <span id="page-105-2"></span>**4.34.4.14fn:analyze-string Now Returns Output in a Different Namespace**

In MarkLogic 7, the fn:analyze-string function returns an XML node in the http://www.w3.org/2005/xpath-functions namespace, which is the namespace specified by the working draft of the latest XQuery specification. Previously, this function was not fully specified and it returned XML in the http://www.w3.org/2009/xpath-functions/analyze-string namespace. If you have code that is expecting output in the old namespace, you will need to change that code to expect the new namepsace.

# **5.0 Planning for Future Upgrades**

This chapter provides guidelines and warnings for preparing for changes expected in a future release, such as announcements of deprecated interfaces. You are not required to make changes related to the topics in this section at this time, but you should plan to do so in the future.

- [Packaging API Deprecated](#page-106-0)
- [info and infodev APIs Deprecated](#page-106-1)
- [Annotated Query Output from search:parse Deprecated](#page-106-2)
- [Search API Grammar Customization Deprecated](#page-107-0)
- [The mlcp Option -tolerate\\_errors Deprecated](#page-107-1)
- [xdmp:transaction-mode XQuery Prolog Option Deprecated](#page-107-2)
- [Deprecation of transaction-mode Option to xdmp:eval](#page-108-0)
- [XCC Session.setTransactionMode is Deprecated](#page-108-1)
- [Java Client API 4.0.2 Deprecations](#page-109-0)

#### <span id="page-106-0"></span>**5.1 Packaging API Deprecated**

In MarkLogic 9, the Packaging API has been deprecated. It will be removed from the product in MarkLogic 10.

### <span id="page-106-1"></span>**5.2 info and infodev APIs Deprecated**

The XQuery library modules in the info and infodev namespaces are deprecated as of MarkLogic 9 and will be removed from the product in a future release. For example, the functions info:ticket and infodev:ticket-create are deprecated.

### <span id="page-106-2"></span>**5.3 Annotated Query Output from search:parse Deprecated**

The search:parse XQuery function and search.parse Server-Side JavaScript functions can return an annotated cts:query if you pass in "cts:annotated-query" as the output format parameter value. As of MarkLogic 9, use of "cts:annotated-query" is deprecated. Support for this format will be removed in a future release.

If you currently use the annotated query output as an intermediate step in a transformation, you should use the structured query ("search:query") output format instead. Runtime modification of queries is a primary use case for structured query. For more details, see Searching Using Structured Queries in the *Search Developer's Guide*.

If you currently use the annotated query output format to recover the original query text using search:unparse, you should cache the original query text yourself.

### <span id="page-107-0"></span>**5.4 Search API Grammar Customization Deprecated**

Customizing the string query grammar through the Search API grammar query option is now deprecated. Support for this feature will be removed in a future release.

If your application currently relies on a Search API grammar customization, you should consider alternatives such as the following:

- xqysp (<http://github.com/mblakele/xqysp>) for XQuery.
- PEG.js (<http://pegjs.org/>) or Jison ([http://github.com/zaach/jison](https://github.com/zaach/jison)) for Server-Side JavaScript.

#### <span id="page-107-1"></span>**5.5 The mlcp Option -tolerate\_errors Deprecated**

The -tolerate errors option of the mlcp import command is deprecated (and ignored) as of MarkLogic 9.0-2. The option will be removed in a future release. Mlcp now always tolerates errors.

#### <span id="page-107-2"></span>**5.6 xdmp:transaction-mode XQuery Prolog Option Deprecated**

The XQuery prolog option xdmp:transaction-mode is deprecated as of MarkLogic 9.0-2. Use the xdmp:commit and xdmp:update prolog options instead.

Note that the new prolog options differ from  $x_{\text{dmp}}$ :  $t$  ransaction-mode in that they affect only the transaction create after their declaration, where as xdmp:transaction-mode settings persist across an entire session.

The following table illustrates the correspondence between the old and new options settings.

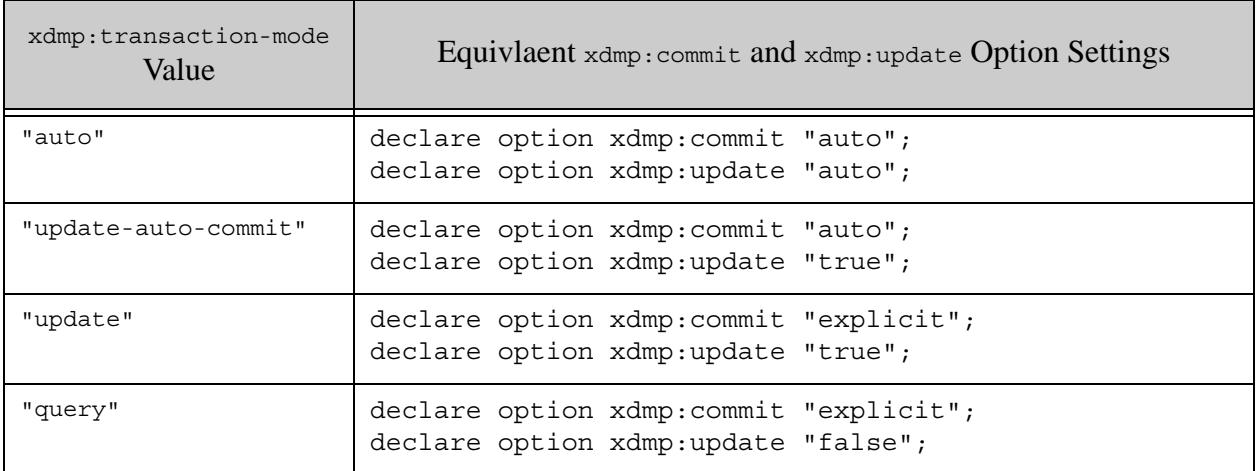

Note that the default values for  $x_{\text{dmp}}$ : commit and  $x_{\text{dmp}}$ : update are both "auto", so you do not need to set this value explicitly in most cases.

For more details, see xdmp:update and xdmp:commit in the *XQuery and XSLT Reference Guide*.
#### **5.7 Deprecation of transaction-mode Option to xdmp:eval**

The transaction-mode option of the xdmp:eval XQuery function and the xdmp.eval JavaScript function is deprecated as of MarkLogic 9.0-2. Use the commit and update options instead. For more details, see the function reference documentation for  $xdmp:eval(XQuery)$  and  $xdmp:eval$ (JavaScript).

This option deprecation (and alternative option settings apply to the following functions:

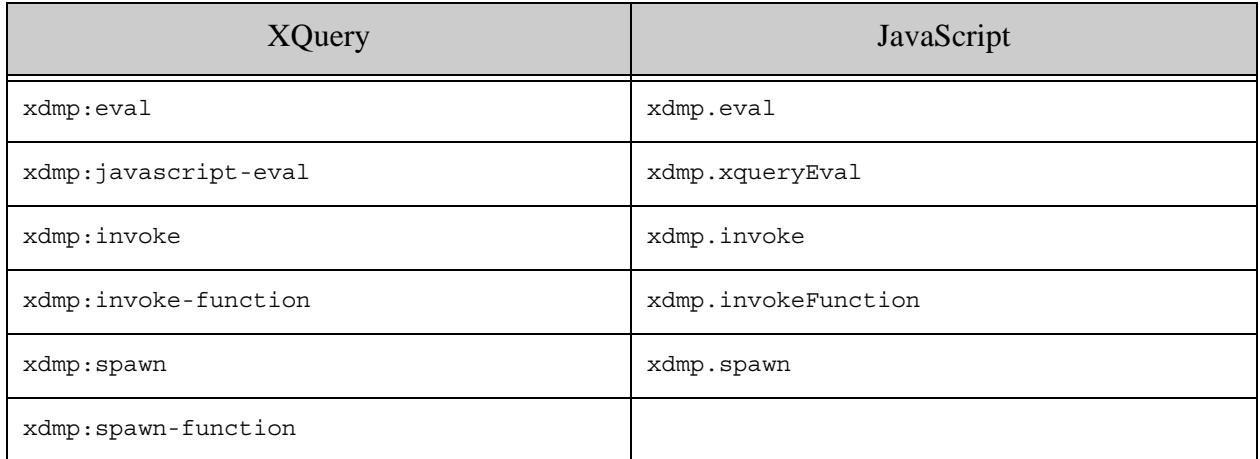

The following table illustrates the correspondence between the old and new option settings:

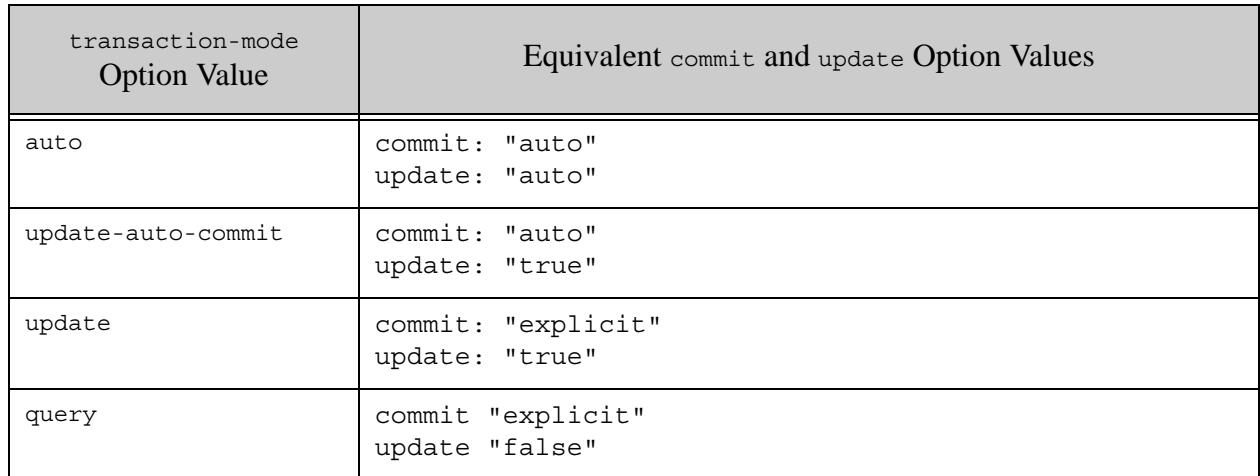

#### **5.8 XCC Session.setTransactionMode is Deprecated**

Use of session.setTransactionMode to specify commit semantics and transaction type is deprecated as MarkLogic 9.0-2. This function will be removed in a future version. Use the new Session.setAutoCommit and Session.setUpdate methods instead.

The following table illustrates how to replace calls to set TransactionMode with equivalent calls to setAutoCommit and setUpdate.

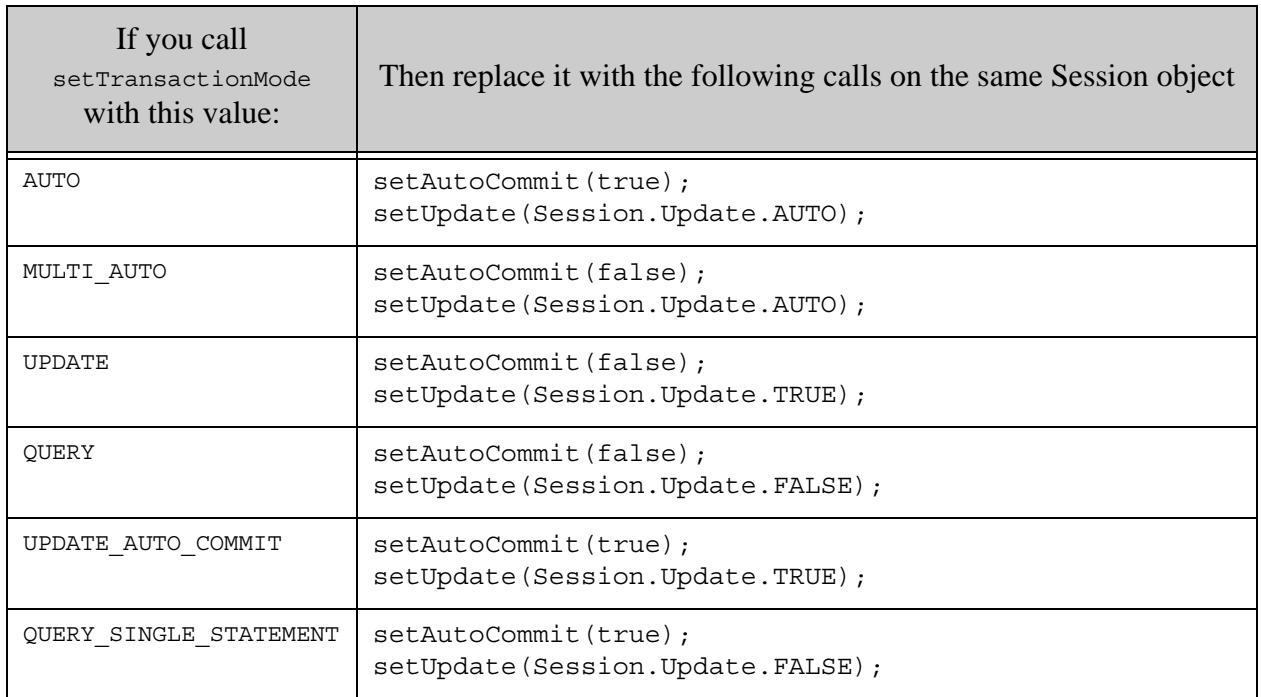

### **5.9 Java Client API 4.0.2 Deprecations**

Java Client API 4.0.2 introduces the following deprecations.

The com.marklogic.client.extra.httpclient.HttpClientConfigurator interface is deprecated and will be removed in a future release. Use the new

com.marklogic.client.extra.okhttpclient.OkHttpClientConfigurator interface instead. Attaching a configurator based on  $HtptCline$ lientConfigurator to a DatabaseClientFactory object no longer has any effect on the HTTP configuration.

The single parameter version of DatabaseClientFactory. SecurityContext.withSSLContext has been deprecated and will be removed in a future release. Instead, use the new version that requires an X509TrustManager as its second parameter. This change affects all classes that implement DatabaseClientFactory.SecurityContext, such as

DatabaseClientFactory.CertificateAuthContext, DatabaseClientFactory.KerberosAuthContext, and DatabaseClientFactory.DigestAuthContext.

## **6.0 Other Notes**

This section provides the following information about MarkLogic Server:

- [Memory and Disk Space Requirements](#page-110-0)
- [Compatibility with XQuery Specifications](#page-111-0)
- [XQuery Extensions](#page-111-1)
- [SQL Queries](#page-111-2)
- [Documentation](#page-112-0)
- [Browser Requirements](#page-116-0)

#### <span id="page-110-0"></span>**6.1 Memory and Disk Space Requirements**

MarkLogic Server requires at least 2 GB of system memory.

The first time it runs, MarkLogic Server automatically configures itself to the amount of memory on the system, reserving as much as it can for its own use. If you need to change the default configuration, you can manually override these defaults at a later time using the Admin Interface.

MarkLogic recommends the following two guidelines for server sizing:

- Configure your server with 1 GB of physical memory for every 16 GB of source content you expect to manage.
- Configure your server with at least one CPU (or core) per 100 GB of source content.

Pragmatically, we recommend running most configurations with a minimum of two CPUs (or two cores).

MarkLogic Server requires 1.5 times the disk space of the total forest size. Specifically, each forest on a filesystem requires its filesystem to have at least 1.5 times the forest size in disk space (or, for each forest less than 48 GB, 3 times the forest size) when the merge max size database merge setting is set to the default of 48 GB. This translates to approximately 1.5 times the disk space of the source content after it is loaded. For example, if you plan on loading content that will result in a 200 GB database, reserve at least 300 GB of disk space. The disk space reserve is required for merges. \*

It is critical for swap space to be properly configured on your system according to the recommendations for your platform, as described in Memory, Disk Space, and Swap Space Requirements in the *Installation Guide*.

For more details about memory, disk, and swap requirements, see Memory, Disk Space, and Swap Space Requirements in the *Installation Guide*.

\* You need at least 2 times the merge max size of free space per forest, regardless of the forest size. Therefore, with the default merge max size of 48 GB, you need at least 96 GB of free space. Additionally, if your journals are not yet created, you need 2 times the journal size of free disk space (if the journal space is not yet allocated). Therefore, to be safe, you need (with the default merge max size and a 2G journal size) at least 100 GB of free space for each forest, no matter what size the forest is.

#### <span id="page-111-0"></span>**6.2 Compatibility with XQuery Specifications**

MarkLogic implements the XQuery language, functions and operators specified in the W3C XQuery 1.0 Recommendations:

- <http://www.w3.org/TR/xquery/>
- [http://http://www.w3.org/TR/xquery-operators/](http://www.w3.org/TR/xquery-operators/)

Additionally, there is backwards compatibility with the May 2003 version of the XQuery 1.0 Draft specification used in MarkLogic Server 3.2 and previous versions. For details on the XQuery implementation in MarkLogic Server 4.1, including the three different dialects supported, see the *XQuery and XSLT Reference Guide*.

#### <span id="page-111-1"></span>**6.3 XQuery Extensions**

Working within the W3C XQuery 1.0 Recommendation, MarkLogic has created a number of language extensions enabling key functionality not supported in the current release of the language specification. These extensions provide transactional update capabilities, assorted search and retrieval features, various data manipulation functions, and administrative tools.

The extensions, as well as the XQuery standard functions, are documented at [http://developer.marklogic.com](http://developer.marklogic.com/pubs/).

#### <span id="page-111-2"></span>**6.4 SQL Queries**

This section lists the SQL queries that are known not to work in 9.0-4 and those that are not yet fully optimized.

- Sub-select / sub-query (with any operator  $IN$ ,  $NOT IN$ ,  $=$ ,  $>$ , etc) is not optimized.
- Queries that return tens of thousands of rows are not optimized. Use LIMIT to restrict the number of rows returned, or focus your query with more filters in the WHERE clause or a cts:query to restrict by collection, date range, etc. If you are using a BI Tool, configure it to avoid an unrestricted SELECT \* FROM table.
- Special use of the MATCH keyword is retained in MarkLogic 9.0-4, but MATCH queries run filtered (MATCH does not use the Universal Index).
- FULL OUTER JOIN is not supported in 9.0-4

• SQL is read-only in 9.0-4. The only way to create a persistent view is by means of a template view or a range view. You can't create a view over views and save it. And you can't create a TEMP table. Applications, such as BI Tools, that rely on creating TEMP tables to cache results need to be configured to use some other method.

#### <span id="page-112-0"></span>**6.5 Documentation**

MarkLogic Server includes the following documentation, available through the developer web site at [http://developer.marklogic.com/](http://developer.marklogic.com/pubs/):

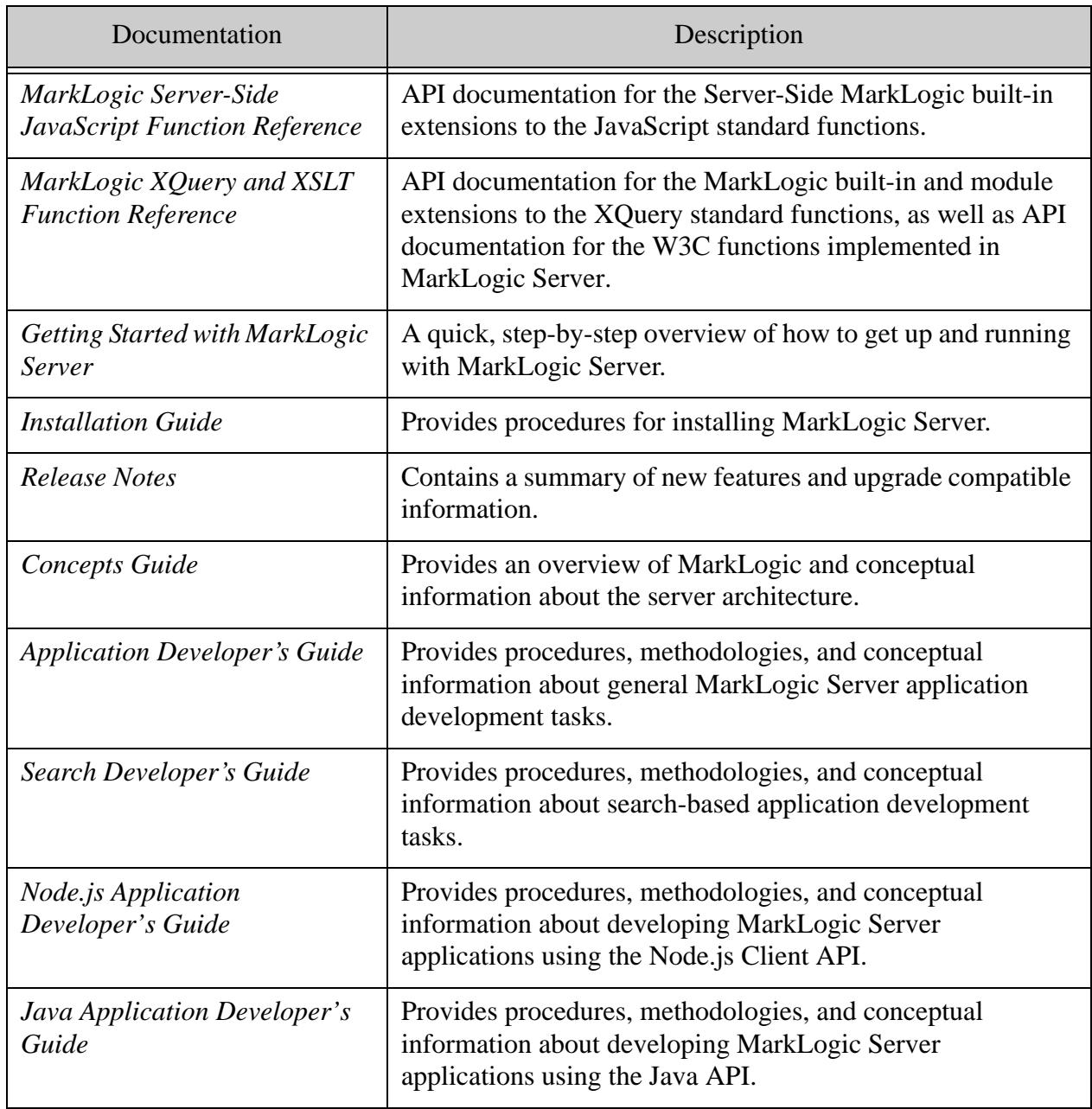

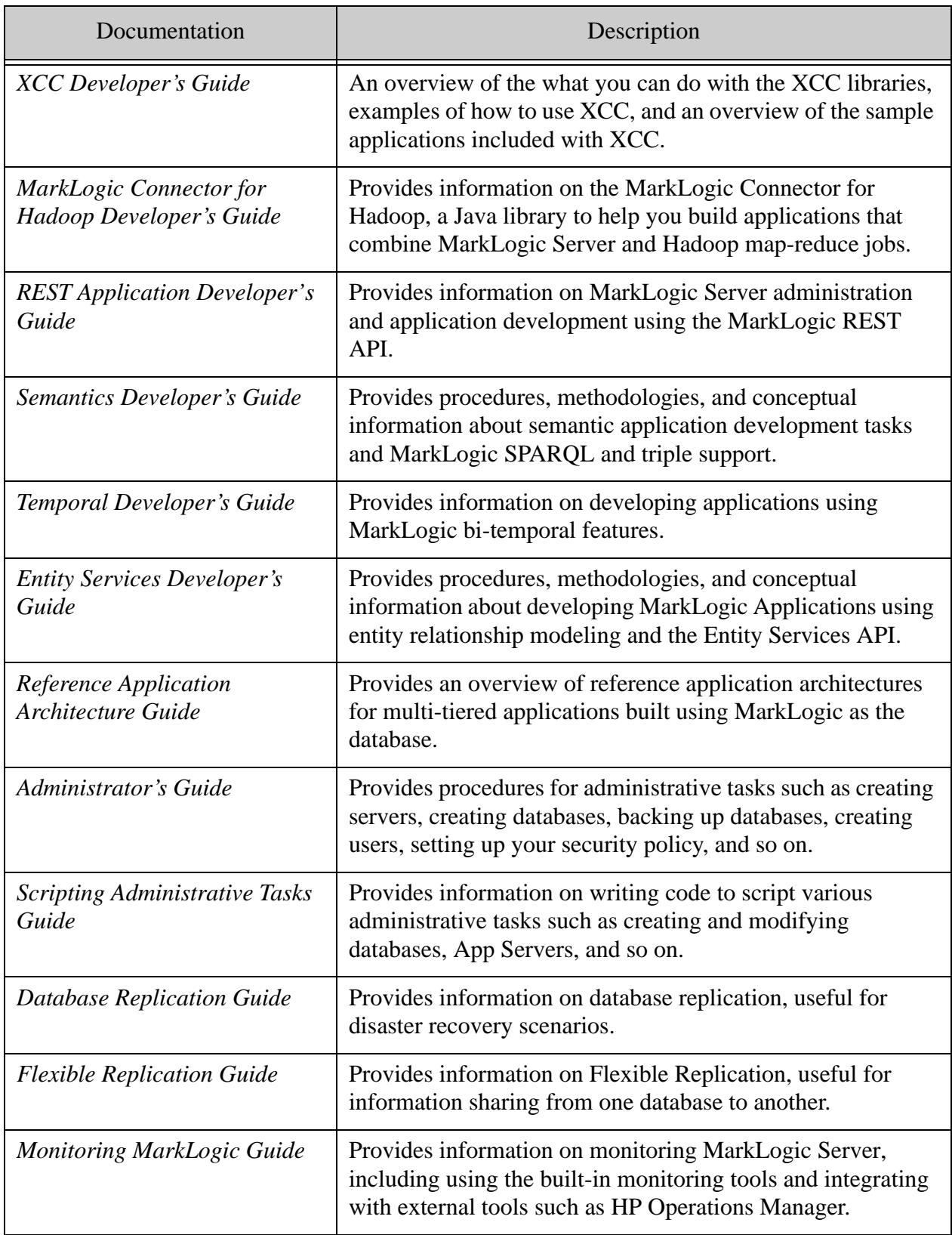

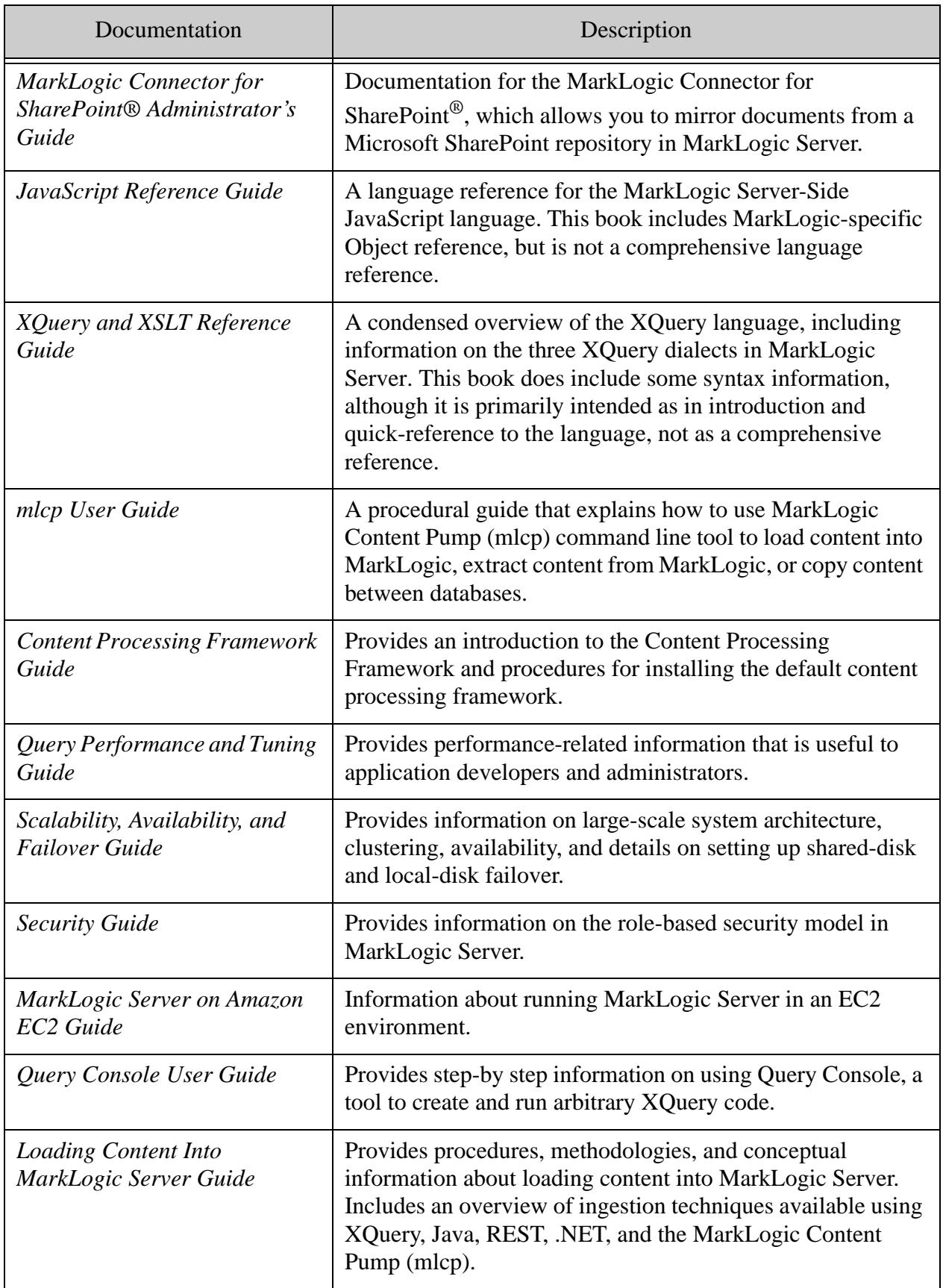

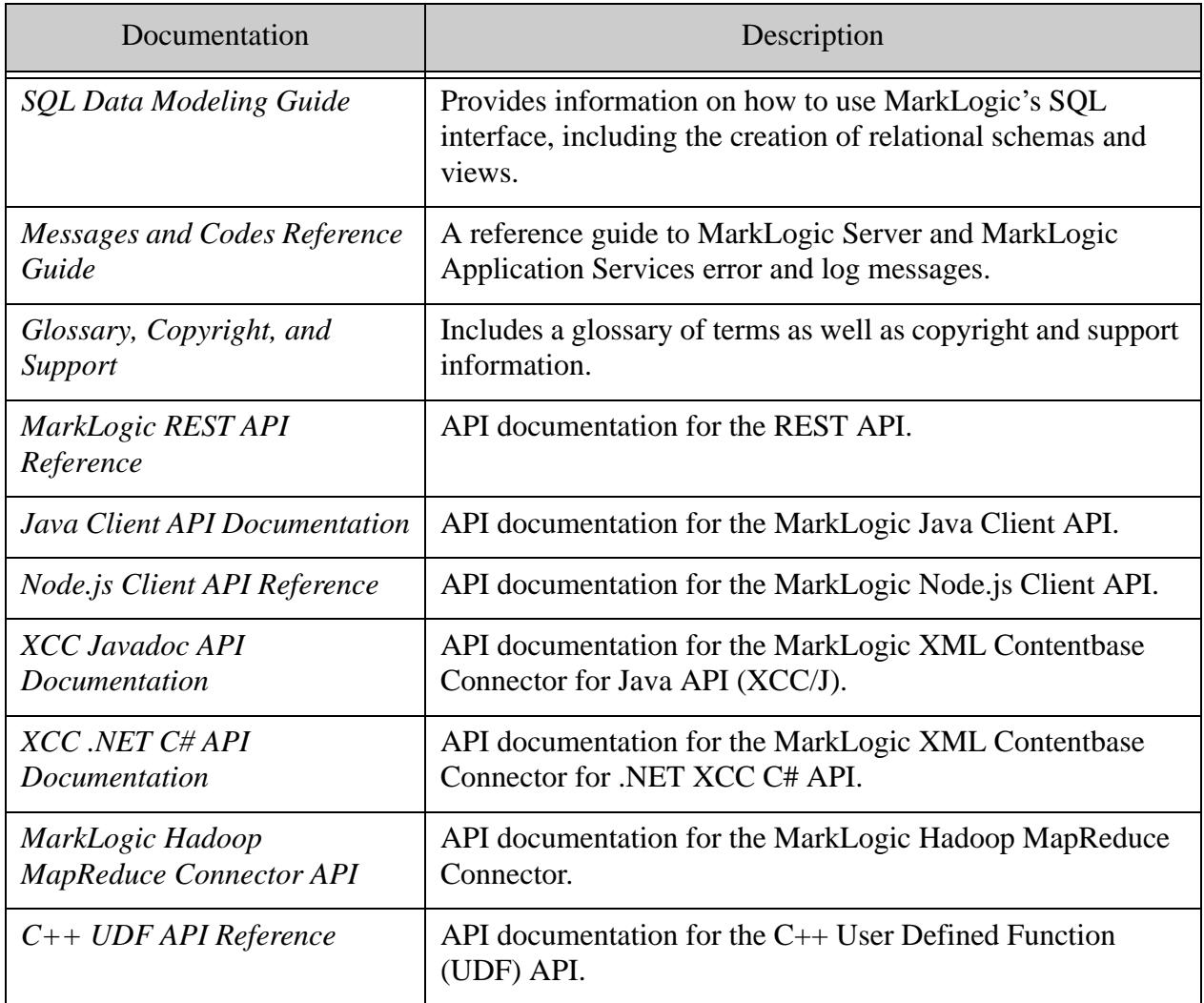

XQuery language documentation is provided through the W3C working group drafts specified in ["Compatibility with XQuery Specifications" on page 112](#page-111-0). Sample code is provided through the demo server at [http://localhost:8000/,](http://localhost:8000/) which is automatically installed as part of the MarkLogic Server installation process. Additionally, there are many samples available on the MarkLogic developer site (<http://developer.marklogic.com>).

XQuery language extensions specific to MarkLogic Server are documented online in the *MarkLogic XQuery and XSLT Function Reference*. Example code snippets are provided as part of that documentation. The Admin Interface provides a large-scale example of complex XQuery programming, using many of the MarkLogic XQuery language extensions.

The Admin Interface includes built-in help screens that explain the purpose of the various controls and parameters in the Admin Interface.

Known bugs are documented online as we find them or as they are reported to us. See <http://support.marklogic.com> (supported customers only) for more details.

#### <span id="page-116-0"></span>**6.6 Browser Requirements**

The Admin Interface and the other GUI tools (Query Console, Ops Director, and so on) are certified as follows:

- Internet Explorer 11 on Windows 8 and Windows 10.
- Firefox 45 on Windows and Mac OS.
- Chrome 58 on Windows and Mac OS.

Other browser/platform combinations may work but are not as thoroughly tested.

# **7.0 Technical Support**

MarkLogic provides technical support according to the terms detailed in your Software License Agreement or End User License Agreement.

We invite you to visit our support website at [http://help.marklogic.com](http://help.marklogic.com/) to access information on known and fixed issues, knowledge base articles, and more. For licensed customers with an active maintenance contract, see the **[Support Handbook](http://www.marklogic.com/files/Mark_Logic_Support_Handbook.pdf)** for instructions on registering support contacts and on working with the MarkLogic Technical Support team.

Complete product documentation, the latest product release downloads, and other useful information is available for all developers at <http://developer.marklogic.com>. For general questions, join the [general discussion mailing list](http://developer.marklogic.com/discuss), open to all MarkLogic developers.

# **8.0 Copyright**

MarkLogic Server 9.0 and supporting products. Last updated: April 28, 2017

### **COPYRIGHT**

Copyright © 2017 MarkLogic Corporation. All rights reserved. This technology is protected by U.S. Patent No. 7,127,469B2, U.S. Patent No. 7,171,404B2, U.S. Patent No. 7,756,858 B2, and U.S. Patent No 7,962,474 B2, US 8,892,599, and US 8,935,267.

The MarkLogic software is protected by United States and international copyright laws, and incorporates certain third party libraries and components which are subject to the attributions, terms, conditions and disclaimers set forth below.

For all copyright notices, including third-party copyright notices, see the Combined Product Notices for your version of MarkLogic.